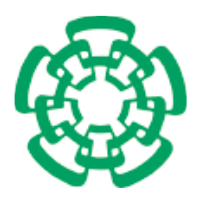

CENTRO DE INVESTIGACIÓN Y DE ESTUDIOS AVANZADOS DEL INSTITUTO POLITÉCNICO NACIONAL

UNIDAD ZACATENCO

# DEPARTAMENTO DE INGENIERÍA ELÉCTRICA SECCIÓN DE BIOELECTRÓNICA

# **Desarrollo de un Sistema de Reconstrucción a Partir de Imágenes US 2D Empleando el Protocolo de Escaneo Frechand**

**TESIS** 

# **Que presenta**

Fernando Arce Vega

# **Para obtener el Grado de**

Maestro en Ciencias

# *En la Especialidad de*

Ingeniería Eléctrica

*Director de la Tesis: Dr. Arturo Vera Hernández*

México, D.F. Christian Contractor Contractor Contractor Contractor Contractor Contractor Contractor Contractor Contractor Contractor Contractor Contractor Contractor Contractor Contractor Contractor Contractor Contractor C

#### **RESUMEN DE LA TESIS**

En este trabajo se presenta el desarrollo de un sistema de reconstrucción de imágenes  $3D$  a partir de imágenes US 2D mediante el protocolo de escaneo freehand. Este sistema busca apoyar a los médicos en el diagnóstico de cáncer de mama y ser una herramienta suplementaria a la mamografía que permita determinar tipo, tamaño, posición y orientación del cáncer de mama con el fin de reducir la mortalidad de mujeres en México debido a este padecimiento. Este sistema también puede ser empleado como una herramienta de ayuda al seguimiento de terapias térmicas.

El trabajo trata los siguientes puntos principalmente: elaboración de *phantoms US* para imitar las propiedades acústicas de seno y de cáncer de seno con el objetivo escanearlos y llevar a cabo una reconstrucción 3D del cáncer de seno; captura de imágenes del escáner Prosound 6, posiciones y orientaciones del posicionador Pasive Polaris Spectra System en una computadora para después procesar la información y poder aplicar algoritmos de reconstrucción 3D; la calibración pivote de un *Stylus* para la transformación del sistema de ejes coordenados de un conjunto de marcadores del *Stylus* hacia la punta de éste; la calibración de una sonda US convexa, utilizando el método Improving  $N$  – wire phantom, que trabaja en un rango de  $3 - 6 MHz$ ; y por último la caracterización del sistema y la reconstrucción 3D de varios objetos de interés como lo son los *phantoms US* y un seno de mujer.

#### **ABSTRACT**

This thesis presents the development of a *freehand* 3D US reconstruction system from 2D US images as support to the physician in cancer detection. This system can be used as an alternative to the mammography in order to determinate the type, size, position and orientation of breast cancer. This work is focused on the mortality reduction of the breast cancer in Mexico.

This thesis deals mainly with the *US phantom* elaboration which mimic acoustic properties of breast and breast cancer and are scanned and reconstructed in  $3D$ ; US captured images with the scanner *Prosound* 6, positions and orientations by using Pasive Polaris Spectra System positioner to use the collected information to process it and apply the  $3D$  reconstruction algorithms; the  $US$  convex probe calibration with the *Improving*  $N$  – *wire phantom* calibration method, which works in a frequency range from  $3 - 6 MHz$ ; finally, the system characterization and the 3D reconstruction of some objects like the *US phantoms* and a woman breast.

# **DEDICATORIA**

A mis padres Arminda y Miguel. A mis hermanos Alberto y Ricardo. Y a mis perritos "Bellota" y Jonas.

#### **AGRADECIMIENTOS**

Expreso mi agradecimiento al Consejo Nacional de Ciencia y Tecnología (**CONACYT**) por el apoyo económico brindado estos dos últimos años.

Agradezco al Centro de Investigación y de Estudios Avanzados del Instituto Politécnico Nacional (**CINVESTAV-IPN**) por permitirme realizar mis estudios de maestría en esta institución.

Al Dr. Arturo Vera y al Dr. Lorenzo Leija por el apoyo, su confianza, comprensión y sus consejos para desarrollarme profesionalmente.

A la Dra. Bazán y al Dr. Gonzalo por el apoyo en el desarrollo de la tesis.

A los auxiliares de investigación Hugo Zepeda y Rubén Pérez por su apoyo técnico, por enseñarme a utilizar material de laboratorio y por todas sus atenciones.

Un agradecimiento especial a mí familia: mi papá Miguel y mi mamá Arminda, a mí hermano menor Alberto y a mi hermano mayor Ricardo por su amor y su apoyo incondicional.

A los Drs. que me dieron clases durante los dos años de maestría.

Y por último, a mis amigos de la maestría y laboratorio: Fátima (la malévola), Tony (Grumpy), Manuel (Manu), Jesús (Monti), Eve y Melisa (los Vera), Asul y Efrén, Neto de Pérez y Karina, Berno y Roy, Gemima y Chio, Pedro, José Pérez, Isma y Luis y Daniel, Cory, Elusiel, Sagid, Hesell, Alvaro y Raquel.

### **CONTENIDO**

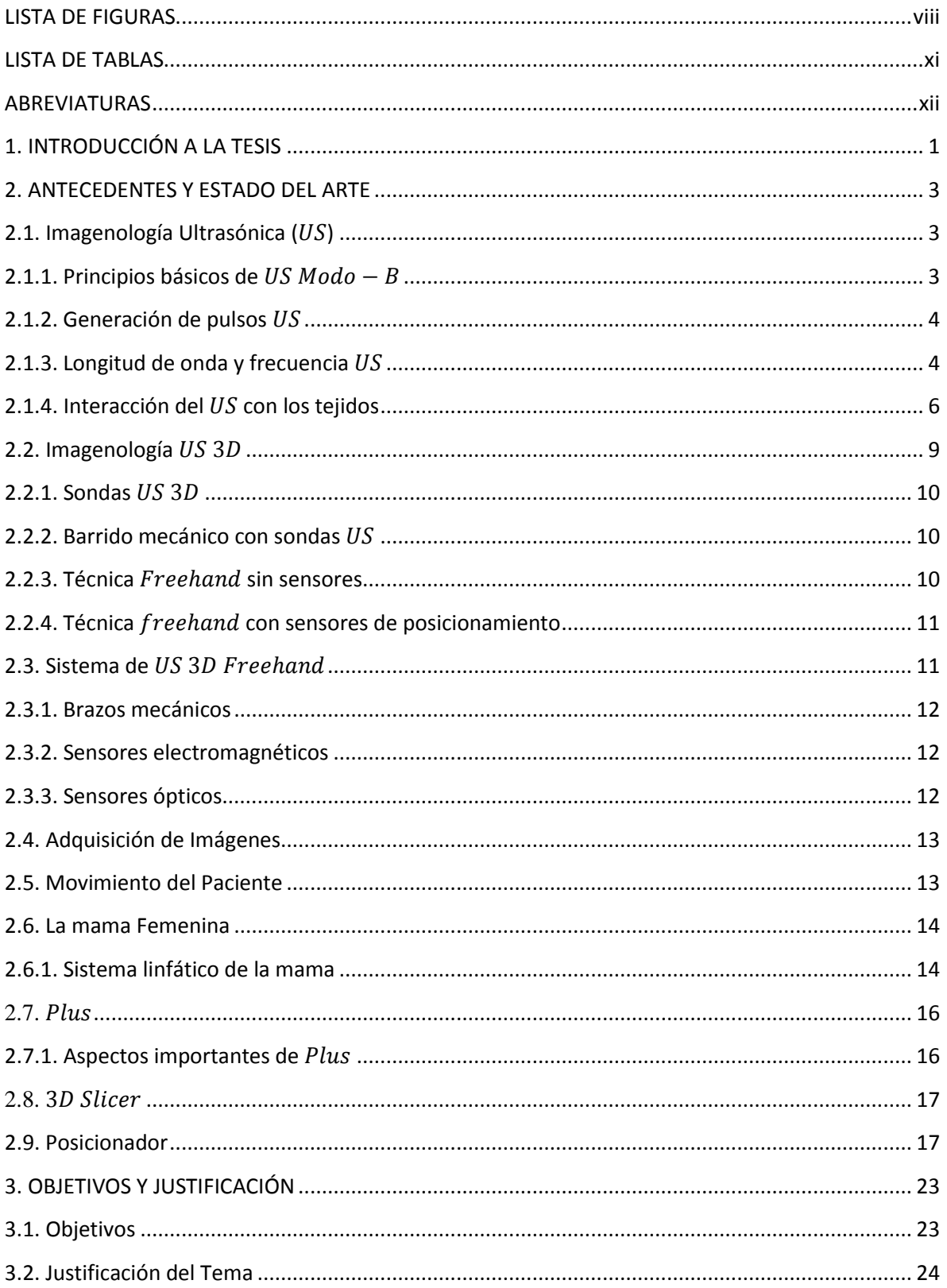

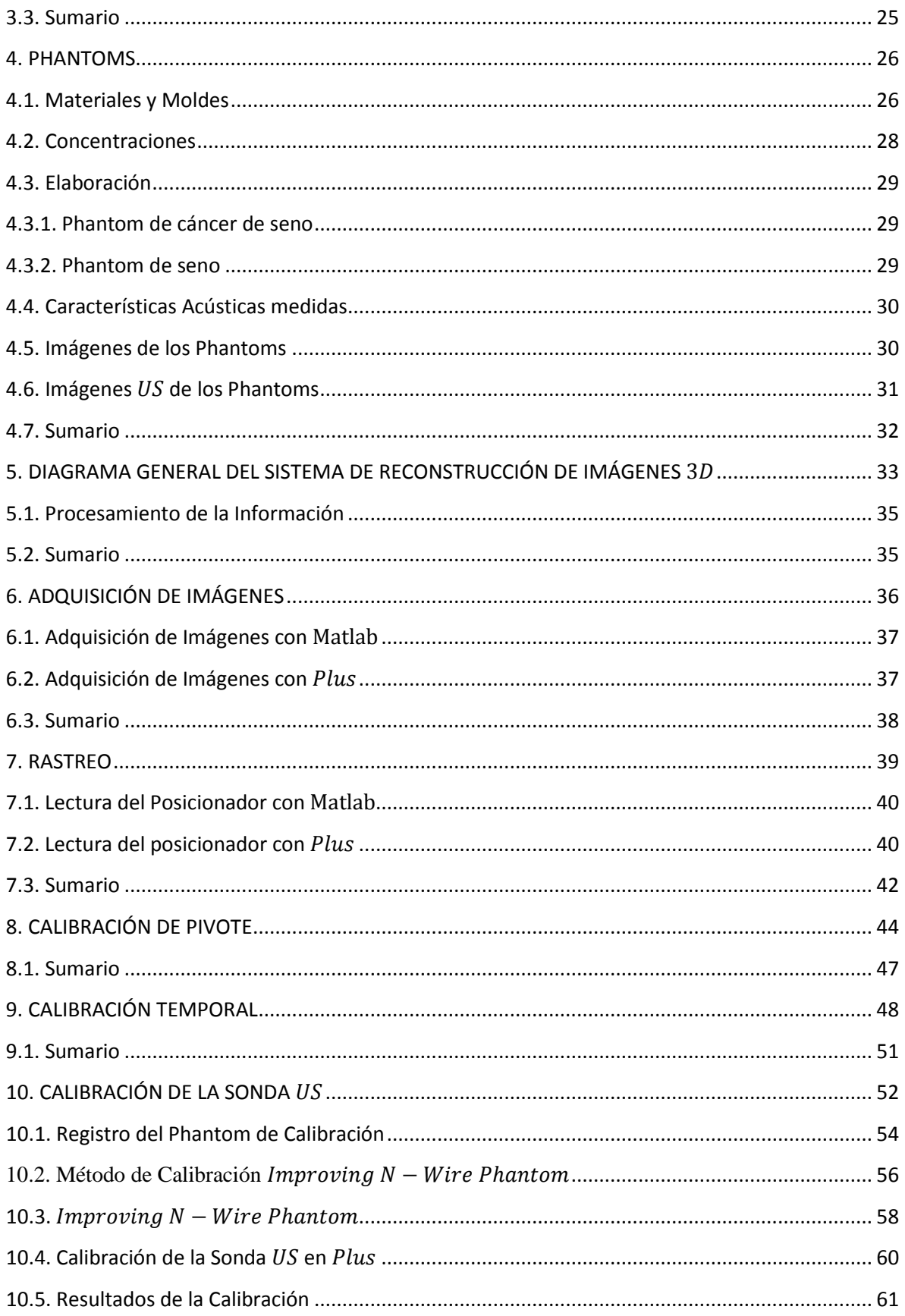

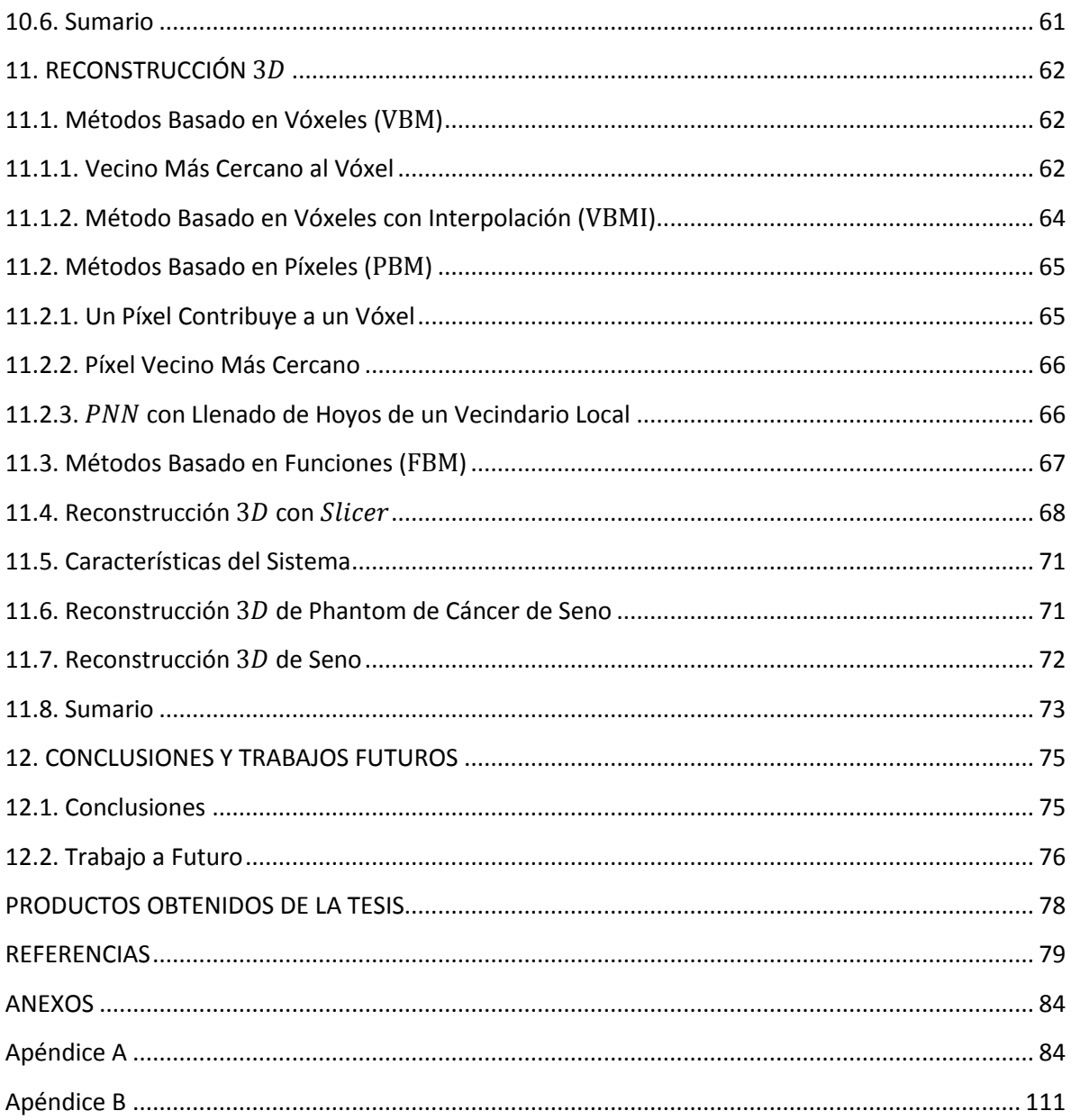

# <span id="page-9-0"></span>**LISTA DE FIGURAS**

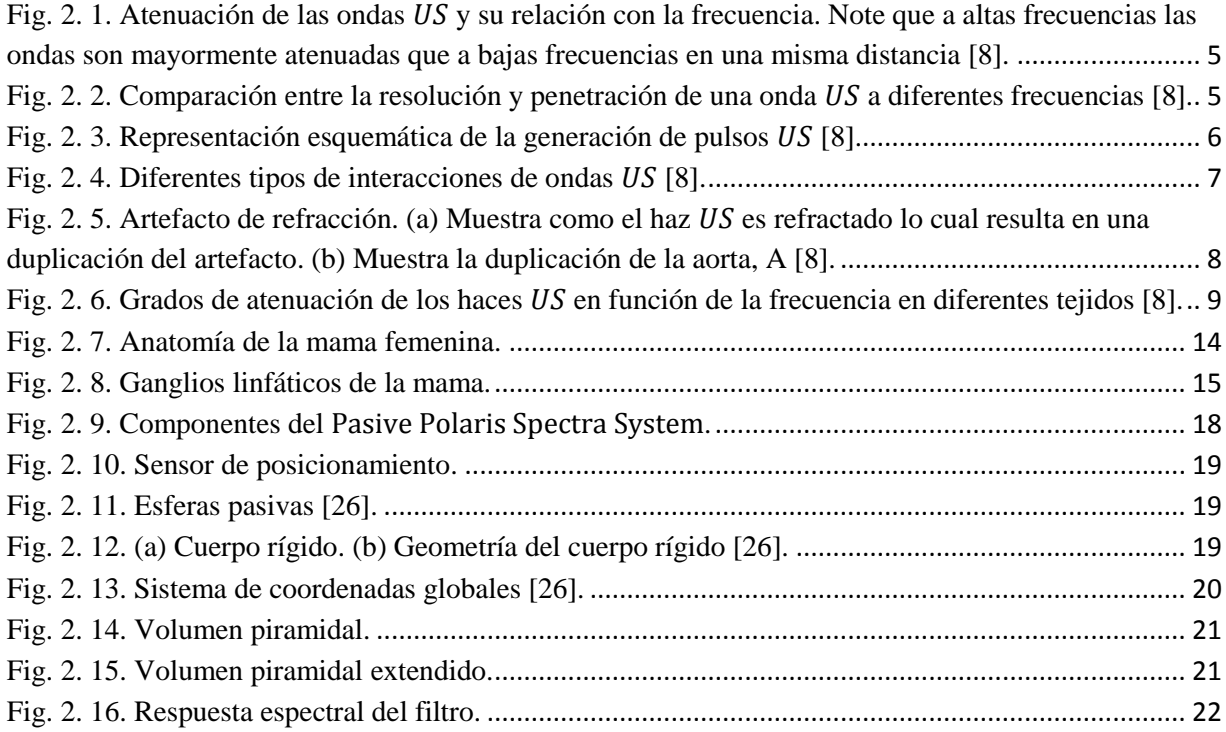

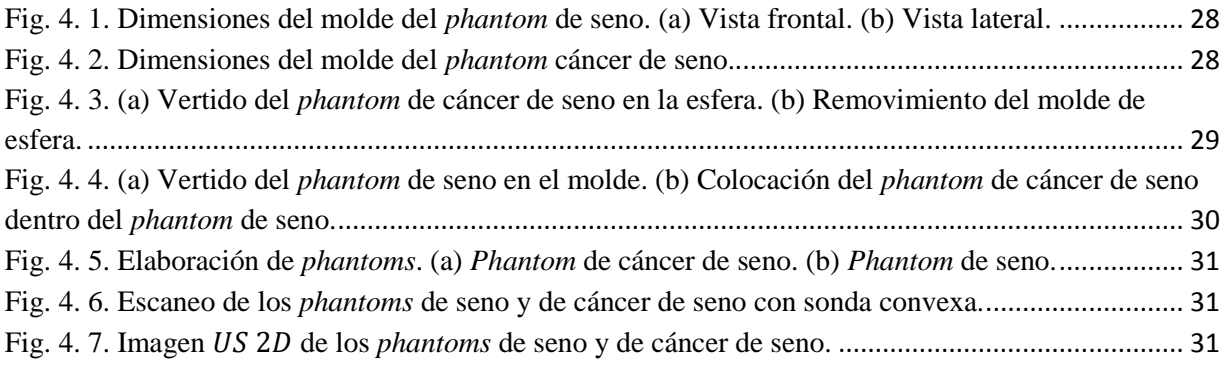

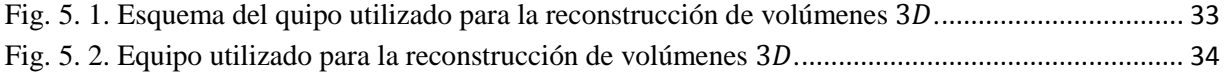

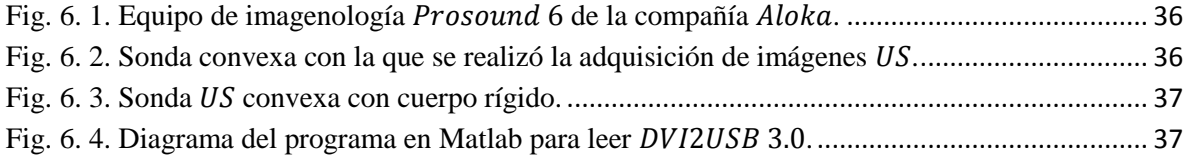

Fig. 6. 5. Diagrama de configuración de *Plus* para leer la tarjeta de adquisición de video.............. 38

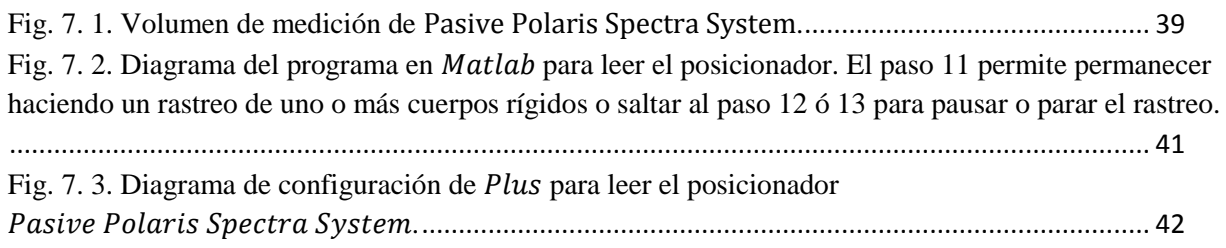

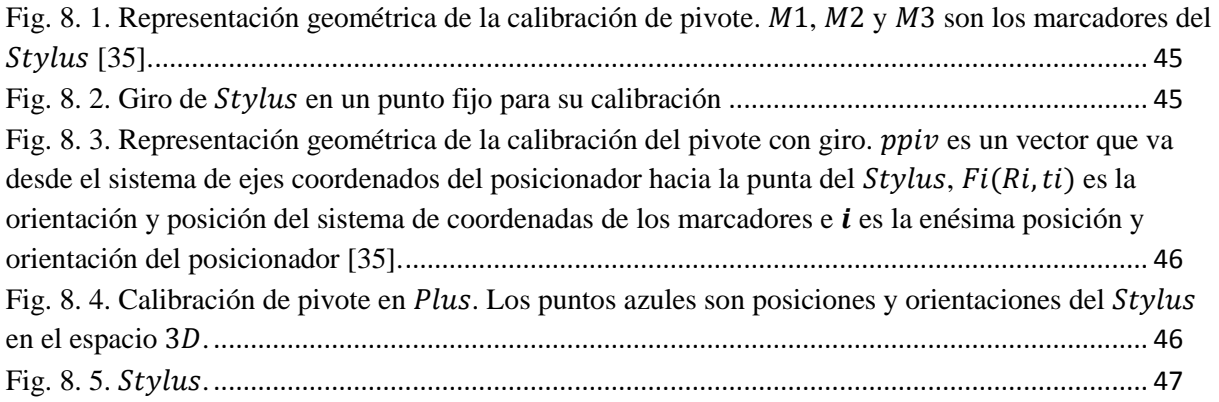

Fig. 9. 1. Calibración temporal. La calibración temporal en *Plus* consiste en mover la sonda US en [posición vertical hacia arriba y hacia abajo con los marcares viendo siempre de frente al posicionador.](#page-62-0)

[................................................................................................................................................................](#page-62-0) 49 Fig. 9. 2. (a) Imagen US con una línea diagonal. (b) Línea diagonal formada con puntos encontrados con el método [y la línea calculada con el método \[37\].](#page-63-0)................................................. 50 [Fig. 9. 3. \(a\) Señal normalizada del posicionador \(azul\) y señal normalizada de las imágenes](#page-64-1)  (verde) antes de la calibración temporal. (b) Señales después de la calibración temporal. El eje  $x$  es el eje del tiempo; el *eje* y es el eje de los valores normalizados y  $\Delta t$  es el tiempo de *offset* [37].......... 51

Fig. 10. 1. Sistema de coordenadas involucradas durante el rastreo de imágenes  $US$ , así como las transformaciones que lo relacionan. W es el sistema de coordenadas del rastreador;  $S$  es el sistema de coordenadas del cuerpo rígido;  $I$  es el sistema de coordenadas de la imagen; y  $F$  es el sistema de coordenadas de un punto en el espacio [10].[....................................................................................](#page-66-0) 53 [Fig. 10. 2. Los 4 primeros puntos de registro del](#page-68-0) *phantom* de calibración utilizados para llevar a cabo el registro del *phantom* con la utilización del .[...............................................................................](#page-68-0) 55 Fig. 10. 3. Registro del *phantom* [de calibración con ayuda del .](#page-68-1) ................................................ 55 [Fig. 10. 4. Transformaciones utilizadas en el método de calibración](#page-69-1) *Improving N* — wire phantom implementado en  $Plus.$  (a) Posicionador óptico que tiene sus sistema de ejes coordenados en  $T.$  (b) Sonda US que tiene unido un cuerpo rígido con un sistema de ejes coordenados en P. (c) *Phantom* de

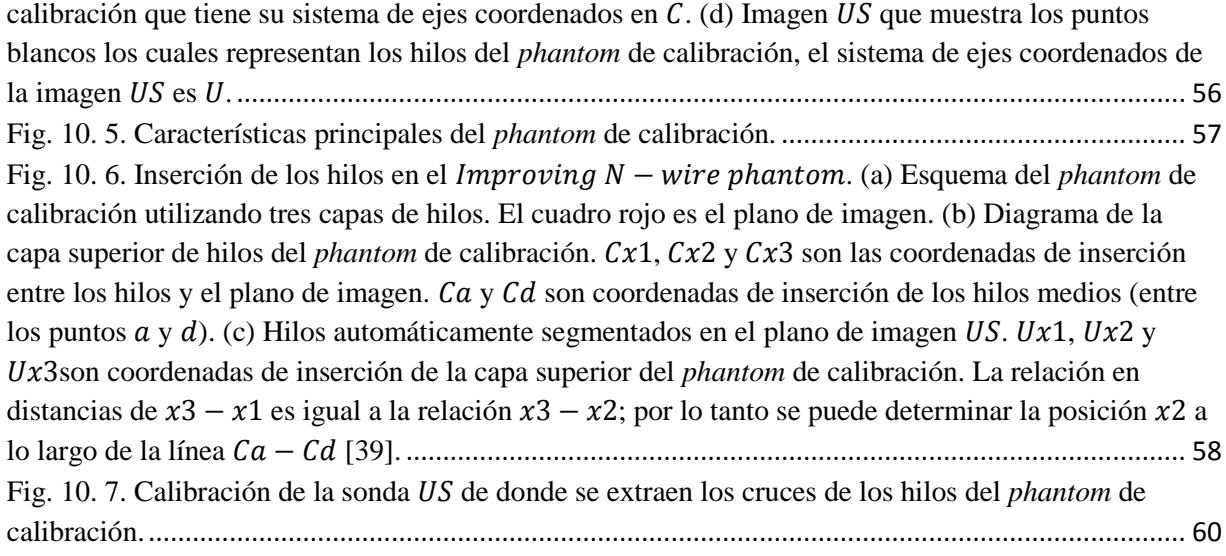

Fig. 11. 1. VNN. En este método de VBM se asigna a un vóxel el valor del píxel más cercano. Se [calcula una normal del vóxel a las imágenes más cercanas y se asigna el valor del píxel más cercano.](#page-76-0)63 Fig. 11. 2. Interpolación  $1D$ . (a) Un VBM hace interpolación  $1D$  ortogonal para cada plano cercano. [Cada valor de vóxel es asignado a un valor ortogonal de los planos más cercanos. Si más planos yacen](#page-78-2)  sobre un rango, se calcula un promedio con la inversa de la distancia de los planos. (b) VBM tiene una interpolación 1D ortogonal a un plano medio virtual. El plano virtual es creado a través del centro de [cada vóxel. El valor del vóxel se calcula como una](#page-78-2) interpolación lineal ortogonal al plano, con el uso [del píxel más cercano en cada región más cercana a los planos \[42\].](#page-78-2).................................................... 65 Fig. 11. 3. (a) PBM DS: PNN en la etapa de llenado cada vóxel es asignado al valor de intersección de [uno o varios píxeles. Esto se lleva a cabo recorriendo cada píxel y asignando el valor del píxel al vóxel](#page-79-2)  [que ocupa la posición del píxel. Múltiples contribuciones pueden llevarse a cabo para un solo vóxel:](#page-79-2)  [tomando un valor promedio de todos los valores, el valor mínimo o el valor máximo. \(b\)](#page-79-2)  PBM HFS: PNN llenado de hoyos de un vecindario alrededor del hoyo; cada vóxel vacío es asignado a [un valor de vóxel basado en el vóxel más cercano que anteriormente se había llenado. Este valor puede](#page-79-2)  ser un promedio, una mediana o una interpolación [entre dos o más vóxeles que no tienen valor de cero](#page-79-2)  [42].[........................................................................................................................................................](#page-79-2) 66 Fig. 11. 4. Interpolación funcional, visualizada a través de 1D. Una función a través de la entrada de [puntos \(píxeles\) se calcula. Para obtener el valor del vóxel final, se evalúa la función en intervalos](#page-81-1)  regulares [42]. [........................................................................................................................................](#page-81-1) 68 Fig. 11. 5. Cilindro con diámetro  $d = 33.20 \pm 10$  mm utilizado para medir la exactitud del sistema. 68 [Fig. 11. 6. Escaneo del cilindro para determinar la exactitud del sistema.](#page-82-0) ............................................ 69 Fig. 11. 7. Reconstrucción 3D del cilindro con *Slicer* para la determinación de la exactitud del sistema [utilizando el método basado en Vóxeles con .](#page-84-2)............................................................................. 71 Fig. 11. 8. (a) Reconstrucción 3*D* de *phantom* de seno con haz *US* reflejado. (b) Reconstrucción 3*D* de *phantom* de seno con *phantom* de cáncer de seno utilizando el método basado en Vóxeles con Slicer. [................................................................................................................................................................](#page-85-1) 72 [Fig. 11. 9. Reconstrucción de la zona retroareolar derecha obtenida con .](#page-86-1)............................ 73

# <span id="page-12-0"></span>**LISTA DE TABLAS**

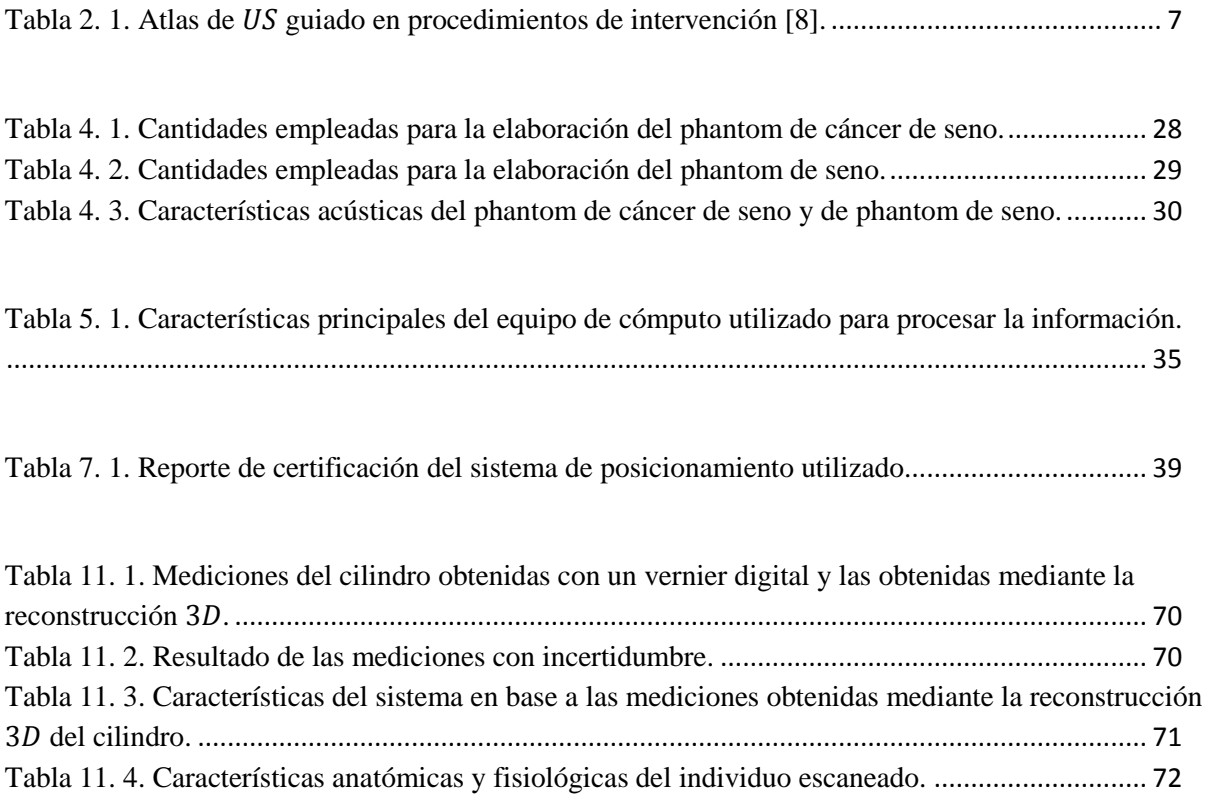

#### <span id="page-13-0"></span>**ABREVIATURAS**

- $1D =$ Una dimensión
- $2D =$ Dos dimensiones
- $3D$  = Tres dimensiones
- $AC =$ Corriente Alterna
- $COG =$ Centro de Gravedad
- $DC =$  Corriente Directa
- $FRP =$  Frecuencia de Repetición de Pulso
- $IPE =$  Error adentro del plano
- $Mode B = Modo B$
- $OPE = Error$  Fuera de plano
- $RANSAC = \text{Consenso de Muestra Aleatoria}$
- $RF =$ Radio frecuencia
- $RMN =$  Resonancia Magnética Nuclear
- $TC = Tomografía Computarizada$
- $USA = Estados Unidos$  de America
- $VGA =$  Adaptador Grafico de Video

### <span id="page-14-0"></span>**1. INTRODUCCIÓN A LA TESIS**

En este informe de tesis se presenta el desarrollo de un sistema de reconstrucción de imágenes US 3D a partir de imágenes US 2D mediante el protocolo de escaneo freehand como a poyo a la mamografía y enfocado a la reducción de mortalidad por cáncer de mama en México. Este sistema puede emplearse también como una herramienta en el posicionamiento de aplicadores así como en el seguimiento de terapias térmicas.

La imagenografía US 3D permite la visualización y medición de volúmenes de estructuras 3D de interés. Por esta razón, se pretende utilizar éste sistema para proporcionar la forma, tamaño y orientación de lesiones de mama a un especialista.

A continuación se describe de forma general los 11 capítulos de la tesis, ya que el capítulo I pertenece a la introducción.

Capítulo II. Cita de manera general los principios básicos de  $US<sub>y</sub>$  de la imagenología  $US<sub>3D</sub>$ ; así como también, habla de las técnicas de reconstrucción de volúmenes 3D utilizando escáneres US, sistemas US 3D freehand, sensores de posicionamiento, la adquisición de imágenes US y de la mama femenina.

Capítulo III. Precisa el objetivo general de la tesis; así como también, los objetivos específicos para cumplir el objetivo general y nos habla un poco acerca del panorama de cáncer del seno en México.

Capítulo IV. Describe el procedimiento para la elaboración de especímenes que simulan propiedades importantes de tejidos biológicos con el objetivo de proveer un ambiente clínico de imagenología lo más parecido a la realidad.

Capítulo V. Muestra el diagrama general del sistema, las conexiones de este y explica el funcionamiento que tiene cada componente en el sistema. También describe las características principales de la computadora la cual procesa la información.

Capítulo VI. Explica las características principales del escáner US utilizado y muestra los diagramas a bloques de los programas utilizados para la adquisición de imágenes tanto en Matlab como en Plus.

Capítulo VII. Presenta las características principales del posicionador Pasive Polaris Spectra System y muestra los diagramas a bloques de los programas utilizados para la adquisición de la posición y orientación de los cuerpos rígidos tanto en Matlab como en *Plus*.

Capítulo VIII. Plantea básicamente el procedimiento llevado a cabo para calcular la transformación del sistema de ejes coordenados de un conjunto de marcadores del hacia la punta.

Capítulo IX. Indica el proceso de sincronización entre las marcas de tiempo del posicionador y del sistema de escaneo  $US$ llevado a cabo en  $Plus$ .

Capítulo X. Se lleva a cabo la calibración de la sonda US para encontrar la matriz de transformación de cuerpo rígido y de escalamiento que mapeen un plano US con las coordenadas del cuerpo rígido que se encuentra unido a la sonda US.

Capítulo XI. Muestra la recolección de imágenes US 2D de los objetos de interés y con ello la reconstrucción 3D de los objetos escaneados.

Capítulo XII. Por último, se presentan las conclusiones obtenidas de la tesis, las propuestas de trabajo a futuro y los productos obtenidos de la tesis.

Al final de cada capítulo se presenta un sumario que muestra la información considerada más relevante.

#### <span id="page-16-1"></span><span id="page-16-0"></span>**2. ANTECEDENTES Y ESTADO DEL ARTE**

#### **2.1. Imagenología Ultrasónica ( )**

Las técnicas de imagenología US han sido utilizadas para visualizar el cuerpo humano por más de medio siglo. El Dr. Karl Theo Dussik, neurólogo austriaco, fue el primero en aplicarlo como una herramienta de imagenología médica para escanear el cerebro humano [1]. Hoy en  $d$ ía, el US es ampliamente utilizado en medicina debido a que es portable, libre de riesgo de radiación y relativamente económico cuando se compara con otras tecnologías de imagenología usadas en el diagnóstico médico como lo es la Resonancia Magnética Nuclear  $(RMN)$  y la Tomografía Computarizada (TC). Además, las imágenes US son tomográficas ya que ofrecen vistas de estructuras anatómicas en cortes transversales. Las imágenes US pueden ser adquiridas en tiempo real, son utilizadas como guías de visualización instantánea para la preparación y seguimiento en los procedimientos de intervención quirúrgica y en el diagnóstico de anomalías con imagenología no invasiva.

#### <span id="page-16-2"></span>**2.1.1. Principios básicos de**

La imagenología US moderna utiliza la técnica llamada  $Pulso - Eco$  con el modo de despliegue  $Modo - B$ . El principio básico de la imagenología  $Modo - B$  es muy parecida a como se hacía hace décadas. Esta se lleva a cabo transmitiendo pequeños pulsos de US por un transductor dentro del cuerpo. Debido a que las ondas US penetran los tejidos del cuerpo, con diferentes impedancias acústicas, en su recorrido parte del haz US es reflejado hacia el transductor (señales de eco) y algunas otras ondas de US penetran más profundo. Las señales de eco retornadas de los pulsos son procesadas y combinadas para generar la imagen. De esta forma, un transductor US funciona como altavoz (genera ondas de sonido) y como micrófono (recibe ondas de sonido). El pulso  $US$  es en realidad bastante corto pero debido a que se desplaza en línea recta a menudo es referido como haz de ultrasonido. La dirección de propagación del US a lo largo de la línea del haz es llamada dirección axial y la dirección del plano de imagen perpendicular a la dirección axial es llamada dirección lateral [2]. Usualmente, solamente una pequeña fracción del pulso US regresa como eco reflejado después de alcanzar un tejido del cuerpo mientras que el resto del pulso continúa a lo largo de la línea

de haz a mayores profundidades del tejido, su detección depende de la amplitud en su señal de eco y del tiempo de aparición.

#### <span id="page-17-0"></span>**2.1.2. Generación de pulsos**

Los transductores US (o sondas) de imagenología contienen múltiples cristales piezoeléctricos los cuales están interconectados eléctricamente, éstos en respuesta a la aplicación de corriente eléctrica alterna. Este fenómeno fue llamado efecto piezoeléctrico y fue descrito originalmente por los hermanos Curie en 1880 cuando sometían una pieza cortada de cuarzo a una tensión mecánica, generando una carga eléctrica en la superficie [3]. Después, demostraron el efecto piezoeléctrico inverso, la aplicación de una energía eléctrica al cuarzo resultó en la vibración de éste [4]. Estas vibraciones mecánicas provocadas por las ondas de sonido en un transductor, crean alternativamente zonas de compresión y de rarefacción cuando se propagan a través de un cuerpo elástico. Las ondas de sonido pueden ser descritas en términos de su frecuencia (medidas en ciclos por segundo o  $Hertz$ ), longitudes de onda (medidas en  $m$ ilímetros) y amplitud (medidas en *decibeles*).

#### <span id="page-17-1"></span>**2.1.3. Longitud de onda y frecuencia**

La longitud de onda y la frecuencia  $US$  se relacionan de manera inversa ya que el  $US$  de alta frecuencia tiene ondas longitudes cortas y viceversa. Las ondas US tienen frecuencias que exceden el límite audible humano, mayores de 20 KHz. Los dispositivos  $US$  médicos utilizan ondas US en el rango de  $1 - 20 MHz$ . La selección apropiada de la frecuencia del transductor es muy importante para proveer una óptima resolución de imagen en el diagnóstico y procedimiento US. Las ondas de US de alta frecuencia (corta longitud de onda) generan imágenes de alta resolución axial. Incrementar el número de ondas de compresión y rarefacción para una distancia dada puede ser más discriminatorio entre dos estructuras separadas a lo largo del plano axial de propagación de la onda. Sin embargo, las ondas de alta frecuencia son más susceptibles a atenuación que las de baja frecuencia en una misma distancia; por esta razón, las ondas de alta frecuencia son utilizadas para imagenología de estructuras superficiales principalmente [5]. Por el contrario, las ondas de baja frecuencia (de larga longitud de onda) proveen imágenes de baja resolución pero pueden penetrar en estructuras más profundas debido al bajo nivel de atenuación, Figura 2.1. Debido a esto, es mejor utilizar transductores de alta frecuencia (del rango de  $10 - 15 MHz$ ) para superficies estructurales y transductores de bajas frecuencias (típicamente de  $2 - 5 MHz$ ) para estructuras profundas, Figura 2.2.

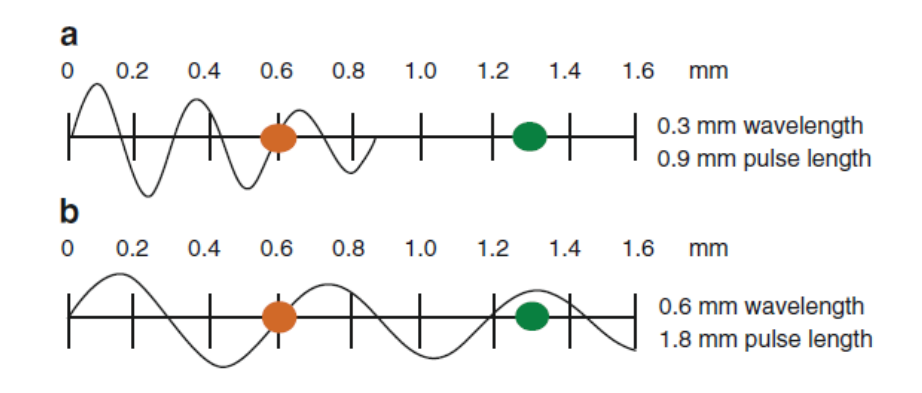

<span id="page-18-0"></span>Fig. 2. 1. Atenuación de las ondas US y su relación con la frecuencia. Note que a altas frecuencias las ondas son mayormente atenuadas que a bajas frecuencias en una misma distancia [8].

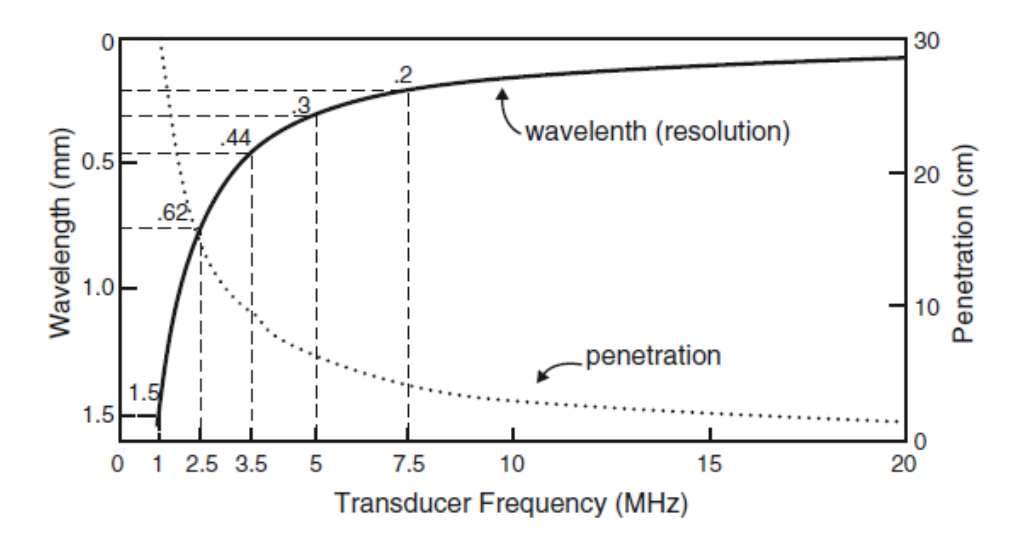

<span id="page-18-1"></span>Fig. 2. 2. Comparación entre la resolución y penetración de una onda  $US$  a diferentes frecuencias [8].

Las ondas US son generadas en pulsos (trenes de pulsos intermitentes) que comúnmente consisten de dos, tres o más ciclos a la misma frecuencia, Figura 2.3. La Frecuencia de Repetición de Pulso  $(FRP)$  es el número de pulsos emitidos por el transductor por unidad de tiempo. Las ondas US deben ser emitidas en pulsos con suficiente tiempo entre cada uno para permitir a la señal alcanzar el objetivo de interés y ser reflejadas al transductor como eco antes

de generar el siguiente pulso. La FRP para dispositivos de imagenología médica trabaja en un rango de  $1 - 10$  kHz.

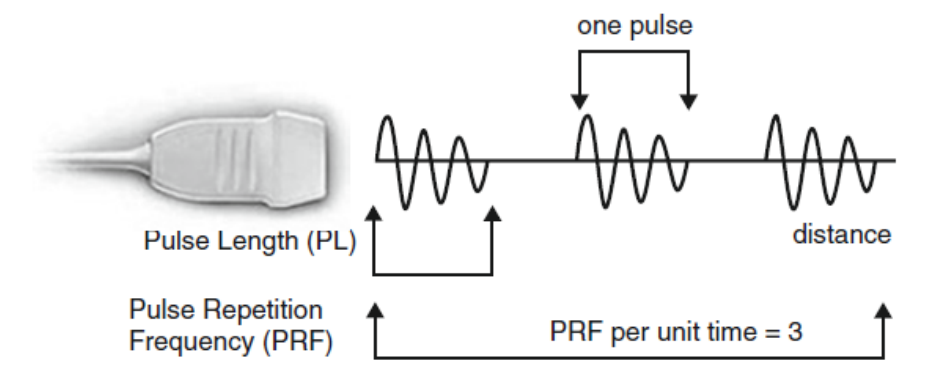

Fig. 2. 3. Representación esquemática de la generación de pulsos US [8].

#### <span id="page-19-1"></span><span id="page-19-0"></span>**2.1.4. Interacción del US con los tejidos**

Las ondas US viajan a través de los tejidos y son parcialmente transmitidas a estructuras más profundas, parcialmente reflejadas al transductor en forma de eco, parcialmente dispersadas (scattered) y parcialmente transformadas en calor. Para propósitos de imagenología médica, el interés se centra sobre las ondas US reflejadas al transductor. La magnitud de eco reflejado después de golpear la superficie de un tejido es determinada por una propiedad acústica llamada impedancia acústica. Esta es una propiedad física intrínseca del medio definida como densidad del medio multiplicada por la velocidad US de propagación. Los órganos que contienen aire (tales como los pulmones) tienen una impedancia acústica muy baja, mientras que órganos más densos como un huesos tienen alta impedancia acústica, Tabla 2.1. La intensidad de eco reflejado es proporcional a la diferencia (o desajuste) de impedancias acústicas entre dos medios. Si dos tejidos tienen una impedancia acústica idéntica no se generará eco. Los sistemas de tejido suave con impedancias acústicas similares usualmente generan ecos de baja intensidad. A la inversa, sistemas de tejido suave y hueso o pulmón generan ecos muy fuertes debido al alto gradiente de impedancias [6].

| Tejido  | <i>Impedancia Acústica</i> (10 <sup>6</sup> Rayls) |
|---------|----------------------------------------------------|
| Aire    | 0.0004                                             |
| Pulmón  | 0.18                                               |
| Grasa   | 1.34                                               |
| Hígado  | 1.65                                               |
| Sangre  | 1.65                                               |
| Riñón   | 1.63                                               |
| Músculo | 1.71                                               |
| Hueso   | 7.8                                                |

<span id="page-20-1"></span>Tabla 2. 1. Atlas de US guiado en procedimientos de intervención [8].

Cuando un pulso  $US$  encuentra un sistema largo y suave entre dos tejidos con diferentes impedancias acústicas, la energía es reflejada al transductor. Este tipo de reflexión es llamada reflexión especular y la intensidad del eco generado es proporcional al gradiente de impedancias acústicas de los cuerpos, Figura 2.4. Si el haz US incidente alcanza la superficie en 90°, la mayoría de eco será reflejado al transductor. Sin embargo, si el ángulo de incidencia con borde especular es menor de 90<sup>°</sup> el eco no regresará al transductor. El regreso del eco seguirá un camino diferente y llegará al sensor potencialmente debilitado y no será detectado. Esto es de importancia práctica para los médicos y explica porque puede ser difícil visualizar una aguja que fue insertada de manera inclinada para alcanzar estructuras profundas.

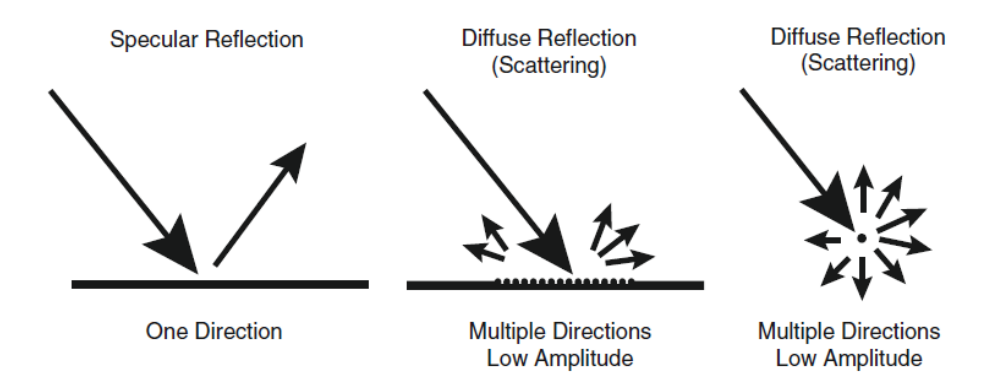

Fig. 2. 4. Diferentes tipos de interacciones de ondas US [8].

<span id="page-20-0"></span>La refracción se refiere al cambio en la dirección de la transmisión del sonido después de alcanzar una interface de dos superficies con diferentes velocidades de transmisión del medio. En este caso, debido a que la frecuencia del sonido es constante la longitud de onda cambia para ajustar la diferencia de velocidades de transmisión de los tejidos. Esto resulta en un

redireccionamiento del pulso US a través del sistema. La refracción es una de las causas más importantes de localización incorrecta de una estructura en una imagen US. Debido a que la velocidad del sonido es baja en grasa (1450 $\frac{m}{s}$  aproximadamente) y alta en tejidos suaves  $(1540 \frac{m}{s}$  aproximadamente) la refracción es más prominente.

El artefacto de refracción más conocido se produce en la unión del músculo del recto del abdomen y el músculo de la pared de grasa abdominal. El resultado final es la duplicación de la profundidad del abdomen y la estructura de la pelvis cuando son escaneados, Figura 2.5. (a) y (b).

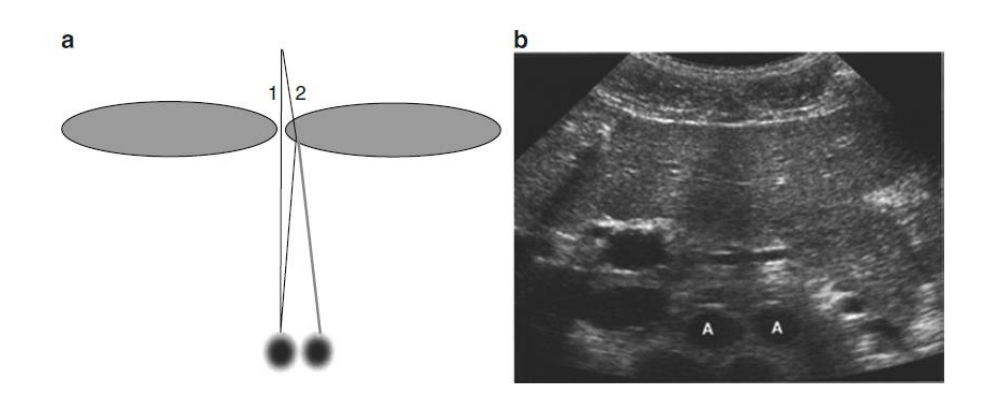

<span id="page-21-0"></span>Fig. 2. 5. Artefacto de refracción. (a) Muestra como el haz  $US$  es refractado lo cual resulta en una duplicación del artefacto. (b) Muestra la duplicación de la aorta, A [8].

La duplicación de artefactos puede presentarse cuando se escanea el riñón debido a la refracción del sonido en la interface entre el hígado y el tejido graso adyacente [7].

Si el haz  $US$  encuentra reflectores de dimensiones menores a la longitud de onda del haz o cuando el pulso encuentra una superficie áspera e irregular ocurre el fenómeno de dispersión. En este caso, los ecos reflejados a través de un amplio rango de ángulos resultan en una reducción de la intensidad del eco. Sin embargo, el resultado es positivo de la dispersión de los ecos al transductor sin importar el ángulo del pulso de incidencia. La mayoría de tejidos biológicos se encuentran llenos de pequeñas estructuras dispersoras. Las señales de ruido que proveen la textura visible en los órganos como los riñones o los músculos es el resultado de la interface entre múltiple ecos producidos dentro del volumen de incidencia del pulso US.

Debido a que los pulsos US viajan a través de los tejidos, sus intensidades se reducen o se atenúan. Esta atenuación es el resultado de la reflexión y dispersión también conocida como pérdida por fricción. Estas pérdidas resultan de la oscilación inducida en los tejidos producidas por el pulso US lo cual causa la conversión de energía mecánica a energía calorífica. Esta pérdida de energía debido al calentamiento se conoce como absorción y es el factor más importante a la atenuación US. Longitudes largas de camino para el haz US y frecuencias elevadas dan como resultado una mayor atenuación. La atenuación también varía entre tejidos del cuerpo con un alto grado en el hueso, menor que en el músculo, y órganos sólidos y menor en la sangre a cualquier frecuencia, Figura 2.6. Todos los equipos US compensan intrínsecamente el grado de atenuación aumentando la ganancia (sobre todo el brillo y la señal de intensidad) en áreas más profundas de la pantalla. Ésta es la causa para artefactos comunes conocidos como "Realce Acústico Posterior" [8].

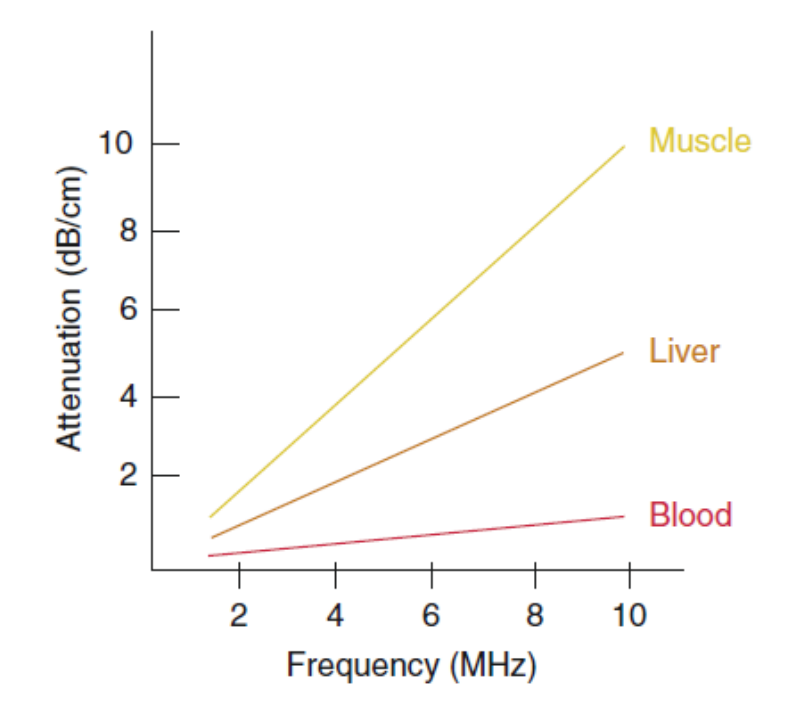

<span id="page-22-1"></span>Fig. 2. 6. Grados de atenuación de los haces US en función de la frecuencia en diferentes tejidos [8].

#### <span id="page-22-0"></span>**2.2. Imagenología**

La imagenología US 3D es una modalidad de imagenología médica que permite al médico obtener modelos  $3D$  de una anatomía, posiblemente en tiempo real a partir de imágenes US  $2D$  [9]. La imagenología de US  $3D$  tiene una gran cantidad de aplicaciones clínicas, por ejemplo: obstetricia, ginecología, biopsia de pecho, cardiología y cardiología fetal, neurocirugía, radiología y cirugía [10].

En general, hay cuatro técnicas de reconstrucción de volúmenes  $3D$  utilizando escáneres US:

- **1. sondas** *US* 3*D*;
- 2. **barrido mecánico con sondas US;**
- **3. técnica Freehand sin sensores;**
- **4. técnica Freehand con sensores de posicionamiento.**

#### <span id="page-23-0"></span>**2.2.1. Sondas**

Una sonda US  $3D$  consiste en un arreglo en  $2D$  de transductores. Estas sondas tienen la ventaja de obtener volúmenes  $3D$  en tiempo real. Sin embargo, tienen una resolución muy baja comparadas con las sondas 2D. Esto se debe a que es difícil trabajar con una gran cantidad de elementos en un espacio reducido como lo hacen las sondas  $3D$  [11].

#### <span id="page-23-1"></span>**2.2.2. Barrido mecánico con sondas**

El barrido mecánico con sondas US utiliza un motor para mover una sonda 2D. Se forma un volumen  $3D$  con la combinación de varias imágenes  $2D$  [12].

#### <span id="page-23-2"></span>**2.2.3. Técnica Freehand sin sensores**

Cuando se utiliza la técnica Freehand, el médico mueve una sonda 2D convencional sobre la anatomía de interés para reunir imágenes en modo  $B$  – mode. Si la orientación geométrica de cada imagen es conocida se puede llevar a cabo la reconstrucción 3D. En el caso de la técnica Freehand sin sensores, la orientación geométrica de cada imagen es aproximada utilizando técnicas de decorrelación de speckle; sin embargo, debido a que cada imagen es ubicada en el espacio con respecto a la imagen anterior en este tipo de técnicas se obtienen una gran cantidad de errores acumulativos [13].

#### <span id="page-24-0"></span>**2.2.4. Técnica freehand con sensores de posicionamiento**

Otra técnica para construir volúmenes 3D utilizando imágenes US es monitorear una sonda US con un sensor (o un conjunto de marcadores) unido a ésta. Como la sonda es movida sobre una anatomía, la trayectoria es guardada utilizando un sistema posicionador. El volumen de la anatomía escaneada puede ser reconstruido relacionando las imágenes tomadas con sus correspondientes posiciones en el espacio en las que fueron adquiridas. Esta técnica permite escanear volúmenes grandes y visualizarlos en un sistema de coordenadas [14].

Un sistema US 3D Freehand es particularmente útil cuando se requiere localizar un punto de interés en un sistema de coordenadas externo. Por ejemplo, en radioterapia un tumor puede ser localizado utilizando la técnica Freehand y obtener otro tipo de imágenes con Tomografía Computarizada (TC). Además, la técnica *Freehand* proporciona información adicional del tamaño y ubicación de la mesa de cirugía lo cual puede ser integrado al sistema de radioterapia [15].

El barrido mecánico puede ser útil cuando se escanean pequeñas regiones de interés. Sin embargo, están limitadas a pequeñas áreas de vista y no puede ser utilizado cuando no es posible escanear anatomías complicadas. Por otro lado, la técnica Freehand es muy útil cuando se escanean objetos largo tales como un hígado o una superficie curva como el plexo braquial [16].

#### <span id="page-24-1"></span>**2.3. Sistema de**

En un sistema US 3D Freehand la sonda es monitoreada por un sistema de posicionamiento. La elección del sistema de monitoreo es un factor que tiene que ser considerado [10].

Generalmente, hay tres tipos de sistemas de monitoreo:

- 1. brazos mecánicos;
- 2. sensores electromagnéticos;
- 3. sensores ópticos.

#### <span id="page-25-0"></span>**2.3.1. Brazos mecánicos**

La sonda US puede ser montada en un brazo mecánico de seis grados de libertad. Las dimensiones del brazo se encuentran precisamente definidas y por lo general se utilizan *encoders* en cada articulación para reportar ángulos en tiempo real. La posición exacta en la terminación del brazo puede ser calculada con el modelo geométrico del brazo. Con este tipo de tecnología se tiene la ventaja de conocer siempre la posición exacta del brazo mecánico sin importar cualquier obstrucción de tipo óptica. La mayor desventaja es que este tipo de tecnología es muy cara e impráctica en la mayoría de situaciones [17].

#### <span id="page-25-1"></span>**2.3.2. Sensores electromagnéticos**

En un sistema electromagnético, el receptor es colocado en la sonda  $US$  para medir la corriente eléctrica inducida cuando se mueve dentro de un campo magnético generado por el transmisor. El campo magnético puede ser generado mediante corriente alterna  $(AC)$  o corriente directa  $(DC)$ . El desempeño de este tipo de sensores puede ser afectado por la presencia de metales y materiales ferromagnéticos. Por lo tanto, este tipo de sistemas no son muy utilizados en cirugías médicas debido a que varios objetos de metal son continuamente manejados en este medio [18].

#### <span id="page-25-2"></span>**2.3.3. Sensores ópticos**

Los sistemas de posicionamiento óptico consisten en múltiples cámaras observando a uno o más objetivos. Los objetivos pueden ser marcadores pasivos o activos unidos a un cuerpo rígido con una geometría determinada. Al menos tres marcadores son necesarios para determinar la posición y orientación del cuerpo rígido con precisión. En sistemas en donde se utilizan más de tres marcadores hay información redundante y por lo tanto una mejor precisión en la determinación de la posición de los objetivos. Una desventaja del uso de este tipo de sistemas es que siempre tiene que existir una línea de vista entre las cámaras y los objetivos [19].

#### <span id="page-26-0"></span>**2.4. Adquisición de Imágenes**

En imagenología  $US$ , la sonda  $US$  transmite haces en forma de pulsos en una parte del cuerpo de interés y estos a su vez son reflejados por los tejidos y después recibidos por elementos transductores. Estos pulsos son señales de baja frecuencia [20].

En la técnica US 3D Freehand, las imágenes US adquiridas son enviadas a una computadora para el procesamiento y despliegue de la información. Una forma de transferir las imágenes del escáner US hasta la computadora es utilizando un digitalizador de la salida de video, *frame grabber*.

La computadora utilizada para el despliegue y procesamiento de imágenes es responsable de la sincronización de datos del escáner  $US$  y el sistema de posicionamiento debido a que las imágenes y posiciones enviadas llegan a la computadora con un retraso en tiempo desconocido. En estos casos es necesario llevar a cabo una calibración temporal para encontrar el delay entre las imágenes enviadas por el escáner US y las posiciones enviadas por el sistema de posicionamiento.

#### <span id="page-26-1"></span>**2.5. Movimiento del Paciente**

Cuando un paciente está siendo escaneado con el sistema US 3D Freehand es importante que éste no se mueva durante la adquisición de imágenes. Esto es diferente al escaneo mediante barrido mecánico con una sonda 2D debido a que podría haber una pequeña distorsión si el paciente se mueve junto con la sonda.

Si se utiliza el sistema de US 3D Freehand para escanear áreas cerca de la cavidad torácica, como pecho y pulmones, las imágenes serán afectadas por la respiración. Es necesario terminar la exploración sin que exista movimiento de las cavidades torácicas.

Los movimientos anatómicos también pueden ser causados por el pulso debido al flujo de la sangre. Las posiciones de fluctuación incrementan 2.6 mm en el páncreas como resultado de la aorta. Las distorsiones causadas por el flujo sanguíneo pueden ser reducidas si se sincroniza el sistema US 3D Freehand con un electrocardiograma de tal manera que se lleva la captura de imágenes en un mismo punto de cada ciclo cardiaco [21].

Otro tipo de movimiento es causado en la adquisición de imágenes. El médico inevitablemente ejerce presión sobre la piel cuando escanea con la sonda US. Esto provoca cierta deformación local en donde la presión es ejercida [22].

#### <span id="page-27-0"></span>**2.6. La mama Femenina**

En este trabajo de tesis, se pretende el uso de este sistema en las mamas de una mujer por lo que a continuación hacemos una descripción de esta estructura.

Las principales estructuras de la mama femenina son: lobulillos (glándulas productoras de leche), conductos (pequeños tubos que transportan la leche de los lobulillos al pezón) y el estroma (tejido adiposo y tejido conectivo que rodea a los ductos y a los lobulillos, vasos sanguíneos y vasos linfáticos), Figura 2.7.

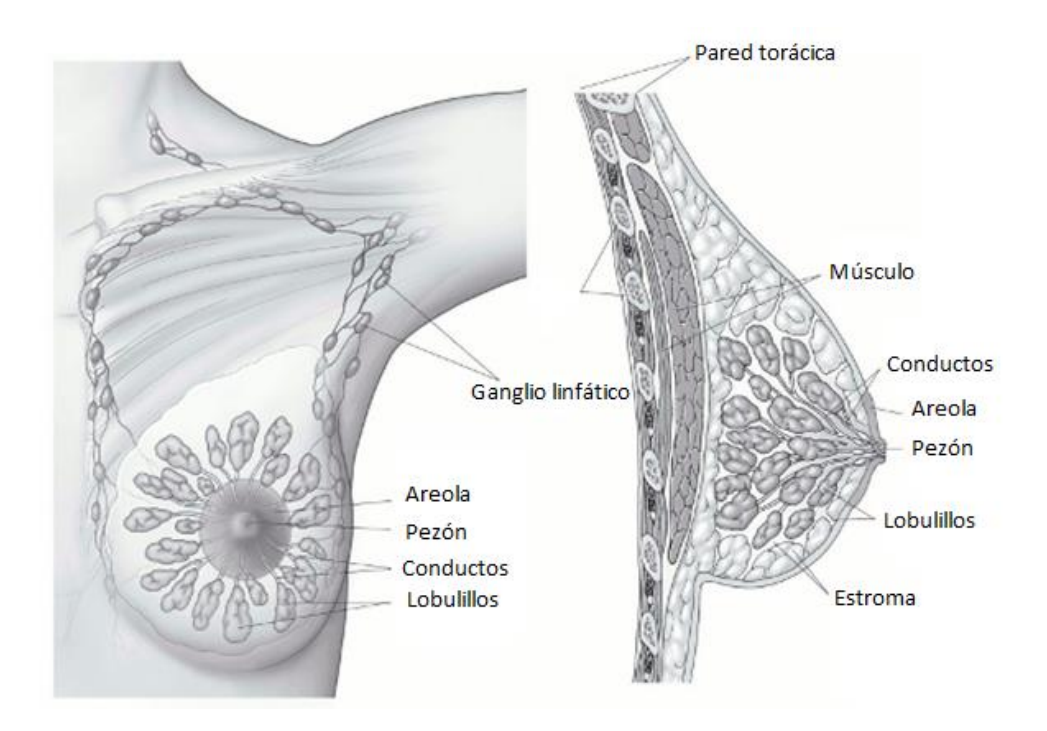

Fig. 2. 7. Anatomía de la mama femenina.

#### <span id="page-27-2"></span><span id="page-27-1"></span>**2.6.1. Sistema linfático de la mama**

Es importante entender el sistema linfático de la mama debido a que es un camino por el cual el cáncer se puede expandir.

Los ganglios linfáticos son las células del sistema inmune (células muy importantes que defienden al organismo contra infecciones) que están conectados por medio de vasos linfáticos. Los vasos linfáticos son tan pequeños con las venas y transportan un líquido llamado linfa. La linfa contiene líquido tisular y productos de desecho; también contiene, células del sistema inmune. Las células de cáncer de mama entran por los vasos linfáticos y comienzan a crecer en los ganglios linfáticos.

La mayoría de vasos linfáticos del seno conectan a los ganglios linfáticos de la axila (ganglios auxiliares). Algunos vasos linfáticos conducen a los ganglios linfáticos dentro del tórax (ganglios mamarios internos) con aquellos que se encuentran encima o por debajo de la clavícula, Figura 2.8.

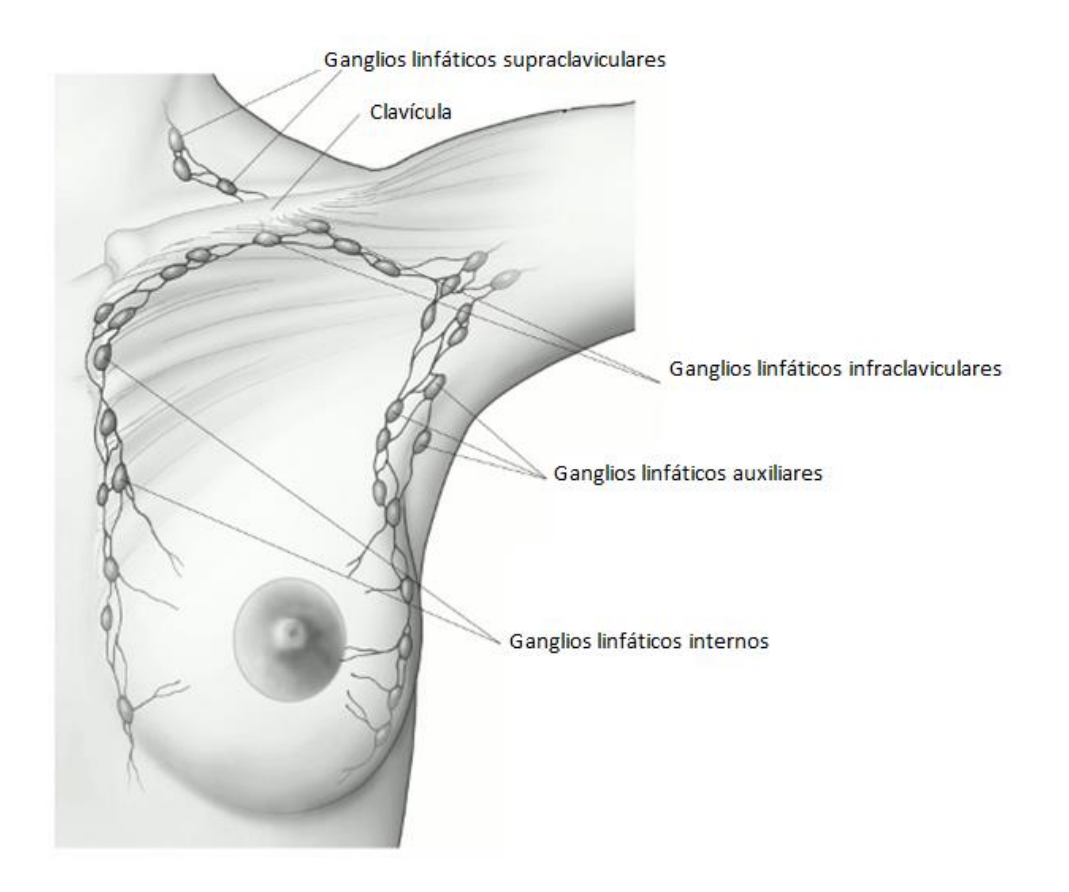

Fig. 2. 8. Ganglios linfáticos de la mama.

<span id="page-28-0"></span>Si las células del cáncer se esparcen por los ganglios linfáticos hay una alta posibilidad de que puedan introducirse al torrente sanguíneo y dispersarse a otros sitios del cuerpo [23].

#### <span id="page-29-0"></span>**2.7.**

En este trabajo, se emplea un software para el tratamiento y calibración de las imágenes adquiridas por un equipo  $US$ . A continuación hacemos un breve resumen de uno de los software empleados en esta tesis, *Plus*.

Plus (Librería de Software Libre para  $US$ ) es un paquete que contiene funciones de librería y aplicaciones para posicionadores y adquisidores de imágenes US, calibración y procesamiento.

El desarrollo de *Plus* se encuentra respaldado por la Fundación de Cuidados para el Cáncer de Ontario y fundado por la Unidad de Investigación Aplicada para el Cáncer en el Laboratorio de Cirugía Percutánea (PerkLab) de la Universidad de Queen [24].

#### <span id="page-29-1"></span>**2.7.1. Aspectos importantes de**

- $\bullet$  Imágenes y adquisición de datos de una amplia variedad de dispositivos (Ultrasonix, BK Ultrasound systems, varias tarjetas de adquisición de video; NDI, Claron, *Phiget, CHRobotics pose tracking devices* y cualquier dispositivo que soporta el protocolo OpenIGTLink).
- Calibración temporal y espacial totalmente automatizada: con aplicaciones GUI, tutorial, modelos CAD 3D de los *phantoms* de calibración imprimibles en impresoras  $3D.$
- $\bullet$  Disponibilidad para hacer grabaciones de US y posiciones: con GUI.
- Reconstrucción de volúmenes: rendimiento optimizado, con relleno de hoyos avanzado.
- Simulación de imágenes  $US$ : imágenes en  $B$  mode son generadas de múltiples objetos (tales como huesos, tejido suave, etc.).
- Conversión de RF a  $B$  mode: conversión de brillo y conversiones de escáneres par transductores lineales y curvos.
- Transmisión en vivo de las imágenes US provenientes del escáner y de los datos del posicionador a *Slicer 3D* y con aplicaciones *OpenIGTLink* compatibles.
- $\bullet$  Interface con *Matlab* en tiempo real.
- Infraestructura de prueba automática, diagnóstico de herramientas.
- Soporte completo para *Windows* de  $32y64 \text{ bit}$ .
- Utilización de muchas compañías y grupos de investigación en todo el mundo.
- Completamente gratis.

#### <span id="page-30-0"></span>**2.8.**

Otro de los programas empleados en esta tesis es el 3D Slicer, del cual hacemos una descripción a continuación.

3*D Slicer* (*Slicer*) es un software de código abierto gratuito utilizado para el análisis de imágenes y visualización científica; fue nativamente diseñado para ser soportado en múltiples plataformas incluyendo *Windows*, *Linux* y *Mac OS*.

Este software es una plataforma creada con el propósito de visualizar y analizar imágenes:

- $\bullet$  imagenología multimodal: *MRI*, *CT*, *US*, medicina nuclear y microscopía;
- múltiples órganos: desde la cabeza hasta los dedos de los pies;
- interfaces bidireccionales para dispositivos;
- cuenta con interfaces para varias herramientas de posicionamiento y adquisición de imágenes US.

3D Slicer consiste en más de 370000 líneas de código, principalmente en  $C_{+}$ . Este esfuerzo masivo por desarrollar Slicer ha sido posible gracias a la participación de las comunidades  $NA - MIC$ ,  $NAC$ ,  $BIRN$ ,  $CIMIT$  y  $NCIGT$ . La mayoría de apoyos provienen de fuentes de fondos federales de  $USA$  incluyendo a  $NCRR$ ,  $NBIB$ ,  $NIH$   $Roadmap$ ,  $NCI$ , NSF, DOD y otros.

Se han diseñado varias páginas web para usuarios y desarrolladores [25].

#### <span id="page-30-1"></span>**2.9. Posicionador**

El sistema desarrollado en esta tesis, como se comentó anteriormente, requiere de un posicionador. A continuación se presenta una descripción del posicionador comercial empleado en esta tesis.

El posicionador *Pasive Polaris Spectra System* consiste principalmente de un sensor posicionador, un convertidor  $Host - USB$  y un adaptador de corriente, Figura 2.9.

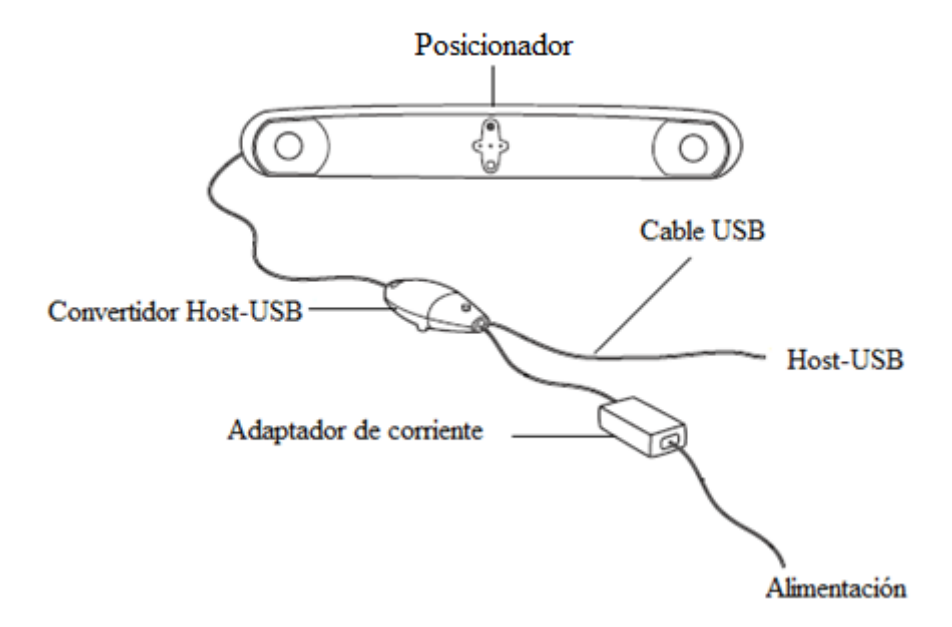

Fig. 2. 9. Componentes del Pasive Polaris Spectra System.

<span id="page-31-0"></span>El principal componente del posicionador óptico es el sensor de posicionamiento, Figura 2.10. De manera general, el sensor de posicionamiento lleva a cabo las siguientes funciones:

1. emite luz infrarroja (*IR*) mediante un conjunto de *leds* iluminadores, similares al flash de una cámara fotográfica;

 $2.$  el  $IR$  es reflejado al sensor de posicionamiento por los marcadores;

3. el sensor de posicionamiento determina las posiciones de los marcadores y calcula mediante transformaciones matemáticas la posición y orientación de cada cuerpo rígido;

4. el sensor de posicionamiento transmite los datos, en conjunto con su información de estado, a la computadora para desplegarlos, manipularlos, etcétera.

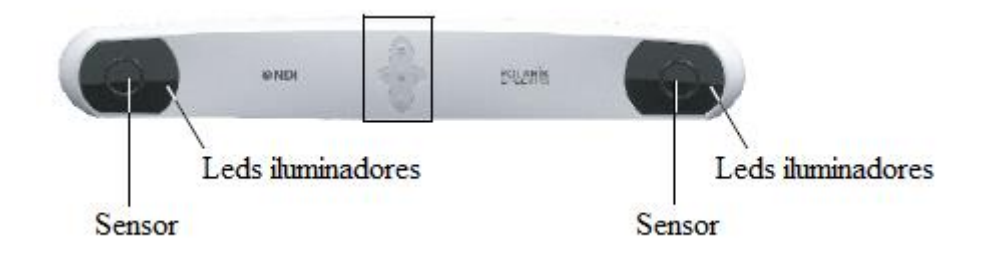

Fig. 2. 10. Sensor de posicionamiento.

<span id="page-32-0"></span>Los marcadores son esferas pasivas que reflejan la luz IR emitida por los *leds* infrarrojos hacia los sensores, Figura 2.11.

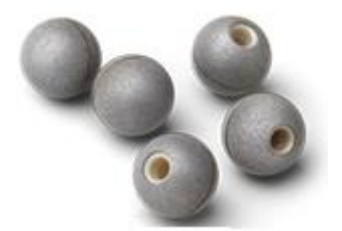

Fig. 2. 11. Esferas pasivas [26].

<span id="page-32-1"></span>Los marcadores a su vez se unen a un cuerpo rígido el cual contiene tres o más esferas marcadoras. Cada cuerpo rígido tiene una geometría definida y con un ello un sistema de ejes geométrico, Figura 2.12 (a) y (b).

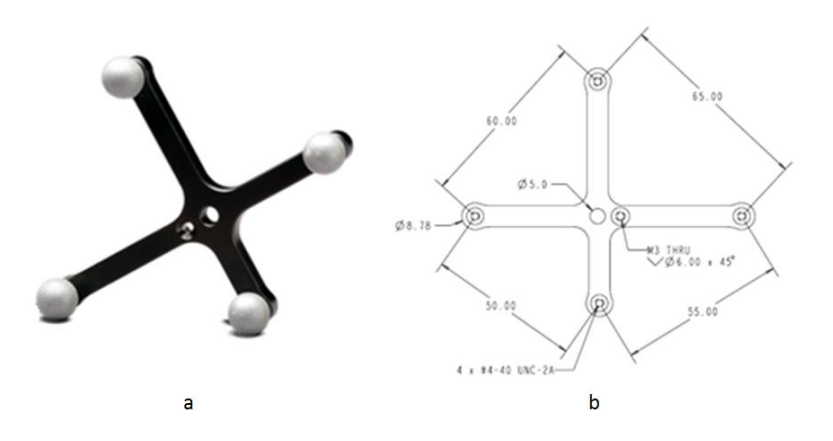

<span id="page-32-2"></span>Fig. 2. 12. (a) Cuerpo rígido. (b) Geometría del cuerpo rígido [26].

El Pasive Polaris Spectra System tiene un sistema de coordenadas con origen localizado entre la posición de los sensores, Figura 2.13. Este sistema de coordenadas globales es definido durante la fabricación del posicionador y no puede ser cambiado.

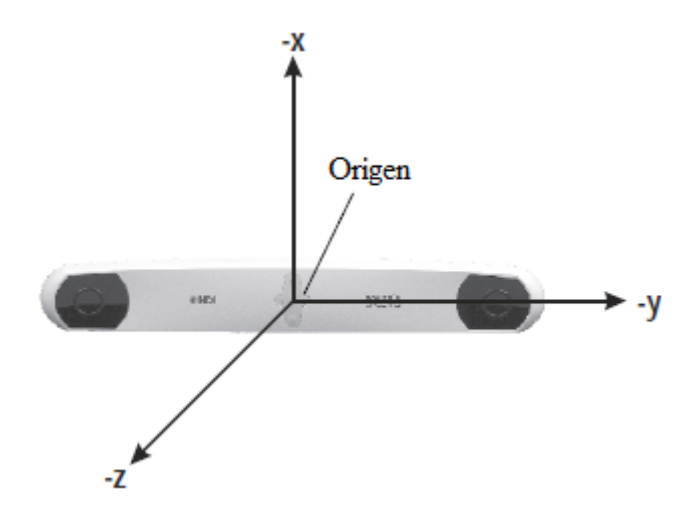

Fig. 2. 13. Sistema de coordenadas globales [26].

<span id="page-33-0"></span>El campo de vista es el volumen total en el cual Pasive Polaris Spectra System puede detectar un marcador, sin importar la precisión con que lo haga.

El Pasive Polaris Spectra System tiene dos volúmenes de medición: el volumen piramidal y el volumen piramidal extendido.

Dentro del volumen piramidal, Figura 2.14, Pasive Polaris Spectra System tiene una precisión de 0.25 mm RMS y 0.30 mm RMS de dentro del volumen piramidal extendido, Figura 2.15.

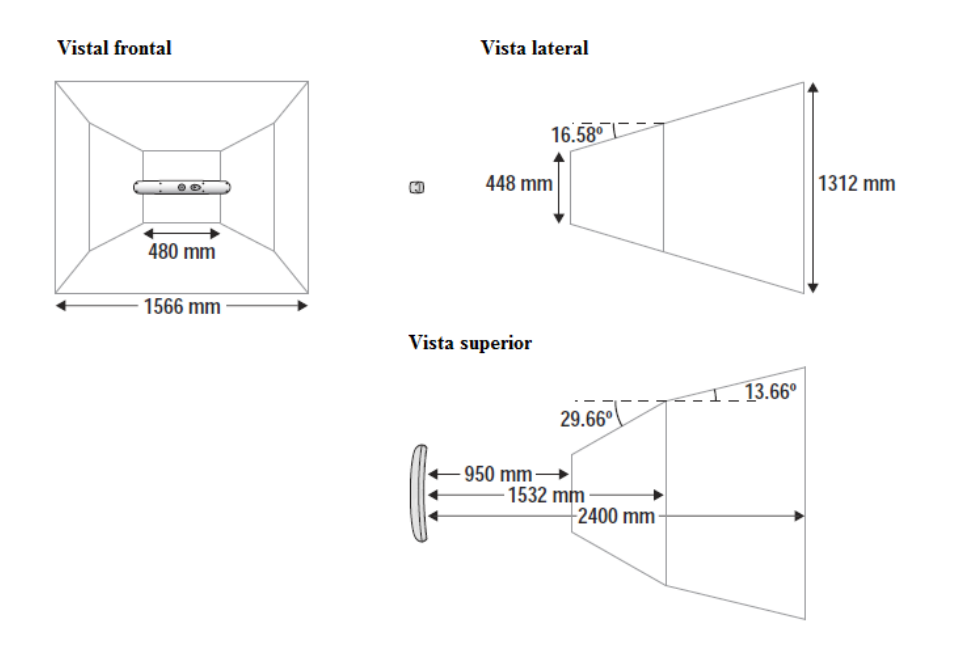

Fig. 2. 14. Volumen piramidal.

<span id="page-34-0"></span>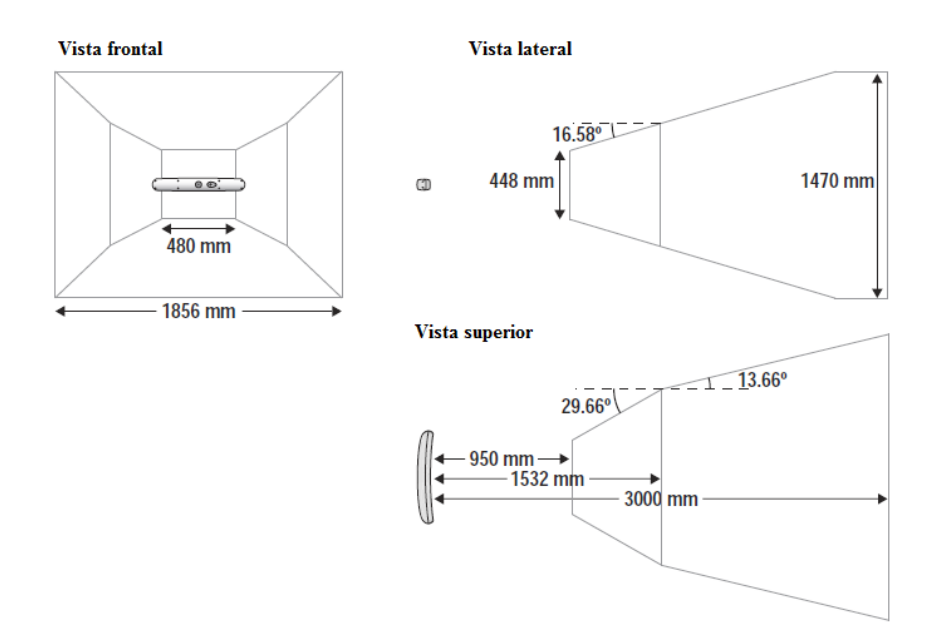

Fig. 2. 15. Volumen piramidal extendido.

<span id="page-34-1"></span>La máxima tasa de muestreo a la que Pasive-Polaris Spectra System reporta las transformaciones de sus herramientas es de 60 Hz. De manera inalámbrica, el sistema puede trabajar en 60  $Hz$ , 30  $Hz$  y 20  $Hz$ , a elección del usuario.

Los lentes de Pasive Polaris Spectra System son filtros que solo permiten el paso de luz a frecuencias específicas. Estos lentes permiten el paso de luz de ciertas longitudes de onda que van desde 800 nm a 1100 nm, Figura 2.16. La luz del medio ambiente puede ocasionar fallas en el sistema ya que a mayor cantidad de luz en el ambiente de trabajo hay una mayor probabilidad de falla del sistema [26].

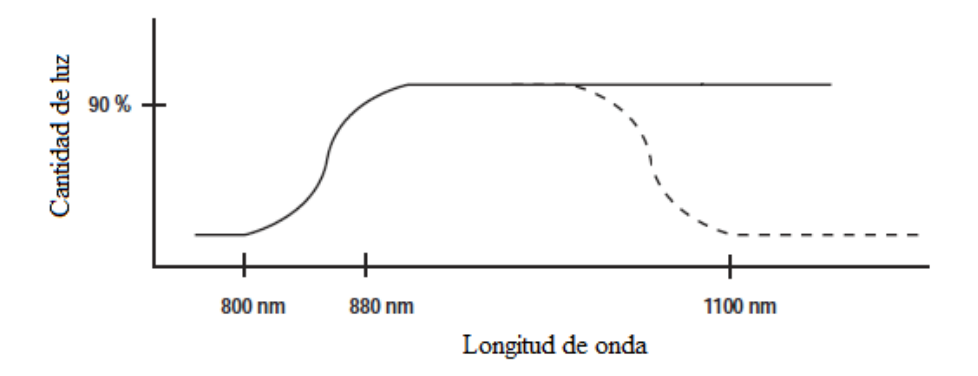

<span id="page-35-0"></span>Fig. 2. 16. Respuesta espectral del filtro.
# **3. OBJETIVOS Y JUSTIFICACIÓN**

## **3.1. Objetivos**

El objetivo general de la tesis es el desarrollo de un sistema de reconstrucción de imágenes US 3D a partir de imágenes US 2D, empleando el protocolo de escaneo freehand.

Para alcanzar el objetivo general de la tesis se dividió ésta en los siguientes objetivos particulares:

- 1. *phantoms***:** elaborar *phantoms* para imitar tanto la forma como las propiedades acústicas de seno y de cáncer de seno (velocidad de propagación y atenuación acústica), con el propósito de servir de patrón experimental. Sobre estos *phantoms* se hicieron las pruebas de escanearlos con nuestra propuesta *freehand* y con la información obtenida, llevar a cabo una reconstrucción 3D del *phantom* de cáncer de seno;
- 2. **captura:** captura de imágenes del escáner Prosound 6, posiciones y orientaciones del posicionador Pasive Polaris Spectra System en una computadora para después procesar la información y poder aplicar algoritmos de reconstrucción  $3D$ ;
- 3. **calibración de pivote:** calcular la transformación del sistema de ejes coordenados de un conjunto de marcadores del  $Stylus$  hacia la punta, calibración pivote, para registrar un *phantom* de calibración y con ello llevar a cabo la calibración de la sonda US;
- 4. **calibración temporal:** sincronización de las marcas de tiempo del posicionador y del sistema de escaneo US para evitar la desincronización entre la captura de los datos ya que ésta puede introducir errores significativos para procedimientos que requieran de una exactitud de medición alta cuando la sonda se mueve rápidamente;
- 5. **calibración de la sonda US**: encontrar la matriz de transformación de cuerpo rígido que mapea un plano US con las coordenadas del cuerpo rígido que se encuentra unido a la sonda  $US$ . En el proceso de reconstrucción  $3D$  la calibración de la sonda  $US$  es muy importante ya que si la sonda se encuentra incorrectamente calibrada el sistema producirá mediciones e imágenes inexactas;

6. **reconstrucción 3D:** comprende la recolección de imágenes US 2D de los objetos de interés, en esta parte del proceso se determinó del exactitud del sistema, y la aplicación de algoritmos de interpolación y llenado para la reconstrucción 3D.

# **3.2. Justificación del Tema**

A pesar de que la imagenología  $US$  3D se ha esparcido a casi todas las ramas de la medicina y tiene una gran cantidad de aplicaciones clínicas como lo es obstetricia, ginecología, biopsia de pecho, cardiología y cardiología fetal, neurocirugía, radiología y cirugía [10], se decidió enfocar esta tesis para la ayuda al diagnóstico y al tratamiento de cáncer de mama debido a que es la neoplasia maligna más frecuente en las mujeres a nivel mundial [27].

Según datos recaudados por el Instituto Nacional de Estadística y Geografía (INEGI), en el año del 2011, en México 30 de cada 100 mujeres que salen de un hospital por tumores malignos padecen de cáncer de mama y la entidad que realiza el mayor número de mastografías es el Distrito Federal (2114.24 estudios por cada 100 mil mujeres de 20 a 29 años) [28].

El cáncer de mama se presenta con más frecuencia en países desarrollados; sin embargo, el mayor impacto es recibido por los países de bajos y medios ingresos como México debido a los cambios en el modo de vida, la urbanización y al aumento en la esperanza de vida. Para reducir el impacto de este padecimiento, la *OMS* (Organización Mundial de la Salud) afirma que la detección temprana es una estrategia fundamental para el control oportuno, diagnóstico y tratamiento [29].

Como recomendación, la OMS aconseja campañas de prevención enfocadas a la realización de mastografías en países de altos ingresos y el uso de autoexploración como técnica de detección de lesiones papables. La autodetección en México es muy alta pero sólo entre el 5% y 10% de los tumores son identificados en el estadio I [28].

La mastografía o también llamada mamografía se ha catalogado como una técnica de imagenología diagnóstica que contribuye, acompañada de un programa de autoexploración, a la reducción de mortalidad por cáncer de mama. Sin embargo, la sensibilidad de la mamografía depende principalmente de la composición del parénquima mamario y de las características tisulares de las lesiones ya que un parénquima denso dificulta la localización y diagnóstico radiológico de la lesión. Debido a esta limitante, el diagnóstico empleando imágenes US ha emergido como técnica de apoyo a la mamografía y que es usualmente empleada en pacientes con masas papables y mamografías no concluyentes [30].

En la actualidad existen sondas  $US 3D$  las cuales tienen como desventaja de ser equipos muy costosos en comparación con las sondas  $US 2D$  y tienen un volumen de visualización limitado al tamaño de la sonda por lo que se utilizará una sonda  $US 2D[31]$ .

Por esta razón se propone el desarrollo de un sistema de reconstrucción de imágenes US 3D a partir de imágenes US 2D con el protocolo de escaneo freehand para poder proporcionar la forma, tamaño y orientación de lesiones de mama a un especialista.

Actualmente, en el Laboratorio de Radiaciones Electromagnéticas y Ultrasónicas, *LAREMUS*, de la Sección de Bioelectrónica, se realizan diversas investigaciones dirigidas al desarrollo de tecnologías enfocadas tanto al diagnóstico como al tratamiento del cáncer, en partícular cáncer de mama. Estas tecnologías requieren de un sistema que permita la localización tanto del tumor como de los aplicadores así como de la localización de la zona de lesión. Es en este contexto que el trabajo presentado en esta tesis toma relevancia en las investigaciones realizadas en el *LAREMUS* para combatir el cáncer de mama.

### **3.3. Sumario**

Para continuar con el dominio y propuesta del uso de las tecnologías de US y de RF en hipertermia y ablación se requiere la puesta a punto de un sistema de imagenología en 3D, que cumpla con las condiciones de bajo costo y de dominio del laboratorio (LAREMUS).

La utilización de la imagenología US 3D es muy importante como apoyo a la mamografía y el tratamiento de cáncer de mama, ya que le permite al especialista tener una visión de la forma, tamaño y orientación de la lesión en la mama sin importar de la composición del parénquima mamario y de las características tisulares de las lesiones debido a que un parénquima denso dificulta la localización y diagnóstico radiológico de una lesión.

### **4. PHANTOMS**

En imagenología médica, los *phantoms* son especímenes de geometría y composición conocida; son comúnmente utilizados en el desarrollo y caracterización de sistemas y algoritmos matemáticos.

En el caso de la formación de imágenes, los *phantoms* simulan propiedades importantes de tejidos biológicos con el objetivo de proveer un ambiente clínico de imagenología lo más parecido a la realidad. Dependiendo de la modalidad de imagenología, ciertas propiedades físicas son de importancia crítica cuando se construye un *phantom*. En el caso de imagenología US, la velocidad del ultrasonido en el material, el coeficiente de atenuación acústica y el coeficiente de *backscattering* son propiedades muy importantes [32].

En este sentido, en este trabajo de tesis se elaboraron phantoms para imitar las propiedades acústicas de seno y de cáncer de seno con el objetivo escanearlos y llevar a cabo una reconstrucción 3D del cáncer de seno.

### **4.1. Materiales y Moldes**

La elección de los materiales para la fabricación de los *phantoms* se basó principalmente en el artículo de investigación desarrollado en el LAREMUS por R. Ortega et al. [33] y a continuación se presenta una descripción general de cada uno de los materiales y moldes utilizados:

### **A. Agua bidestilada y desgasificada**

El agua bidestilada y desgasificada es el solvente en la solución que tiene como característica principal la de no contener minerales, pequeños residuos y burbujas de aire. Se utilizó este solvente con el objetivo de evitar la formación de manchas en las imágenes US tomadas con el escáner debido a dichas partículas. El agua bidestilada y desgasificada utilizada tiene una conductividad específica de 1 $\frac{\mu}{\sigma}$  $\frac{\mu s}{cm}$ , un pH de 6.5 y una cantidad de sólidos totales 2 pmm.

### **B. Agarosa**

Se utilizó para proporcionar la consistencia del *phantom*. La agarosa utilizada es UltraPureTM Agarose de la compañía Introgen.

### **C. Aceite de maíz**

Imita las propiedades acústicas de la grasa del seno. El aceite de maíz utilizado es de la compañía SIGMA.

### **D. Detergente Neutro**

La unión de detergente neutro, en el *phantom* de cáncer de seno, con el aceite de maíz y el resto de los elementos hace de la mezcla una solución homogénea. El detergente neutro utilizado tiene un pH de 7 y es de la compañía  $HYCLIN - PLUS$ .

### **E. Etanol**

Se utilizó etanol de la marca *J.T. Baker*, con una pureza de 99.5 %, para obtener la velocidad de propagación del sonido en el *phantom* de cáncer de seno.

### **F. Cloro**

Se utilizó cloro como antimicótico para evitar el crecimiento microbiológico en los *phantoms*, de la compañía  $\mathcal{CL}ORALEX$ .

### **G. Moldes**

Se utilizó un molde en forma de seno diseñado en *Solid Works* con un volumen de 300  $cm<sup>3</sup>$ aproximadamente para proveer la geometría al *phantom* de seno y una esfera de cristal para el *phantom* de cáncer de seno. Para la realización de este molde, se llevó a cabo una búsqueda bibliográfica que nos permitió determinar la geometría natural de las mamas, es decir, curvatura, volumen, ancho, largo, etcétera.

Las dimensiones del molde del *phantom* seno se especifican en la Figura 4.1 y las dimensiones de la esfera, utilizada como molde para el *phantom* de cáncer de seno, en la Figura 4.2.

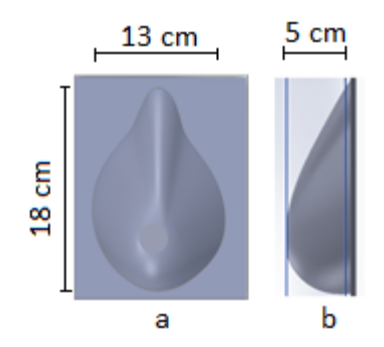

Fig. 4. 1. Dimensiones del molde del *phantom* de seno. (a) Vista frontal. (b) Vista lateral.

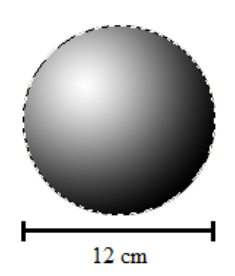

Fig. 4. 2. Dimensiones del molde del *phantom* cáncer de seno.

# **4.2. Concentraciones**

Las concentraciones del *phantom* de cáncer de seno y del *phantom* de seno se describen en la Tabla 4.1 y 4.2, respectivamente.

| <b>Cantidades</b> |  |
|-------------------|--|
| $32.6$ ml         |  |
| $30.0$ ml         |  |
| 0.8 g             |  |
|                   |  |

Tabla 4. 1. Cantidades empleadas para la elaboración del *phantom* de cáncer de seno.

| <b>Phantom de seno</b> | <b>Cantidades</b> |
|------------------------|-------------------|
| Agua bidestilada       | $32.6$ ml         |
| Aceite de maíz         | 97.8 ml           |
| Deter gente neutro     | $19.6$ $ml$       |
| Agarosa                | 2.9g              |

Tabla 4. 2. Cantidades empleadas para la elaboración del *phantom* de seno.

### **4.3. Elaboración**

El procedimiento para elaborar el *phantom* de cáncer de seno y el *phantom* de seno es el siguiente:

## **4.3.1. Phantom de cáncer de seno**

- 1) Mezclar el agua bidestilada con la agarosa en un vaso de precipitado.
- 2) Calentar la mezcla hasta llegar a los  $80^{\circ}$ C. Agitar durante el calentamiento.
- 3) Agregar el etanol y remover la mezcla de la parrilla calentadora. Continuar agitando hasta llegar a  $40^{\circ}$ C.
- 4) Verter la mezcla en un molde de esfera con la ayuda de una jeringa, Figura 4.3 (a), y esperar a que alcance la temperatura ambiente para remover el molde, Figura 4.3 (b).

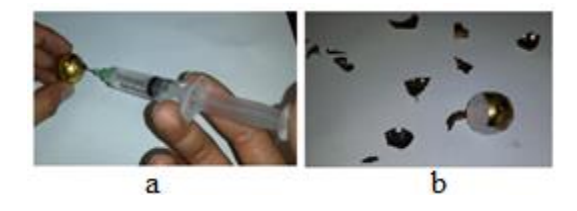

Fig. 4. 3. (a) Vertido del *phantom* de cáncer de seno en la esfera. (b) Removimiento del molde de esfera.

### **4.3.2. Phantom de seno**

- 1) Verter todos los componentes de *phantom* de seno en un vaso de precipitado.
- 2) Agitar la mezcla rigurosamente por  $2 min$ .
- 3) Calentar la mezcla hasta llegar a los  $80^{\circ}$ C. Agitar durante el calentamiento.
- 4) Remover la mezcla de la parrilla calentadora. Continuar agitando hasta llegar a 40 °C.

5) Verter la mezcla en el molde de seno, Figura 4.4 (a), y depositar el *phantom* de cáncer de seno en el *phantom* de seno hasta cubrirlo por completo, Figura 4.4 (b), y esperar a que ambos *phantoms* alcancen la temperatura del medio ambiente.

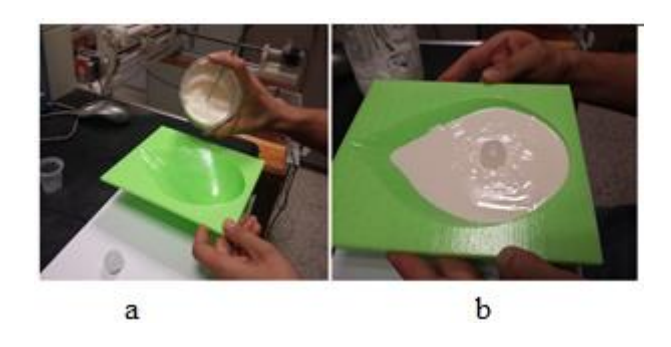

Fig. 4. 4. (a) Vertido del *phantom* de seno en el molde. (b) Colocación del *phantom* de cáncer de seno dentro del *phantom* de seno.

## **4.4. Características Acústicas medidas**

Con el método " $Through - Transmission$ " se determinaron las características acústicas del *phantom* de cáncer de seno y *phantom* de seno, Tabla 4.3.

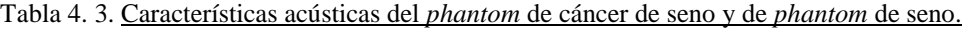

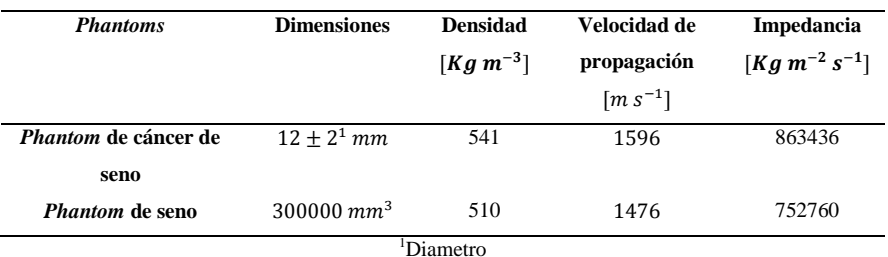

# **4.5. Imágenes de los Phantoms**

De la elaboración de los *phantoms* obtuvimos las siguientes imágenes, Figura 4.5.

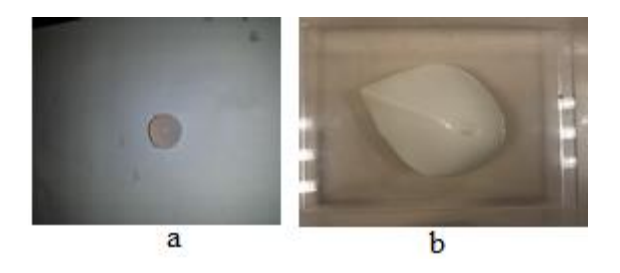

Fig. 4. 5. Elaboración de *phantoms*. (a) *Phantom* de cáncer de seno. (b) *Phantom* de seno.

# **4.6. Imágenes US de los Phantoms**

Después de que se realizaron los *phantoms* de seno y de cáncer de seno, el conjunto de *phantoms* fue escaneado, tal como se muestra en la Figura 4.6, y se obtuvieron las siguientes imágenes, Figuras 4.6 y 4.7.

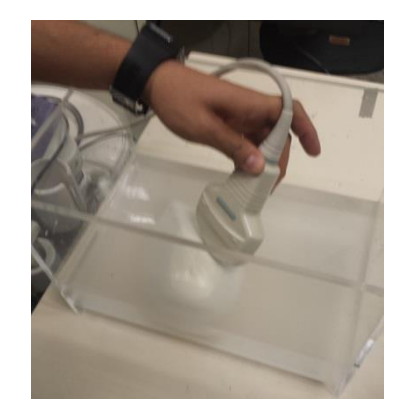

Fig. 4. 6. Escaneo de los *phantoms* de seno y de cáncer de seno con sonda convexa.

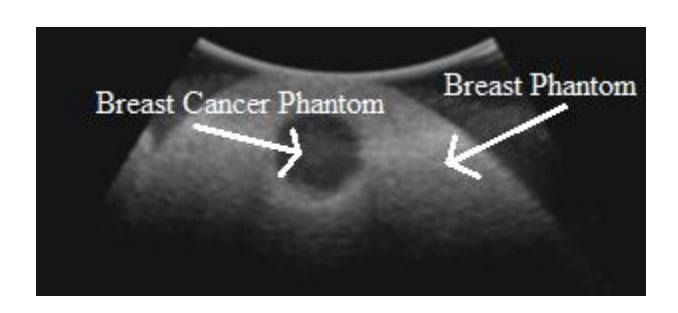

Fig. 4. 7. Imagen US 2D de los *phantoms* de seno y de cáncer de seno.

### **4.7. Sumario**

En imagenología US, enfocada al estudio de cáncer de seno, la elaboración de *phantoms* de seno y de cáncer de seno es muy importante ya que estos imitan propiedades acústicas de interés y pueden ser utilizados para caracterizar un sistema de imagenología y/o algoritmos matemáticos sin la necesidad de trabajar de manera directa y continua con personas que tenga dicha enfermedad. Con esta nueva técnica de elaboración de *phantoms*, obtuvimos una velocidad de propagación del ultrasonido de 1476  $\frac{m}{s}$  en el *phantom* de seno y una de 1596  $\frac{n}{s}$ en el *phantom* de cáncer de seno. Cuiping Li et al [34], en su trabajo de investigación denominado "*In vivo breast sound-speed imaging with ultrasound tomography*" obtuvieron una velocidad de 1422  $\frac{m}{s}$  en el *phantom* de seno y una de 1548  $\frac{m}{s}$  en el *phantom* de cáncer de seno. Comparando los valores de velocidad obtenidos con los datos encontrados en la literatura podemos concluir que los *phantoms* reportados en esta tesis se pueden emplear para este trabajo.

# **5. DIAGRAMA GENERAL DEL SISTEMA DE RECONSTRUCCIÓN DE IMÁGENES 3D**

Las técnicas de reconstrucción de volúmenes 3D conocidas como Freehand consisten en el rastreo de la sonda US para conocer la posición y orientación de los planos de imagen adyacentes tomadas con el escáner US; mediante el procesamiento de las imágenes US y de los datos de orientación y posición de éstas, es posible llevar una a cabo una reconstrucción . La Figura 5.1 muestra el esquema del equipo utilizado y la Figura 5.2 muestra el equipo utilizado para llevar a cabo la reconstrucción de volúmenes  $3D$  a partir de imágenes  $US 2D$ .

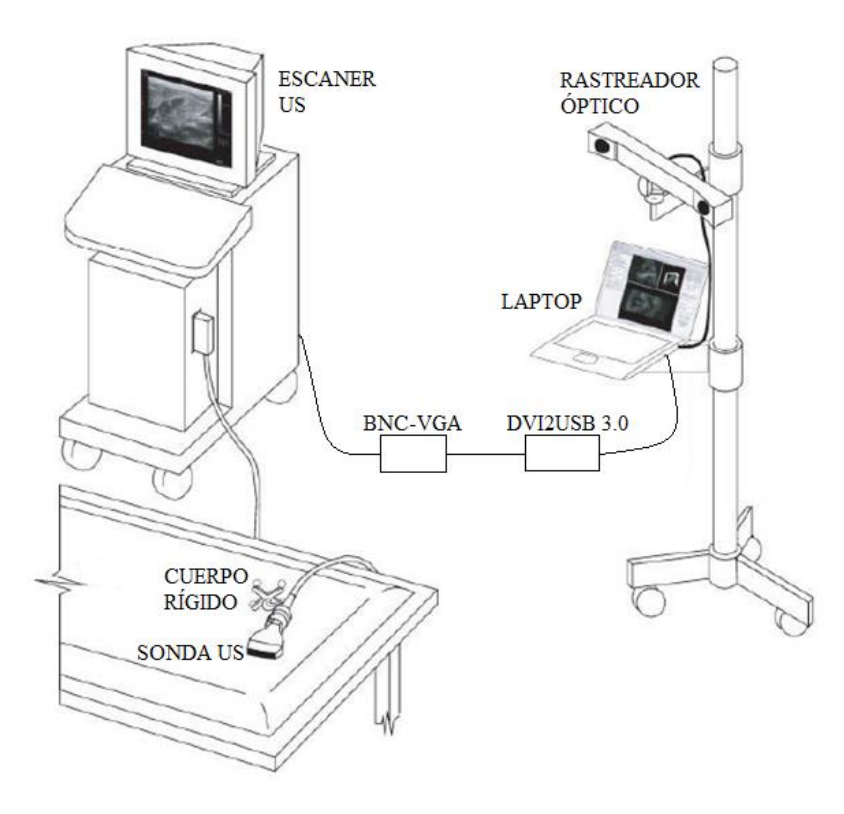

Fig. 5. 1. Esquema del quipo utilizado para la reconstrucción de volúmenes 3D.

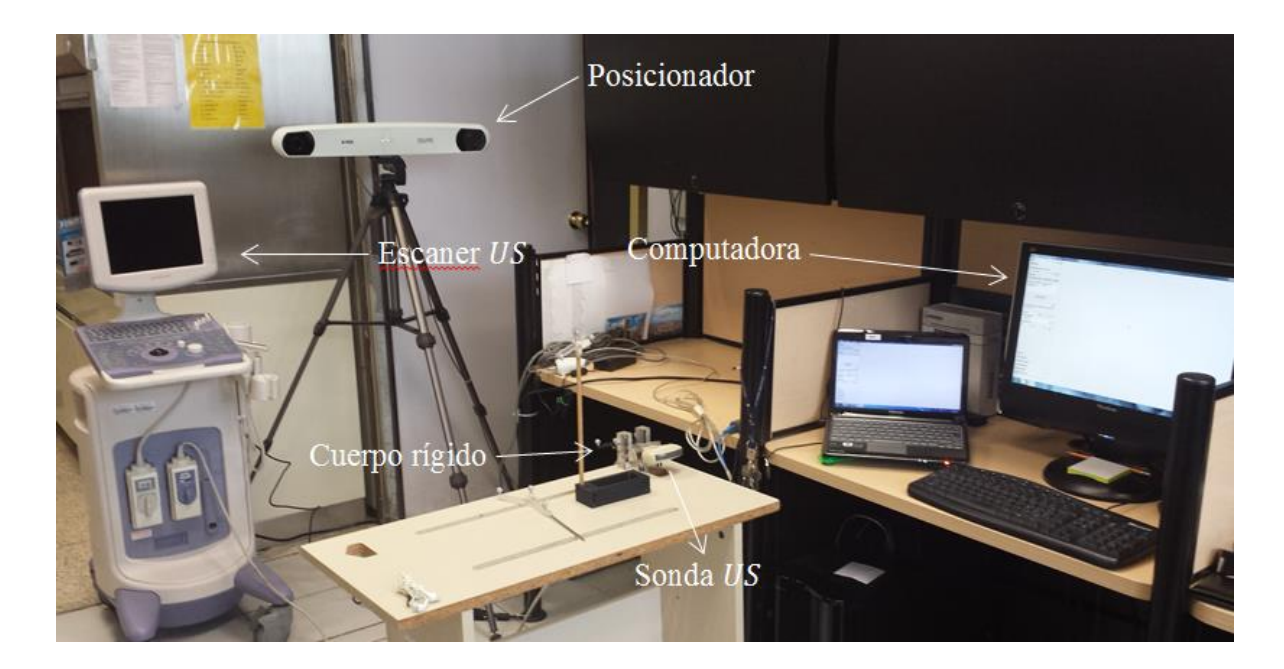

Fig. 5. 2. Equipo utilizado para la reconstrucción de volúmenes  $3D$ .

A continuación se describen las características principales del equipo utilizado para la reconstrucción de volúmenes  $3D$ :

escáner US: modelo Prosound 6 de la compañía Aloka de uso médico. Utiliza la información de la sonda US para formar imágenes en  $Modo - B$  en tiempo real y cuenta con una salida de video analógica de tipo  $BNC$ ;

**sonda US:** de tipo convexa, trabaja en un rango de frecuencias que van de  $3 - 6 MHz$  y tiene un ángulo de escaneo de  $82^\circ$ . La sonda US tiene unido un cuerpo rígido;

**cuerpo rígido:** estructura que contiene un conjunto de marcadores visibles al rastreador óptico, Apéndice B;

rastreador óptico: se utilizó el rastreador óptico Pasive Polaris Spectra System de la compañía NDI Medical para conocer la posición y orientación de los cuerpos rígidos, la Figura 7.1 muestra el volumen de medición del posicionador;

**laptop:** procesa las imágenes del escáner US y la información del rastreador óptico, Tabla 5.1;

**BNC** – **VGA**: convertidor que permite la salida de video a visualizadores con una entrada VGA para desplegar señales de video provenientes de un conector  $BNC$ , modelo  $CCTV - 405$ 

de la compañía  $STEREN$ . Tiene una resolución de  $720x480$  *pixeles* y permite un ajuste de brillo, contraste, color y tinte;

**DVI2USB 3.0:** adquisidor de video que transforma señales VGA a USB 3.0 de la compañía epiphan. Soporta las siguientes entradas de video:  $VGA$ ,  $HDMI$ , y  $DVI$  y tiene salida a los puertos USB 2.0 y 3.0. Proporciona 30 cuadros por segundo ( $fps$ ), tiene una resolución de  $1920x1200$  pixeles y cuenta con una calidad de color de 24 bits/pixel.

## **5.1. Procesamiento de la Información**

El procesamiento de la información recibida por el posicionador y por adquisidor de video se llevó a cabo con un equipo de cómputo el cual tiene las siguientes características principales, Tabla 5.1.

Tabla 5. 1. Características principales del equipo de cómputo utilizado para procesar la información.

| <i>Características</i> |                             |
|------------------------|-----------------------------|
| Procesador             | Intel Core 2 Duo @ 2.66 GHz |
| RAM                    | 8.00 GB                     |
| Sistema operativo      | Windows 7 de 64 bits        |

### **5.2. Sumario**

El sistema de reconstrucción de imágenes  $3D$  consiste de (a) un scanner US médico de adquisión de imágenes, el cual necesita un transductor  $US$ , (b) un equipo de adquisición de posición el cual consiste a su vez de un cuerpo rígido, unido al transductor ultrasónico, y un posicionador. Finalmente, el sistema requiere de un sistema que permita la captura de las imágenes en una computadora (convertidor y adquisidor de video). Es importante remarcar que la utilización del adquisidor de video *DVI2USB* 3.0 fue de gran utilidad ya que el software utilizado para adquirir las imágenes cuenta con los drivers necesarios para leerlo. Para poder usar el adquisidor  $DVI2USB$  3.0 se consiguió el convertido  $BNC-VGA$  para comunicar al escáner US con el adquisidor y este con la computadora.

# **6. ADQUISICIÓN DE IMÁGENES**

La adquisición de imágenes US se llevó a cabo con el equipo de imagenología Prosound 6 de la compañía Aloka, Figura 6.1. Se utilizó una sonda convexa la cual trabaja en un rango de frecuencias de  $3 - 6 MHz$  y tiene un ángulo de escaneo de 82°, Figura 6.2.

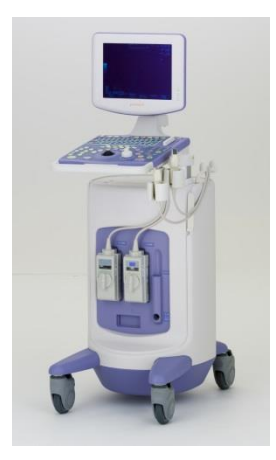

Fig. 6. 1. Equipo de imagenología Prosound 6 de la compañía Aloka.

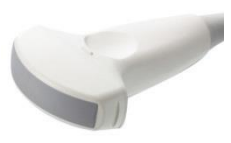

Fig.  $6. 2.$  Sonda convexa con la que se realizó la adquisición de imágenes US.

Para conocer la posición y orientación de los planos de imagen tomados con el equipo de imagenología US, se fijó un cuerpo rígido modelo 8700339 de la compañía NDI Medical a la sonda US mediante un sujetador de acrílico, Figura 6.3. El Apéndice B muestra la geometría del cuerpo rígido.

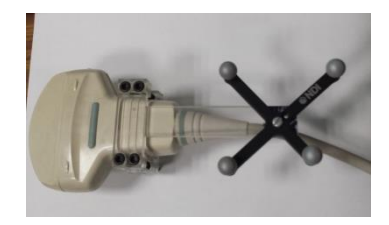

Fig. 6. 3. Sonda US convexa con cuerpo rígido.

# **6.1. Adquisición de Imágenes con**

La lectura de la tarjeta de adquisición de video *DVI2USB* 3.0 se realizó primeramente con el software Matlab con el objetivo de poderla utilizar para la reconstrucción 3D y para otros trabajos del laboratorio; la Figura 6.4 muestra un diagrama del programa en Matlab. En el Apéndice A se muestra el código en *Matlab* para leer la tarjeta de video.

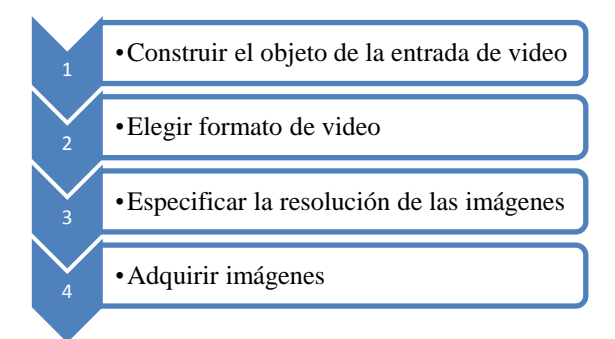

Fig. 6. 4. Diagrama del programa en Matlab para leer *DVI2USB* 3.0.

## **6.2. Adquisición de Imágenes con**

La lectura de la tarjeta de video *DVI2USB* 3.0 se realizó también con el software *Plus* versión 2.1 que cuenta con las librerías necesarias para comunicar la tarjeta de adquisición de video DVI2USB 3.0 con la computadora. La Figura 6.5 muestra un diagrama de configuración de Plus para leer la tarjeta de adquisición de video. En el Apéndice A se muestra el código en Plus para leer la tarjeta de video.

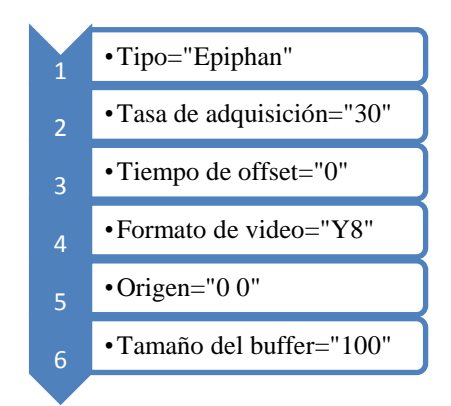

Fig. 6. 5. Diagrama de configuración de *Plus* para leer la tarjeta de adquisición de video.

### **6.3. Sumario**

Las imágenes US 3D se componen de imágenes US 2D por lo que es importante tener una buena toma de imágenes US 2D para asegurar la calidad de las imágenes US 3D. La sonda convexa, la cual trabaja en un rango de frecuencias de  $3 - 6 MHz$ , puede ser utilizada para estructuras profundas del cuerpo debido a que genera ondas de baja frecuencia (de larga longitud de onda) y éstas proporcionan imágenes de baja resolución que pueden penetrar en estructuras más alejadas debido al bajo nivel de atenuación. La adquisición de imágenes en Matlab y en Plus se realizó de manera muy sencilla ya que ambos cuentan con las librerías necesarias para leer el adquisidor de video DVI2USB 3.0 y poder con ello adquirir las imágenes del escáner US. Se realizaron los programas en *Matlab* para llevar a cabo la lectura de imágenes. Los programas se presentan en el Apéndice A de esta tesis.

# **7. RASTREO**

Para conocer la posición y orientación de los planos de imagen tomados por la sonda US se utilizó el rastreador óptico Pasive Polaris Spectra System de la compañía NDI Medical. La Tabla 7.1 muestra el reporte de certificación del sistema de posicionamiento emitido por la compañía el día 23 de mayo del 2013.

| Medición                    |                |
|-----------------------------|----------------|
| Número de posiciones        | >1000          |
| Precisión RMS 3D            | $< 0.25$ mm    |
| Intervalo de confianza 95 % | $< 0.50$ mm    |
| Repetitividad RMS 3D        | $\leq 0.10$ mm |

Tabla 7. 1. Reporte de certificación del sistema de posicionamiento utilizado.

Pasive Polaris Spectra System es un sistema de medición óptica que proporciona la posición 3D de los cuerpos rígidos ya sean pasivos o activos; determina la posición y orientación de los cuerpos rígidos que se encuentran en su volumen de medición. Una representación 3D de su volumen de medición se muestra en la Figura 7.1.

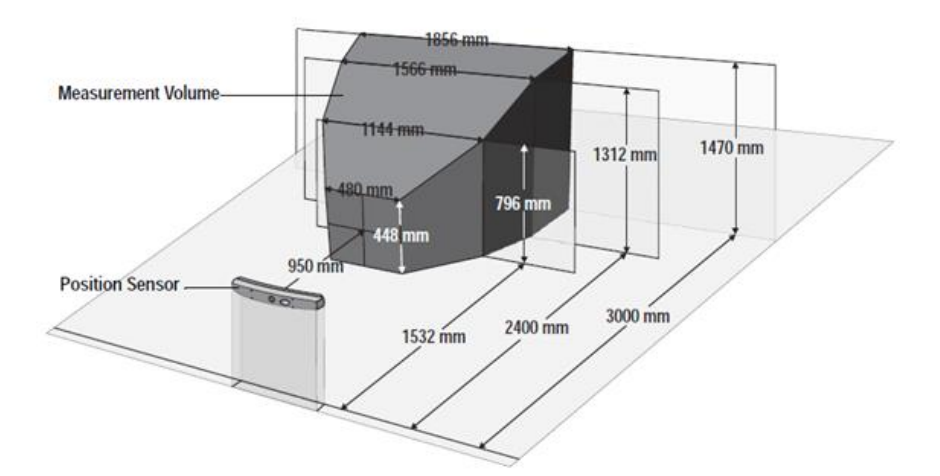

Fig. 7. 1. Volumen de medición de Pasive Polaris Spectra System.

NDI Medical provee un software llamado NDI Track el cual proporciona la posición y orientación de los cuerpos rígidos en tiempo real; sin embargo, este software no se utilizó para este proyecto debido a que no es posible sincronizarlo con la adquisición de imágenes US.

## **7.1. Lectura del Posicionador con**

La lectura del posicionador Passive Polaris Spectra se llevó a cabo primeramente con el software Matlab con el objetivo de poderlo utilizar para la reconstrucción 3D y para otros trabajos del laboratorio; la Figura 7.2 muestra un diagrama del programa en Matlab. En el Apéndice A se muestra el código en Matlab para leer el posicionador. Para mayor información consultar las guías Polaris Application Program Interface Guide y NDI Combined API Sample User Guide las cuales contienen información detallada acerca del sistema en general, así como también de las instrucciones para comunicar el posicionador con una computadora.

### **7.2. Lectura del posicionador con**

La lectura del posicionador Pasive Polaris Spectra System se realizó también con el software Plus versión 2.1 que cuenta con las librerías necesarias para comunicar el posicionador con la computadora; la Figura 7.3 muestra un diagrama de configuración de Plus para leer el posicionador. En el Apéndice A se muestra el código en Plus para leer la tarjeta de video.

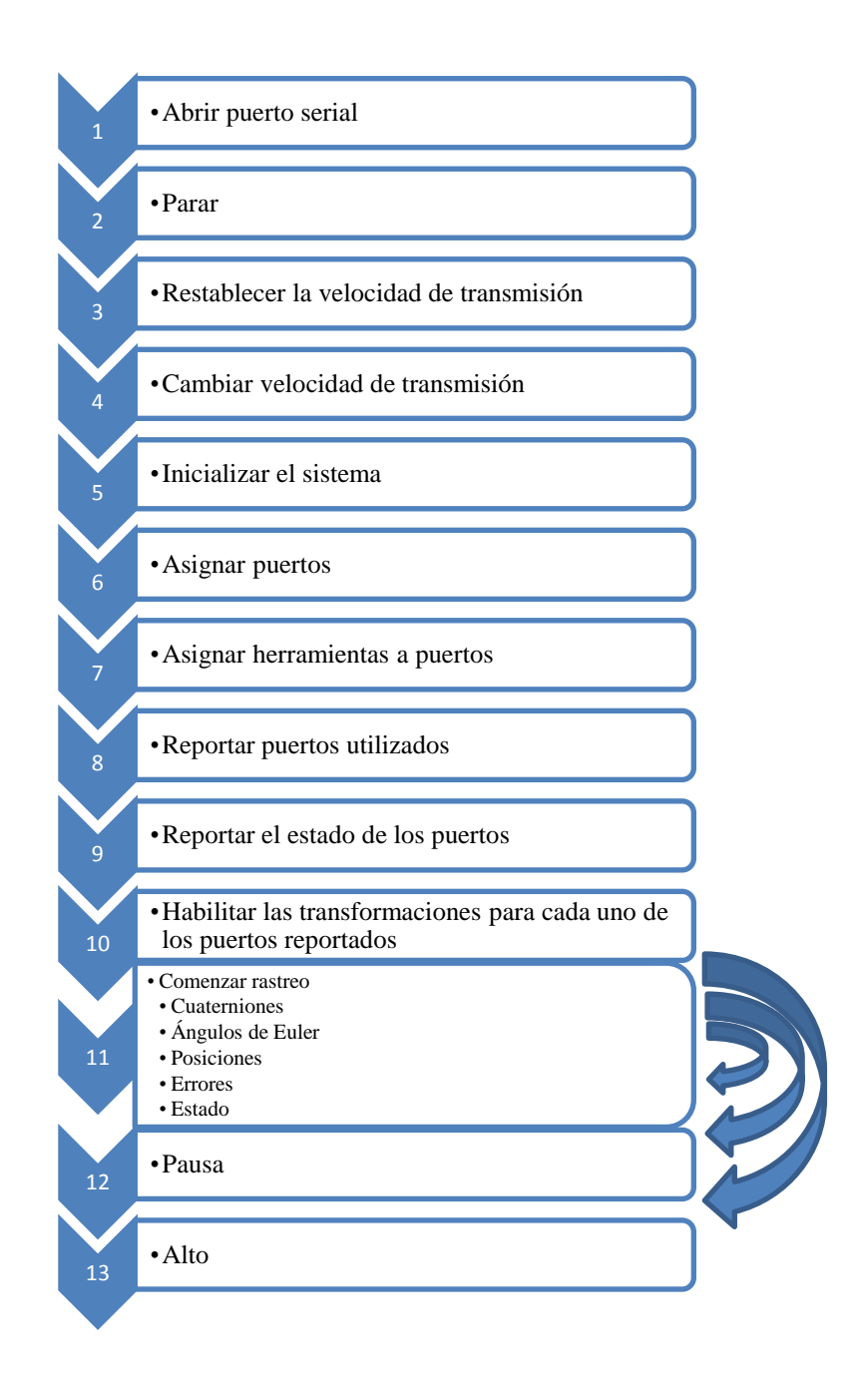

Fig. 7. 2. Diagrama del programa en *Matlab* para leer el posicionador. El paso 11 permite permanecer haciendo un rastreo de uno o más cuerpos rígidos o saltar al paso 12 ó 13 para pausar o parar el rastreo.

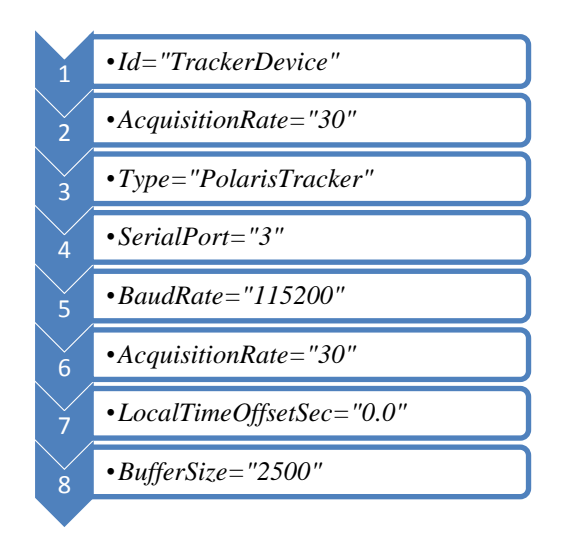

Fig. 7. 3. Diagrama de configuración de Plus para leer el posicionador Pasive Polaris Spectra System.

A continuación se detalla cada una de las partes del diagrama de la configuración de Plus para leer el posicionador Pasive Polaris Spectra System.

- *Id***:** nombre del posicionador.
- *AcquisitionRate*: fija la tasa de adquisición de posiciones y orientaciones a 30 por segundo.
- *Type***:** tipo de posicionador utilizado.
- **SerialPort:** puerto serial utilizado en donde se conectó el posicionador.
- *BaudRate***:** establece una velocidad de transmisión entre el posicionador y la computadora que lo lee de 115200  $\frac{m s}{s}$ .
- *LocalTimeOffsetSec***:** tiempo de *offset* entre el envío de datos del posicionador.
- *BufferSize***:** cantidad posible de datos guardados.

## **7.3. Sumario**

La utilización del posicionador Pasive Polaris Spectra System para este proyecto es muy conveniente ya que su volumen de medición piramidal nos permite escanear una persona de cuerpo completo. Por otra parte, el software Plus cuenta con los drivers necesarios para leer las transformaciones de posición y orientación proporcionadas por el posicionador en la computadora, aspecto que reduce en gran parte la programación. Sin embargo, la lectura del posicionador con el software Matlab fue más complicada ya que se programaron 400 líneas de código para comunicar al posicionador con la computadora debido a que Matlab no cuenta con los drivers necesarios para leerlo.

# **8. CALIBRACIÓN DE PIVOTE**

La calibración de pivote es básicamente un procedimiento llevado a cabo para calcular la transformación del sistema de ejes coordenados de un conjunto de marcadores del hacia la punta.

Usualmente se suele llamar  $Stylus$  al sistema de marcadores que se encuentran unidos en un cuerpo rígido y cuenta con una punta. El sistema de ejes coordenado tiene su origen en la punta del *Stylus*; por lo que, el sistema coordenado de la punta del *Stylus* puede ser elegido para tener la misma orientación que el sistema coordenado de los marcadores del *Stylus* los cuales podrían estar desalineados. Esta desalineación puede ser confusa para los usuarios del sistema por lo que en Plus la orientación del Stylus se calcula mediante un proceso llamado calibración de pivote [35].

Una forma en que Plus lleva a cabo la calibración de pivote es:

- $\bullet$  determinar la translación  $p_t$  entre la punta y el sistema de coordenadas de los marcadores, Figura 8.1, para lo cual se requiere
- girar el *Stylus* lentamente en un punto fijo como lo indica la Figura 8.2. con los marcadores siempre viendo de frente al posicionador.
- el vector  $p_{cal}$  es constante en el sistema de coordenadas de los marcadores, Figura 8.3.
- $M_1$ ,  $M_2$  y  $M_3$  son los marcadores del *Stylus* reportados en el posicionador en posición y orientación.
- obtener el sistema de coordenadas de los marcadores (base ortonormal de tres marcadores) que lo proporciona el posicionador.
- obtener  $F_i(R_i, t_i)$  del posicionador.
- el punto de giro de la punta del *Stylus* es constante.
- $F_i(R_i, t_i)$  se relaciona con  $P_{cal}$  y con  $P_{div}$ :  $F_i * P_{cal} = P_{div}$ ; en donde  $F_i(R_i, t_i)$  es un vector compuesto por la posición y orientación del sistema de coordenadas e  $i$  es la enésima posición y orientación del posicionador;  $P_{cal}$  es el vector que traslada el

sistema de ejes de los marcadores hacia la punta del  $Stylus$  y  $P_{piv}$  es un vector que va desde el sistema de ejes coordenados del posicionador hacia la punta del Stylus.

- $\bullet$  en la primera rotación por  $R_i$  y translación  $t_i$ : R
- variables desconocidas:  $P_{cal}$  y  $P_{piv}$ .
- $\bullet$  obtener muchas posiciones para calcular  $P_{cal}$ .

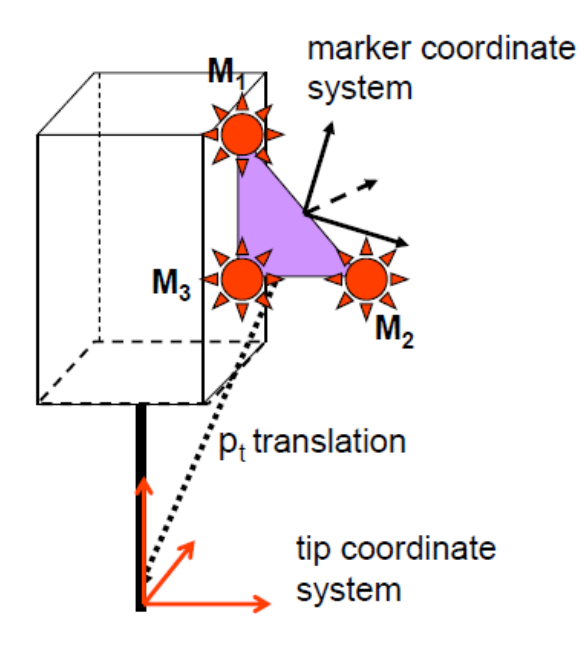

Fig. 8. 1. Representación geométrica de la calibración de pivote.  $M_1$ ,  $M_2$  y  $M_3$  son los marcadores del

[35].

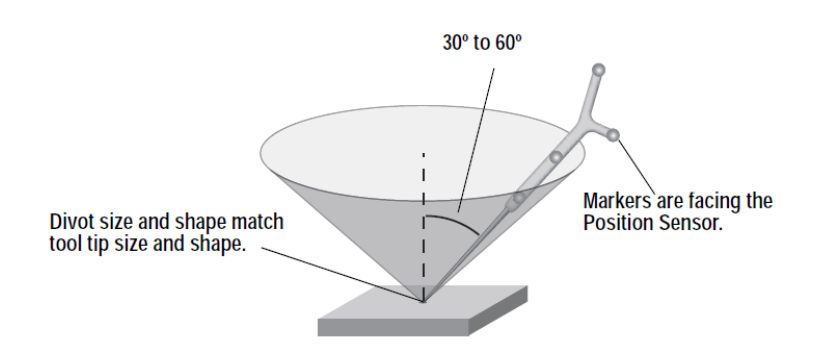

Fig. 8. 2. Giro de *Stylus* en un punto fijo para su calibración

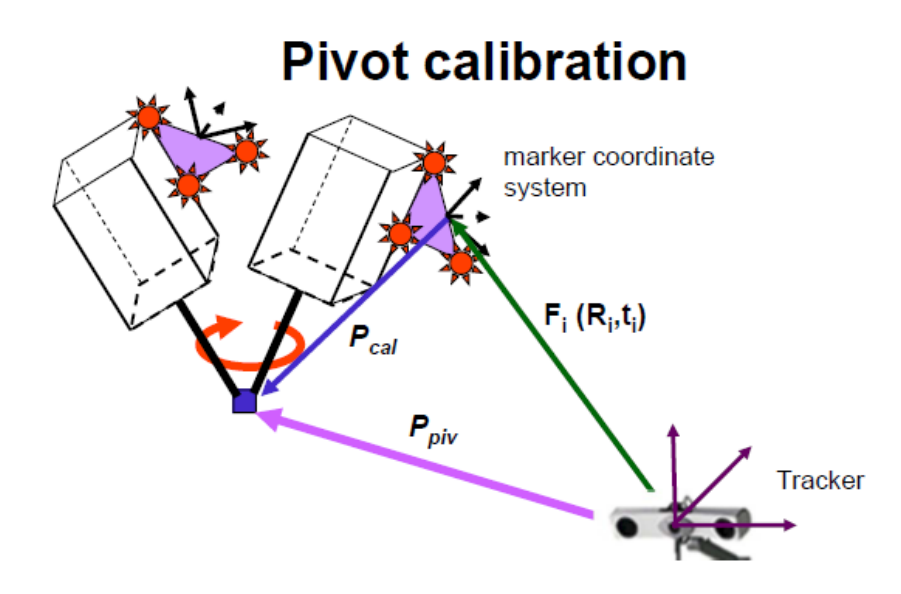

Fig. 8. 3. Representación geométrica de la calibración del pivote con giro.  $p_{pi}$  es un vector que va desde el sistema de ejes coordenados del posicionador hacia la punta del  $Stylus$ ,  $F_i(R_i, t_i)$  es la orientación y posición del sistema de coordenadas de los marcadores e  $i$  es la enésima posición y orientación del posicionador [35].

Con el software Plus se recolectaron un total de 200 puntos en un tiempo de 10 s, Figura 8.4. El Stylus que se utilizó para esta calibración se diseñó en SolidWorks 2014, Figura 8.5. El Apéndice B muestra las dimensiones del Stylus.

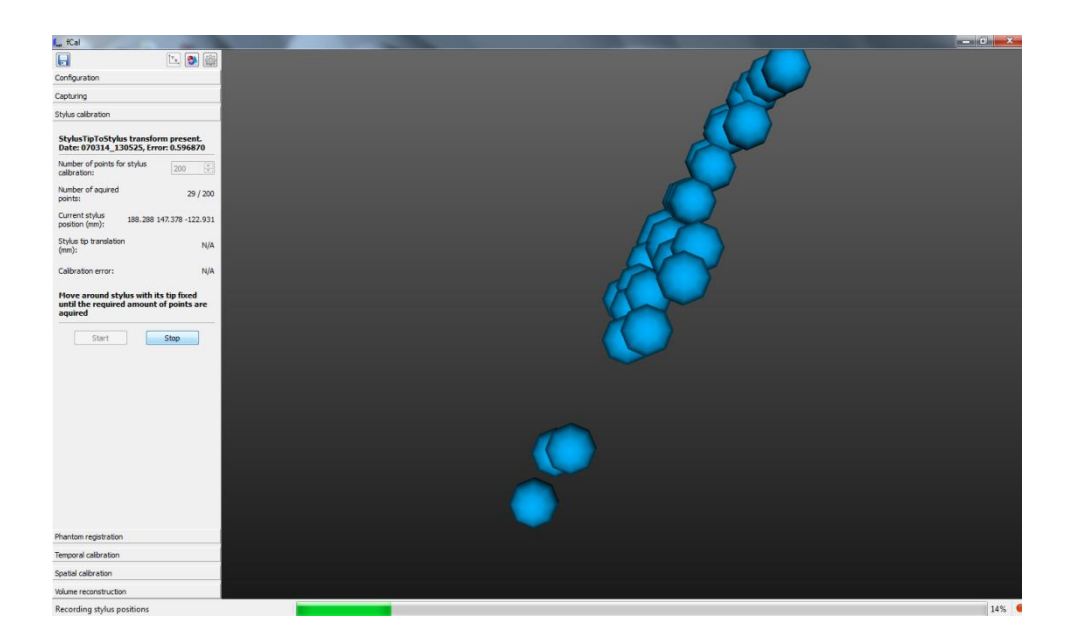

Fig. 8. 4. Calibración de pivote en Plus. Los puntos azules son posiciones y orientaciones del *Stylus* en el espacio 3D.

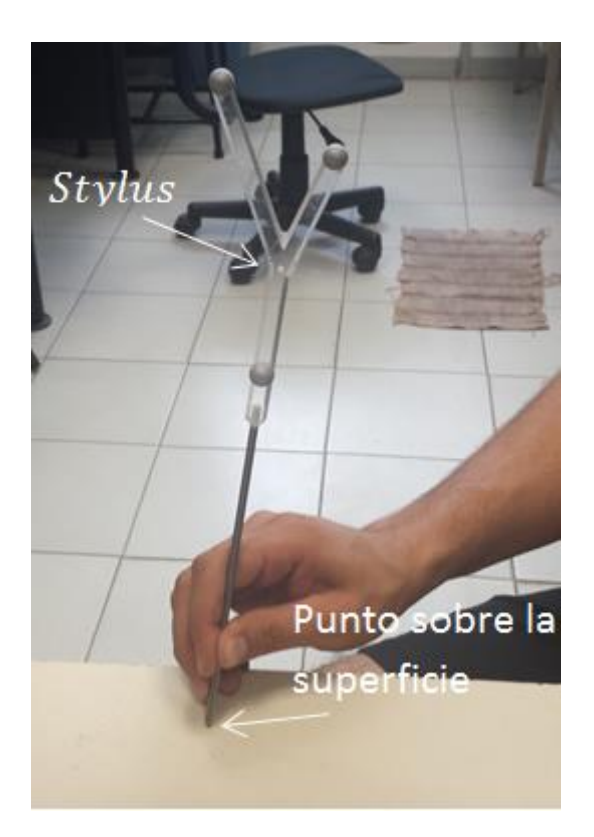

Fig. 8. 5. Stylus.

# **8.1. Sumario**

Calcular con precisión la transformación del sistema de ejes coordenados de un conjunto de marcadores del *Stylus* hacia la punta es muy importante ya que después de este paso se lleva a cabo el registro del *phantom* de calibración el cual consiste en especificarle al programa las dimensiones del *phantom* de calibración utilizado. El registro de *phantom* de calibración depende principalmente de la exactitud con que se llevó a cabo la calibración de pivote.

# **9. CALIBRACIÓN TEMPORAL**

En intervenciones guiadas con sistemas US típicamente se utiliza un posicionador, un escáner US y una computadora para colectar y procesar la información recibida. Cada hardware utilizado provee marcas de tiempo utilizando sus propios relojes internos, los cuales no necesariamente están sincronizados con los relojes de los otros dispositivos.

Algunos dispositivos no proveen marcas de tiempo pero la computadora receptora de información guarda los tiempos de adquisición de los archivos recibidos de cada dispositivo. Por lo tanto, para relacionar las marcas de tiempo de cada uno de los dispositivos se requiere una calibración temporal [36].

El método de calibración temporal utilizado por *Plus* asume que las fuentes de datos proporcionan marcas de tiempo en los datos adquiridos con un *offset* constante de tiempo el cual es necesario determinarlo. Por lo tanto, el resultado de la calibración temporal de Plus es un tiempo de *offset* entre la información de las diferentes fuentes de información que permite una óptima correlación entre los cambios de posición.

El método consiste en mover hacia arriba y hacia abajo la sonda  $US$  en un recipiente con agua por un tiempo de 10 s con movimientos cuasiperiódicos, Figura 9.1.

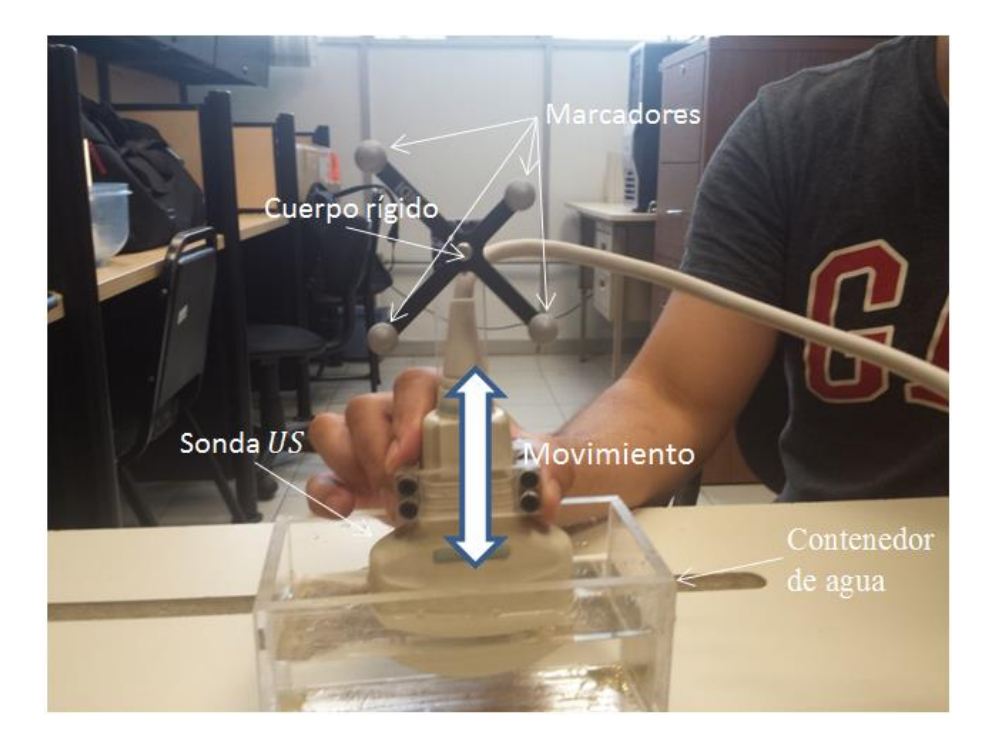

Fig. 9. 1. Calibración temporal. La calibración temporal en Plus consiste en mover la sonda US en posición vertical hacia arriba y hacia abajo con los marcares viendo siempre de frente al posicionador.

El primer paso en el proceso de calibración temporal es extraer el movimiento en una dimensión del posicionador o la señal  $1D$ . La señal  $1D$  se calcula mediante la proyección  $3D$ al eje principal de movimiento.

El segundo paso comienza con la adquisición de imágenes  $US$  las cuales experimentan un movimiento periódico y uniaxial; este proceso produce una serie de líneas en las imágenes US, Figura 9.2 (a).

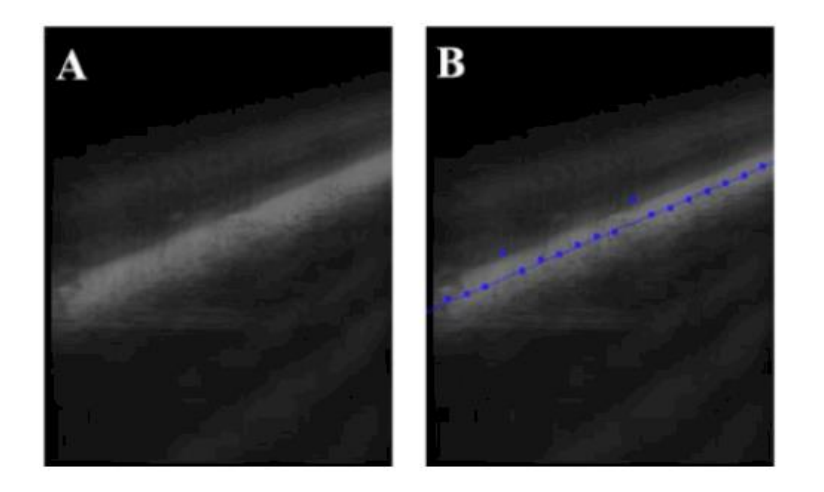

Fig. 9. 2. (a) Imagen US con una línea diagonal. (b) Línea diagonal formada con puntos encontrados con el método COG y la línea calculada con el método RANSAC [37].

El siguiente paso consiste en la formación de una la línea diagonal utilizando el método del Centro de Gravedad  $(COG)$ . El método  $COG$  encuentra un conjunto de puntos que pasan por el medio de la línea diagonal de la imagen US, Figura 9.2. (a). Después, se utiliza el algoritmo de Consenso de Muestra Aleatoria (RANSAC) para estimar los parámetros de la línea, discriminar los *outliers* y formar una línea recta como se muestra en la Figura 9.2 (b).

Por último, se alinean las señales normalizadas del posicionador y de las imágenes mediante el método de Mínimos Cuadrados con el cual se encuentra la mejor función continua que aproxima a ambas señalas de acuerdo al criterio de mínimo error cuadrático, Figura 9.3 (a) y (b) [37].

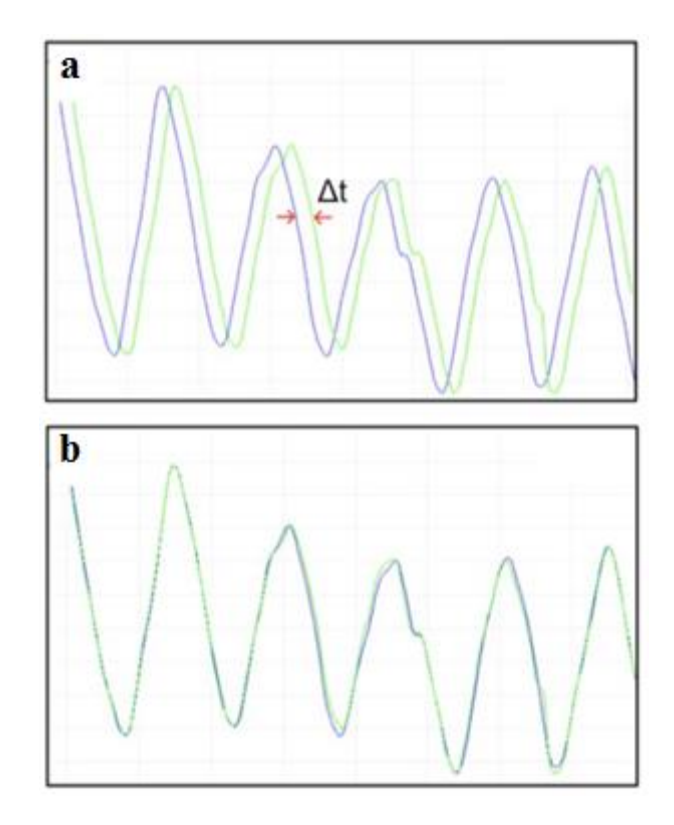

Fig. 9. 3. (a) Señal normalizada del posicionador (azul) y señal normalizada de las imágenes (verde) antes de la calibración temporal. (b) Señales después de la calibración temporal. El eje x es el eje del tiempo; el eje y es el eje de los valores normalizados y  $\Delta t$  es el tiempo de *offset* [37].

En la calibración temporal realizada se obtuvo un tiempo de *offset* de  $\Delta t = 0.0158$  *s*.

## **9.1. Sumario**

El proceso de encontrar el gradiente de tiempo entre la adquisición de imágenes y la captura de posiciones y orientaciones, de parte del posicionador, es de suma importancia ya que la desincronización entre la captura de los datos puede introducir errores significativos para procedimientos que requieran de una exactitud de medición alta cuando la sonda se mueve rápidamente [31]. Por otra parte, la utilización de *Plus* para realizar la calibración temporal fue de gran utilidad ya que este cuenta con un conjunto de librerías que contienen los drivers necesarios para leer el posicionador y el escáner US y también para implementar los algoritmos para la calibración.

# **10. CALIBRACIÓN DE LA SONDA**

Una complicación de cualquier sistema de US 3D Freehand es que el sistema de posicionamiento registra la posición  $3D$  del cuerpo rígido  $S$  en lugar de la posición del plano de imagen I relativa a  $W$ , como se muestra en la Figura 10.1. Por lo tanto, es necesario encontrar la posición y orientación de cada plano escaneado con respecto al sistema de coordenadas del cuerpo rígido. Esta matriz de transformación de cuerpo rígido<sup>1</sup> T comprende 6 parámetros- 3 traslaciones en dirección de  $x$ ,  $y$  y  $z$  y 3 rotaciones *azimuth*, elevation y roll alrededor del sistema de ejes coordenados y es determinada a través de un proceso llamado calibración de la sonda.

En general, una transformación envuelve tanto a una rotación como una traslación en el espacio 3D. Para simplificar, se utilizará la notación  $T_B \leftarrow_A$  para indicar una transformación rotacional seguida por una translación del sistema coordenado  $A$  al sistema coordenado  $B$ .

<sup>1</sup>Matriz de transformación de cuerpo rígido:

 $1_{Tp} =$  $\overline{c}$  ) (  $\bar{t}$  $t\,$  $t$ ), en donde  $t_x, t_y, y_t, t_z$  con las rotaciones y  $\gamma$ ,  $\beta$  y  $\alpha$  son las rotaciones alrededor de los ejes  $x, y y z.$ 

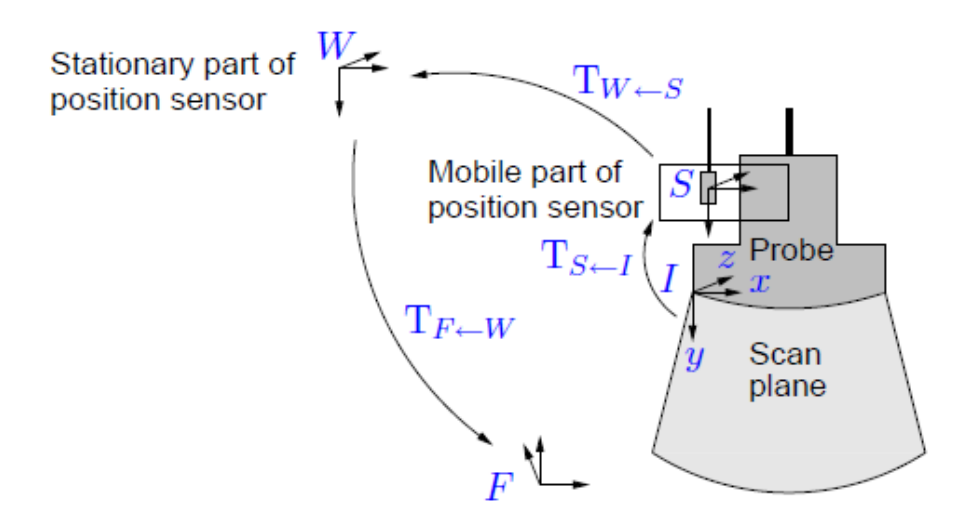

Fig.  $10.1$ . Sistema de coordenadas involucradas durante el rastreo de imágenes US, así como las transformaciones que lo relacionan. W es el sistema de coordenadas del rastreador;  $S$  es el sistema de coordenadas del cuerpo rígido; I es el sistema de coordenadas de la imagen; y F es el sistema de coordenadas de un punto en el espacio  $3D$  [10].

Otro problema al que se enfrenta un sistema US 3D Freehand antes realizar una construcción de un volumen en el espacio es determinar las escalas de las imágenes en  $Modo - B$ . Un punto  $p^{1'} = (u, v, o)^t$  en una imagen  $Modo - B$ , en donde  $u \, y \, v$  son los índices de columna y fila, típicamente tienen unidades en pixeles en lugar de ser en milímetros. En un factor de escala  $T_s =$  $\mathcal{S}_{0}^{(n)}$  $\boldsymbol{0}$ , en donde  $S_u$  y  $S_v$  son escalares en  $\frac{m}{2}$  $\frac{time\omega}{pixel}$ , es necesario cambiar

la unidad de punto a una unidad métrica usando  $p^I = T_S p^{I'}$ . La notación  $p^A$  se utiliza para denotar las coordenadas de un punto  $p$  en un sistema de coordenadas en  $A$ .

 $\boldsymbol{0}$ 

Si la calibración y los escalares de la imagen han sido calculados, cada punto del conjunto de  $im\acute{a}$ genes tomadas puede ser mapeado a un espacio  $3D$  mediante la siguiente fórmula:

$$
p^{F} = T_{F} \leftarrow_{W} T_{W} \leftarrow_{S} T_{S} \leftarrow_{I} T_{S} p^{I'} \tag{1}
$$

En la Ecuación (1),  $T_W \leftarrow_S$  puede ser leído del sistema de posicionamiento. La transformación  $T_F \leftarrow_W$  no es necesaria en un sistema de análisis 3D ya que la mayoría de veces se toma por conveniencia. Esta transformación puede ser removida del análisis y resulta una

reconstrucción 3D correcta. Sin embargo, la orientación anatómica puede aparecer en una orientación sin sentido [10].

La precisión con la que se lleve a cabo la calibración es un proceso muy importante para sistema US 3D Freehand debido a que es un error dominante en el proceso de reconstrucción . Si la sonda se encuentra incorrectamente calibrada, el sistema producirá imágenes y mediciones inexactas [38].

### **10.1. Registro del Phantom de Calibración**

Antes de llevar a cabo la calibración de la sonsa US en Plus se llevó a cabo el registro del *phantom* de calibración. El registro del *phantom* de calibración consiste en proporcionar los ocho puntos de registro que tiene el *phantom* de calibración, cuatro por cada cara lateral, a Plus por medio de la utilización del *Stylus*, Figura 10.2.

El *phantom* de calibración es un objeto geométricamente caracterizado. Cuenta con un conjunto de perforaciones para hilos las cuales se especifican en coordenadas que este mismo posee impresas. Este *phantom* de calibración se imprimió con una impresora 3D con el archivo CAD f Cal 2.0 obtenido de la página de Plus [24] en donde se detallan sus dimensiones. La manera en que se colocaron los hilos se especifican en el Apéndice A, programa en *Plus*.

La Figura 10.3 muestra el proceso del registro del *phantom* de calibración. En el proceso de registro del *phantom* de calibración, *Plus* establece la relación en distancia que existe entre la referencia del *phantom* de calibración y las coordenadas de las perforaciones de los hilos.

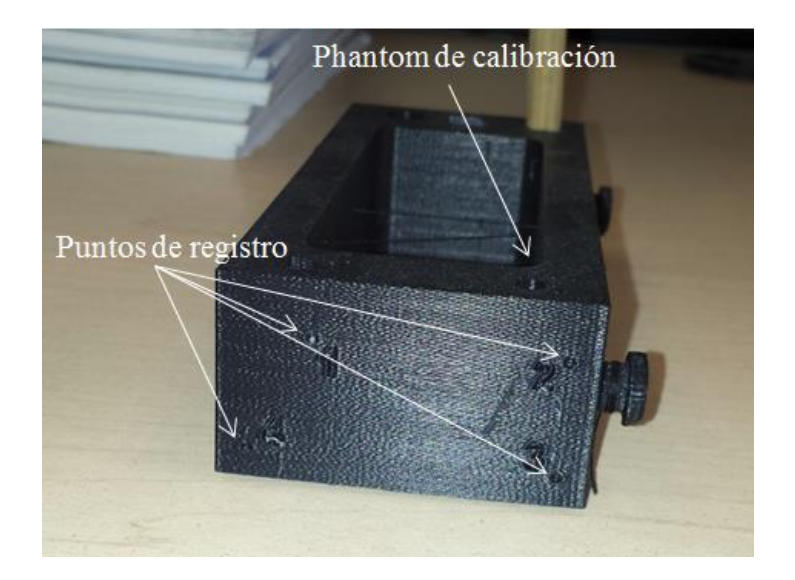

Fig. 10. 2. Los 4 primeros puntos de registro del *phantom* de calibración utilizados para llevar a cabo el registro del *phantom* con la utilización del Stylus.

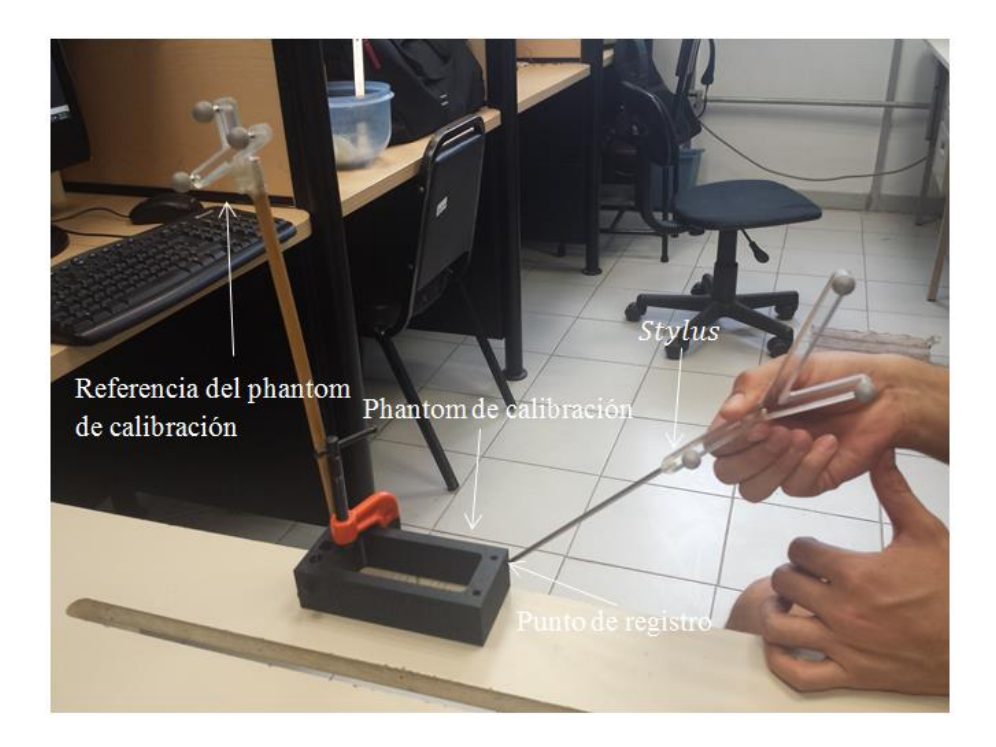

Fig. 10. 3. Registro del *phantom* de calibración con ayuda del Stylus.

## 10.2. Método de Calibración *Improving N – Wire Phantom*

La calibración de la sonda US se llevó a cabo con el software Plus el cual se basa en el método de calibración llamado Improving  $N$  – wire phantom. Las transformaciones utilizadas en el método de calibración Improving  $N$  – wire phantom se describen en la Figura 10.4.

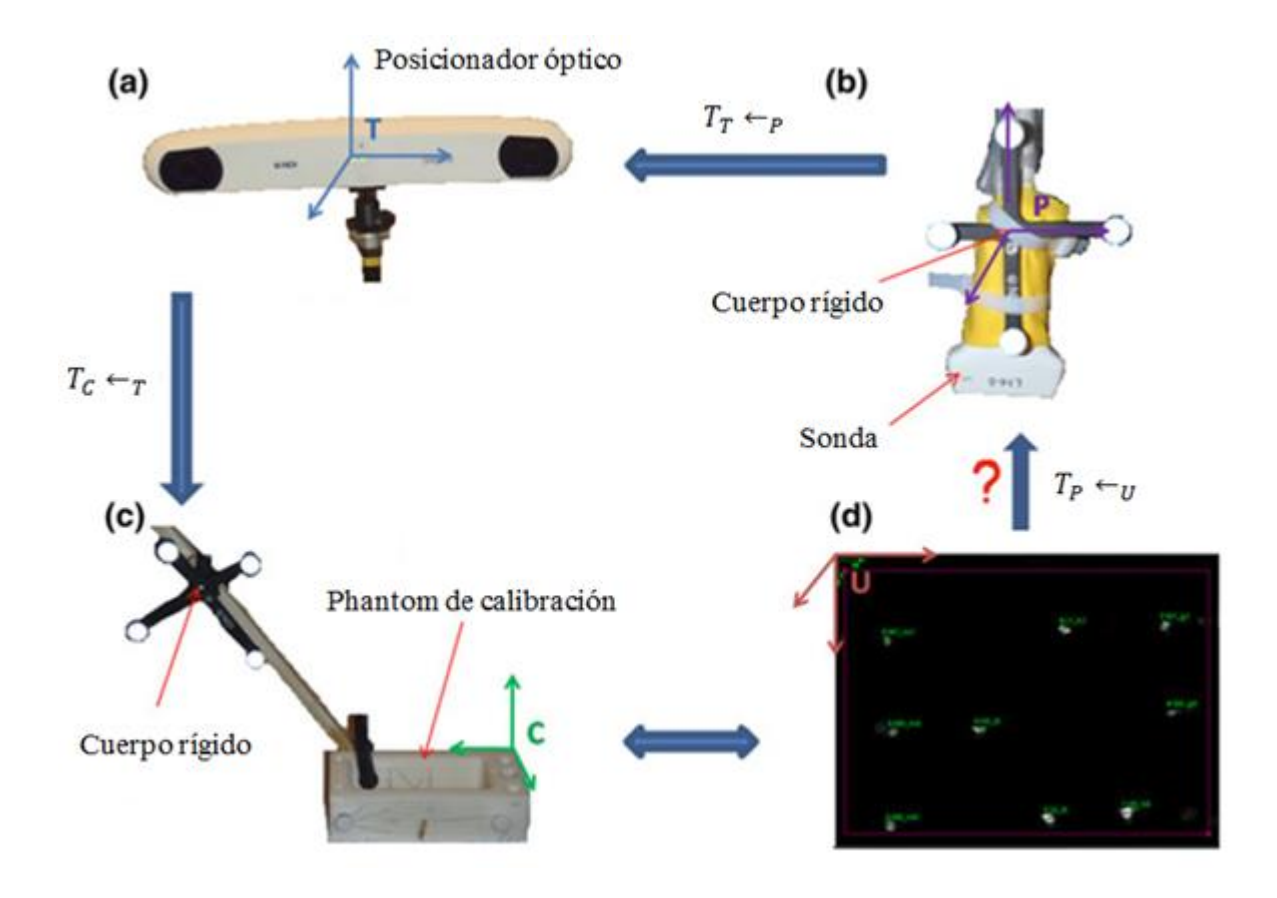

Fig. 10. 4. Transformaciones utilizadas en el método de calibración Improving  $N - wire$  phantom implementado en  $Plus.$  (a) Posicionador óptico que tiene sus sistema de ejes coordenados en  $T.$  (b) Sonda US que tiene unido un cuerpo rígido con un sistema de ejes coordenados en P. (c) *Phantom* de calibración que tiene su sistema de ejes coordenados en  $C$ . (d) Imagen US que muestra los puntos blancos los cuales representan los hilos del *phantom* de calibración, el sistema de ejes coordenados de la imagen US es U.

Improving N – wire phantom utiliza el *phantom* previamente registrado el cual posee características geométricas bien definidas que son utilizadas para llevar a cabo el proceso de calibración de la sonda US, Figura 10.5.

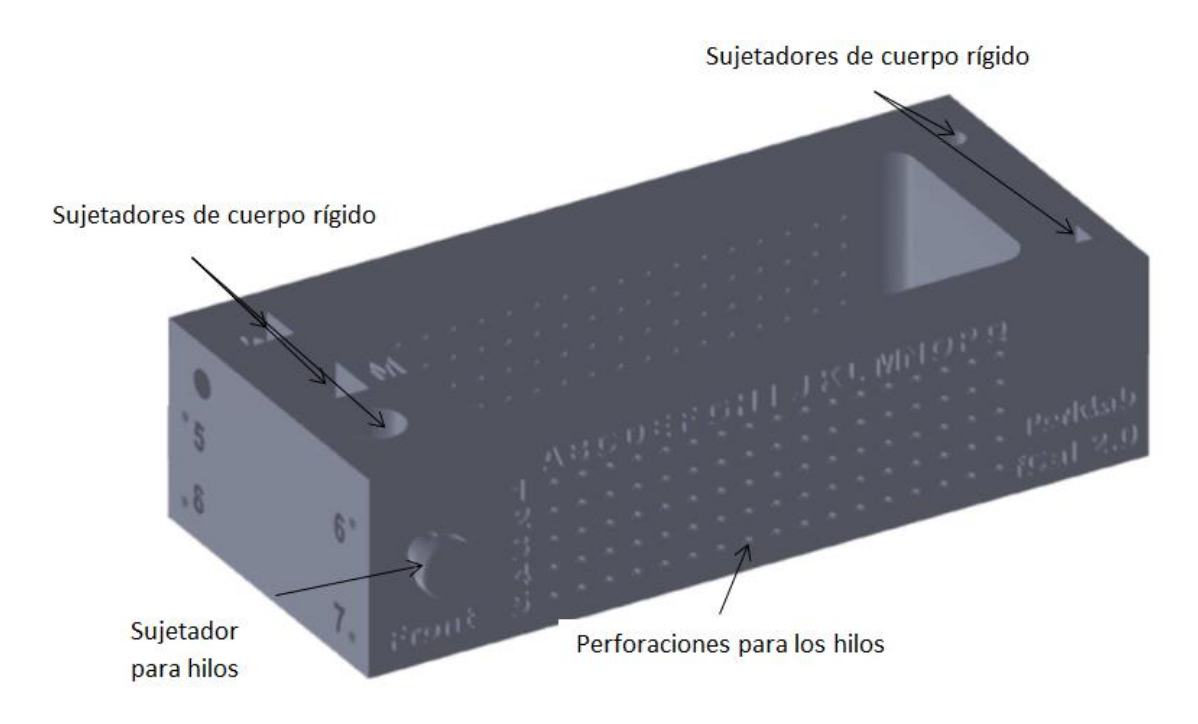

Fig. 10. 5. Características principales del *phantom* de calibración.

Improving  $N$  – wire phantom es un método competitivo en la calibración de sondas US debido las siguientes dos razones: la inserción de hilos,  $N - wire$ , en el *phantom* y las imágenes aparecen como puntos brillantes colineales en las imágenes US, los cuales a su vez pueden ser detectados y segmentados de manera exacta, robusta y automáticamente en tiempo real.

Es posible calcular la inserción de hilos medios con planos de imagen en el sistema de coordenadas del *phantom* calibrado si se conoce la geometría y la inserción exacta de los hilos, Figura 10.6.

Se puede calcular el punto del hilo medio del a Figura 10.6 con la siguiente ecuación:

$$
C_{x2} = C_a + \frac{||U_{x3} - U_{x2}||}{||U_{x3} - U_{x1}||} (C_d - C_a)
$$
\n(2)

La Ecuación (2) provee un mecanismo para calcular puntos de los hilos medios en la calibración del sistema coordenado del *phantom*.

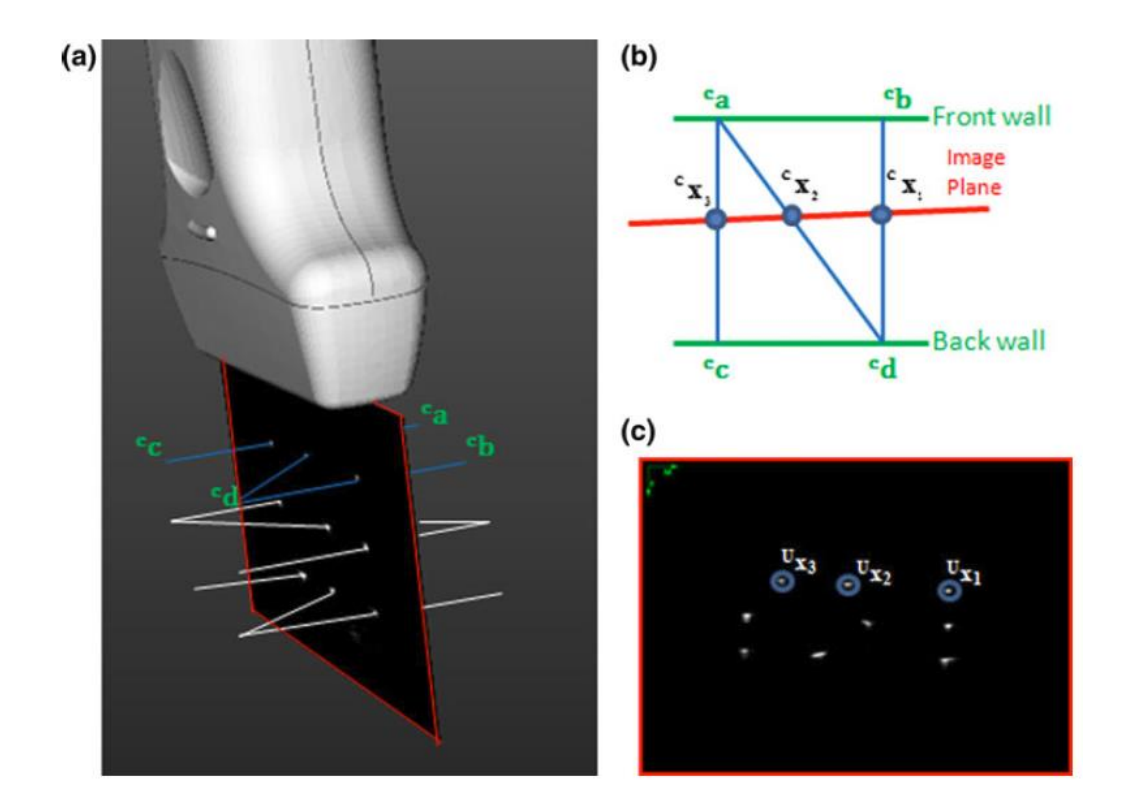

Fig. 10. 6. Inserción de los hilos en el *Improving N — wire phantom*. (a) Esquema del *phantom* de calibración utilizando tres capas de hilos. El cuadro rojo es el plano de imagen. (b) Diagrama de la capa superior de hilos del *phantom* de calibración.  $C_{x1}$ ,  $C_{x2}$  y  $C_{x3}$  son las coordenadas de inserción entre los hilos y el plano de imagen.  $C_a$  y

 $C_d$  son coordenadas de inserción de los hilos medios (entre los puntos  $a \, y \, d$ ). (c) Hilos automáticamente segmentados en el plano de imagen US.  $U_{x1}$ ,  $U_{x2}$  y  $U_{x3}$ son coordenadas de inserción de la capa superior del *phantom* de calibración. La relación en distancias de  $x_3 - x_1$  es igual a la relación  $x_3 - x_2$ ; por lo tanto se puede determinar la posición  $x_2$  a lo largo de la línea  $C_a - C_d$  [39].

## 10.3. Improving N – Wire Phantom

El problema en la calibración de la sonda US puede ser formulado como la siguiente Ecuación:

$$
T_P \leftarrow_U \qquad {}^U X = \qquad {}^P X \tag{3}
$$

en donde  $U X$  son coordenadas de todos los puntos de los hilos medios en las imágenes US del sistema de coordenadas. La coordenada Z es considerada como cero en el plano de imagen, y las columnas  $\binom{p}{X}$  son las coordenadas de todos los puntos de los hilos medios
correspondientes al sistema de ejes del cuerpo rígido de la sonda  $US$ . Este problema puede ser resuelto utilizando el método de mínimos cuadrados.

Aunque la matriz de calibración resultante puede no ser óptima, se utiliza como valor inicial para una futura optimización. El proceso de optimización minimiza la función de costo mientras se asegura de la ortogonalidad de  $T_P \leftarrow_U$ .

El método Improving  $N$  – wire phantom considera dos funciones de costo para minimizar los errores:

(Error Fuera de plano)

$$
OPE = \sum_{i=1}^{N_i} \sum_{j=1}^{N_w} ||C_{Xij2} - C_{X_i^p j2}||^2
$$
 (4)

en donde  $C_{Xij2}$  se refiere a la intersección entre el punto del hilo medio de  $j - th N - wire$ con la imagen  $i - th$  expresado en la Ecuación (1).  $C_{X_i^p j2}$  es la proyección de la segmentación de los puntos de los hilos medios utilizando  $T_P \leftarrow_U$  para optimización de las matrices de transformación  $T_c \leftarrow_T y T_T \leftarrow_P$  provistas por el sistema de posicionamiento.

$$
C_{X_i^p j2} = T_C \leftarrow_T T_T \leftarrow_P T_P \leftarrow_U U_{Xij2}
$$
 (5)

en donde  $N_i$  y  $N_w$  son el número de imágenes tomadas y el número de puntos de hilos medios en el *phantom*, respectivamente.

 $\bullet$  **IPE** (Error adentro del plano)

$$
IPE = \sum_{i=1}^{N_i} \sum_{j=1}^{N_w} \sum_{k=1}^{3} ||U_{Xijk} - U_{Wijk}||^2
$$
 (6)

en donde:

 $U_{Xijk}$  es la intersección entre el hilo  $k-th$  y el hilo  $j-th N-wire$  con la imagen US  $i$ th.

 $U_{Wijk}$  es la intersección esperada del hilo  $k-th$  del  $j-th N-wire$  con las paredes frontales y posteriores del *phantom* de calibración, respectivamente [39].

## **10.4. Calibración de la Sonda US en Plus**

Para llevar a cabo la calibración de la sonda US, en Plus, se utilizó el *phantom* de calibración, la sonda US con un cuerpo rígido unido, un contenedor con agua (como acoplador de impedancias entre la sonda US y los hilos del *phantom* de calibración) y una placa de material anecoico para absorber rebotes del US y evitar la formación de imágenes no deseadas, Figura 10.7; el modo de calibración consistió en mover la sonda US sobre el *phantom* de calibración en diferentes direcciones para recolectar la información necesaria y sustituirla en la Ecuación (1).

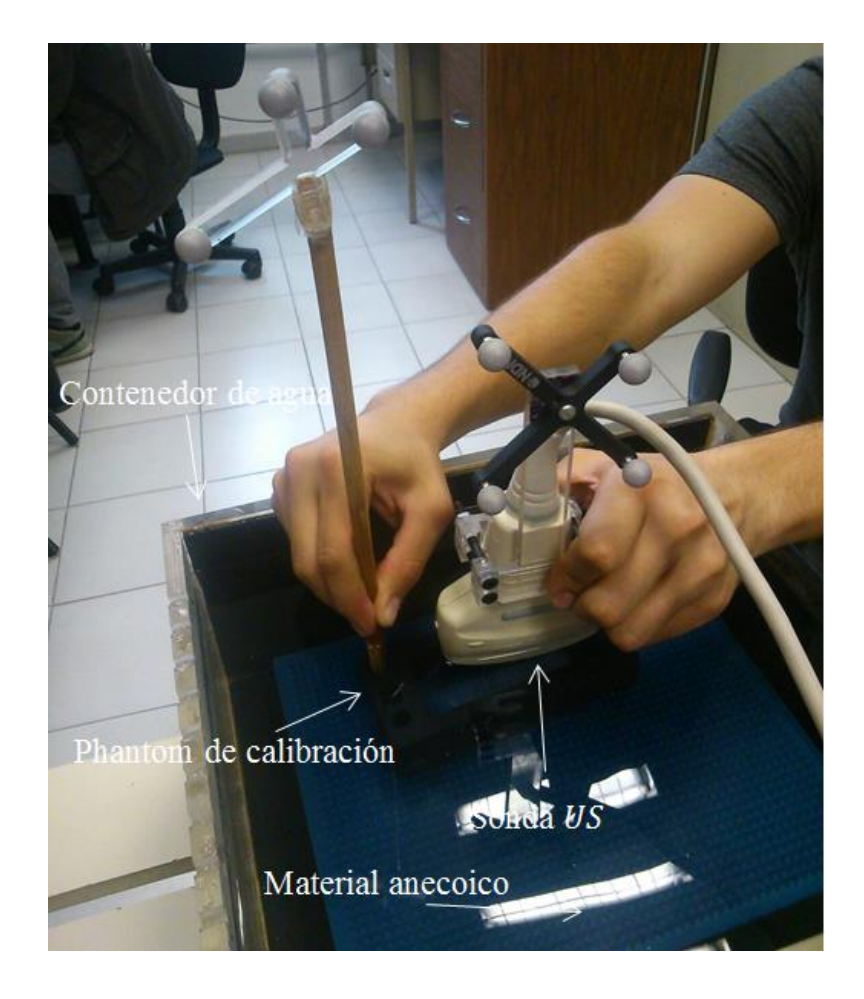

Fig. 10. 7. Calibración de la sonda US de donde se extraen los cruces de los hilos del *phantom* de calibración.

## **10.5. Resultados de la Calibración**

De la calibración de la sonda US en Plus, se obtuvo la siguiente matriz de transformación de cuerpo rígido:

$$
T_P \leftarrow_U = \begin{bmatrix} 0.263928 & -0.331233 & -0.905885 & 298.696 \\ 0.852388 & -0.359453 & 0.379775 & -87.7383 \\ -0.451417 & -0.872398 & 0.187469 & -79.8204 \\ 0 & 0 & 0 & 1 \end{bmatrix}
$$

Y un factor de escala de:

$$
T_S = \begin{bmatrix} 0.1604740 \\ 0.368895 \\ 0.279438 \end{bmatrix} \frac{millimetros}{pixel}
$$

### **10.6. Sumario**

El problema de calibración de la sonda  $US$  consiste básicamente en obtener la posición  $3D$  de un pixel de una imagen  $US 2D$ ; y como se mencionó anteriormente, la precisión con la que se lleve a cabo este proceso es muy importante para sistema US 3D Freehand debido a que es comúnmente un error dominante en el proceso de reconstrucción 3D. Si la sonda se encuentra incorrectamente calibrada el sistema producirá mediciones e imágenes inexactas [38]. En este caso, la utilización del toolbox de Plus es de gran utilidad ya que cuenta con un conjunto de funciones definidas que facilitan el registro del *phantom* de calibración y la implementación del método de Calibración Improving  $N - W$ ire Phantom.

## **11. RECONSTRUCCIÓN**

Los métodos de reconstrucción de volúmenes 3D construyen un volumen cartesiano 3D de un conjunto de imágenes US 2D. El volumen puede ser utilizado para varios propósitos incluyendo visualización 3D, reconstrucción multi-planos y registro basado en imágenes [40].

Existen diferentes tipos de algoritmos para la reconstrucción de volúmenes  $3D$  de datos obtenidos utilizando la técnica *Freehand*. En resumen, estos algoritmos han sido clasificados en tres grupos diferentes: Método Basado en Vóxeles (VBM), Método Basado en Píxeles (PBM) y el Método Basado en Funciones (FBM). El VBM hace un barrido de todos los vóxeles de un volumen objetivo y les inserta los píxeles correspondientes de un conjunto de imágenes de entrada. El **PBM** hace un barrido a través de todos los píxeles y los inserta en los vóxeles correspondientes de un volumen objetivo. El **FBM** estima la función de los datos de entrada que son utilizados para crear una cuadrícula de vóxeles [41].

#### **11.1. Métodos Basado en Vóxeles ( )**

Los VBMs hacen un barrido de todos los vóxeles de un volumen objetivo y reúne la información de las imágenes US 2D de entrada para ser insertadas en los vóxeles correspondientes. Dependiendo de los diferentes algoritmos, uno o varios píxeles pueden contribuir en el valor de cada uno de los vóxeles.

#### **11.1.1. Vecino Más Cercano al Vóxel**

Cada vóxel es asignado al valor de un píxel. Algunos métodos VBMs solamente utilizan el valor de entrada de un píxel para asignarlo a un vóxel. Un algoritmo muy utilizado de esta manera es el **Vecino más Cercano al vóxel** (*VNN*), Figura 11.1.

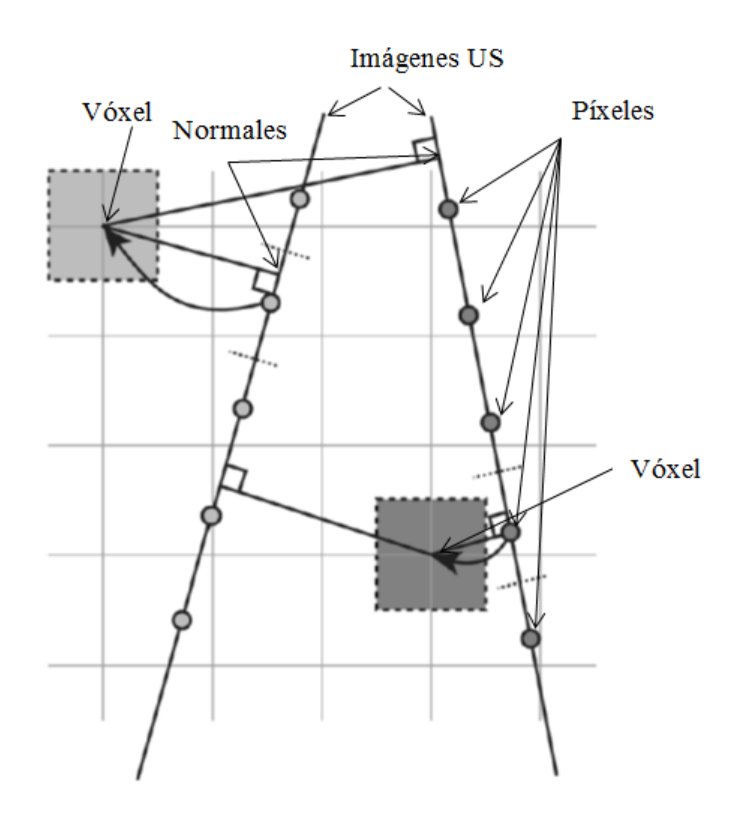

Fig. 11. 1. *VNN*. En este método de *VBM* se asigna a un vóxel el valor del píxel más cercano. Se calcula una normal del vóxel a las imágenes más cercanas y se asigna el valor del píxel más cercano.

A continuación se detalla el algoritmo VNN de simple y de rápida implementación [42]:

VNN algoritmo de simple implementación:

- Para cada vóxel
	- o Encontrar el píxel más cercano:
	- $\circ$  Calcular una normal a cada imagen US de entrada
	- o Seleccionar la normal más pequeña que corresponde a la imagen US más cercana
	- o Seleccionar el pixel más cercano a la normal más pequeña
- Insertar el valor del pixel más cercano dentro del vóxel

El algoritmo VNN de rápida implementación asume que el escaneo Freehand se tomó en una dirección y no hacia atrás y hacia adelante:

- Para cada vóxel
	- o Encontrar el píxel más cercano:
- o Calcular la normal solamente para la imagen que está delante y detrás del vóxel
- $\circ$  Seleccionar la normal más pequeña que corresponde a la imagen US más cercana
- o Seleccionar el pixel más cercano a la normal más pequeña
- Insertar el valor del pixel más cercano dentro del vóxel

## **11.1.2. Método Basado en Vóxeles con Interpolación ( )**

VBMI interpola entre varios valores de píxeles para decidir el valor del vóxel.

La interpolación  $1D$  es una reconstrucción implementada en el software  $EchoPAC - 3D$ . El método se basa en la adquisición de datos provenientes de imágenes 2D US o también de video y utiliza el escaneo de inclinación y presenta dos métodos de interpolación basado en el máximo ángulo entre dos planos. Si el ángulo máximo es menor que 20<sup>°</sup> se utiliza una interpolación lineal ortogonal a un plano virtual que se posiciona en el medio de los planos escaneados, Figura 11.2 (a). Si el ángulo máximo es mayor de  $20^{\circ}$ , cada plano  $2D$  es definido con cierto espesor que define la región que contribuye a la interpolación, Figura 11.2 (b).

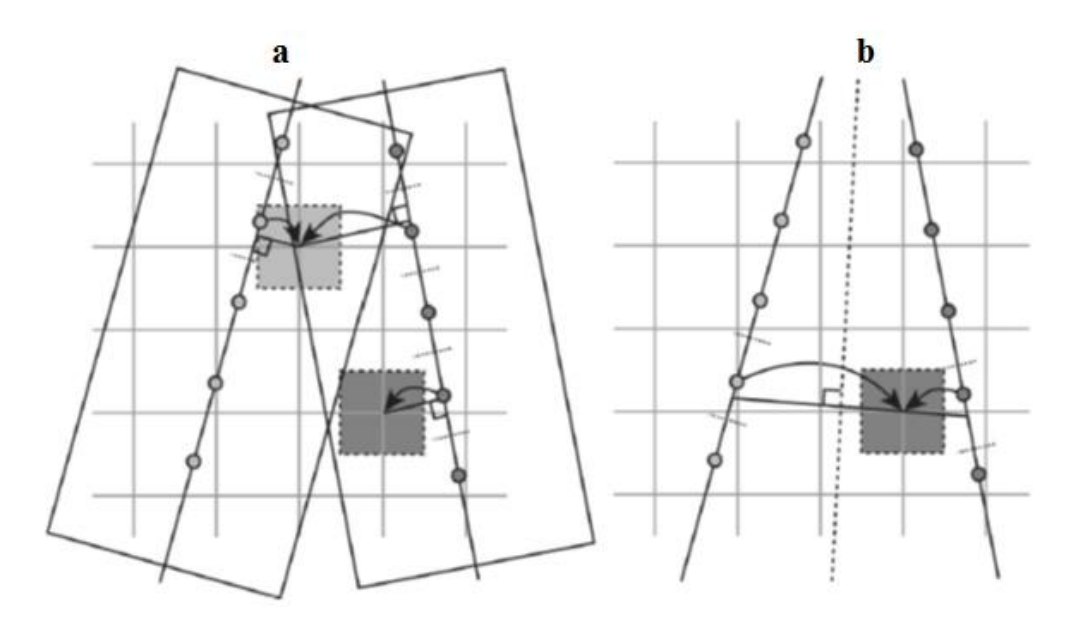

Fig. 11. 2. Interpolación 1D. (a) Un VBM hace interpolación 1D ortogonal para cada plano cercano. Cada valor de vóxel es asignado a un valor ortogonal de los planos más cercanos. Si más planos yacen sobre un rango, se calcula un promedio con la inversa de la distancia de los planos. (b) VBM tiene una interpolación 1D ortogonal a un plano medio virtual. El plano virtual es creado a través del centro de cada vóxel. El valor del vóxel se calcula como una interpolación lineal ortogonal al plano, con el uso del píxel más cercano en cada región más cercana a los planos [42].

## **11.2. Métodos Basado en Píxeles (PBM)**

Los PBMs hacen un barrido de cada píxel de las imágenes US de entrada y asignan el valor del píxel a uno o varios vóxeles. Un puede consistir de dos etapas: etapa de Distribución (DS) y Etapa de Llenado de Hoyos (HFS). En la DS los pixeles de entrada son recorridos y el valor del píxel es aplicado a uno o varios vóxeles. En la HFS los vóxeles son recorridos y los vóxeles vacíos son llenados. La mayoría de métodos HFSs tienen la limitante de depender de la distancia a la que se encuentran los valores conocidos de los hoyos a llenar; de esta forma, si las imágenes de entrada se encuentran muy separadas o los límites del llenado de hoyos son muy pequeños existirán varios espacios vacíos en el volumen formado.

## **11.2.1. Un Píxel Contribuye a un Vóxel**

En este método, cada valor de píxel de entrada es aplicado solo a un vóxel; por lo tanto, varios píxeles pueden contribuir con varios vóxeles, si el algoritmo lo soporta.

## **11.2.2. Píxel Vecino Más Cercano**

En la etapa de llenado utilizando el método del **Píxel Vecino más Cercano** (PNN), el algoritmo recorre a cada píxel de todas las imágenes 2D US de entrada. Cada valor de píxel es depositado en el vóxel más cercano, Figura 11.3 (a). Múltiples contribuciones pueden ser promediadas para un mismo vóxel pero existen posibles variables como la conservación del valor máximo, el valor más reciente o primer valor. La mayoría de PBMs usan un PNN llenado de hoyos como DS pero en algunas ocasiones no es necesario cuando se capturan imágenes de manera muy cercana [43].

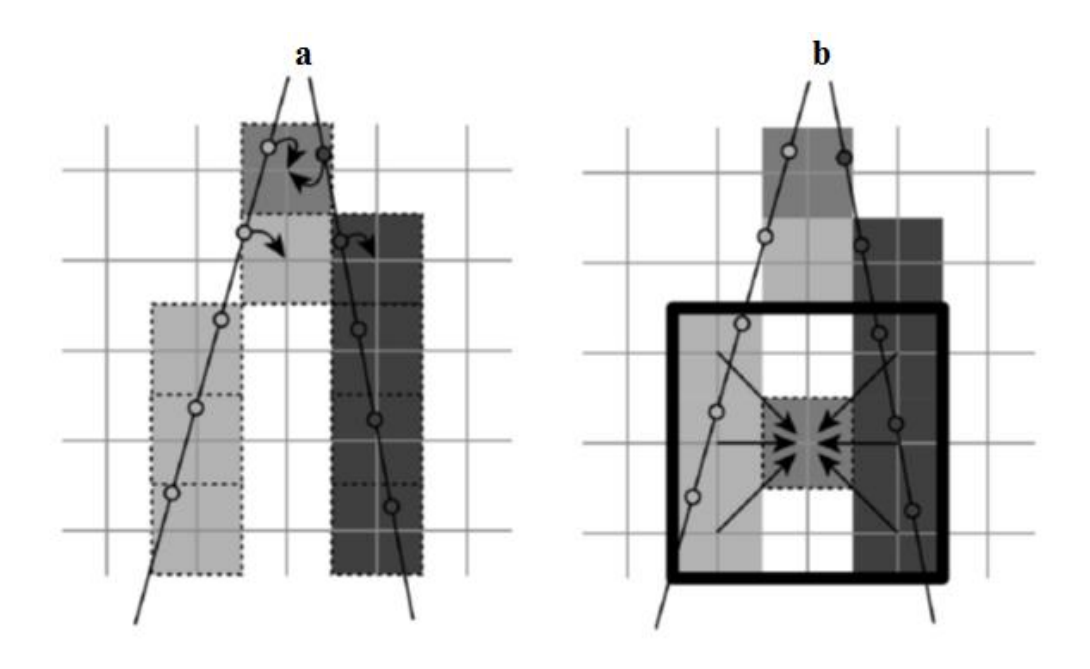

Fig. 11. 3. (a) PBM DS: PNN en la etapa de llenado cada vóxel es asignado al valor de intersección de uno o varios píxeles. Esto se lleva a cabo recorriendo cada píxel y asignando el valor del píxel al vóxel que ocupa la posición del píxel. Múltiples contribuciones pueden llevarse a cabo para un solo vóxel: tomando un valor promedio de todos los valores, el valor mínimo o el valor máximo. (b) PBM HFS: PNN llenado de hoyos de un vecindario alrededor del hoyo; cada vóxel vacío es asignado a un valor de vóxel basado en el vóxel más cercano que anteriormente se había llenado. Este valor puede ser un promedio, una mediana o una interpolación entre dos o más vóxeles que no tienen valor de cero [42].

## 11.2.3. PNN con Llenado de Hoyos de un Vecindario Local

Después de utilizar DS usualmente quedan hoyos en el arreglo de vóxeles, especialmente si el volumen no ha sido escaneado con una frecuencia de muestreo alta. En HFS, el volumen de DS es recorrido y cada vóxel vacío es llenado con la información de los vóxeles más cercanos, Figura 11.3 (b).

A continuación se detalla el algoritmo  $PBM$ :  $PNN$  etapa de llenado con promediación:

- Para cada píxel
	- o Encontrar el vóxel y el píxel que pertenecen a
	- o Si el vóxel no tiene algún valor
		- $\blacksquare$  Valor<sub>Vóxel</sub> = Valor<sub>píxel</sub>
		- *Contador<sub>píxel</sub>* = 1
	- o De otra forma, si el vóxel tiene un valor
	- o Asignar un promedio de todos los píxeles

$$
Valor_{Vóxel} = \frac{Valor_{Vóxel} * Contact_{pixel} * Valor_{pixel}}{Constantor_{pixel} + 1}
$$

 $\circ$  Contador<sub>pixel</sub> = Contador<sub>pixel</sub> + 1

### **11.3. Métodos Basado en Funciones (FBM)**

FBM elige una función particular (como un polinomio) y determina los coeficientes para hacer pasar una o más funciones a través de los píxeles de entrada. Después, las funciones son utilizadas para crear un arreglo de vóxeles mediante la evaluación de una o más funciones en un intervalo determinado, Figura 11.4.

La Función de Base Radial ( $RBF$ ) de interpolación es una aproximación con *splines* (ranuras) que intenta utilizar la forma subyacente de los datos en la reconstrucción del volumen. Una función de suavización se elige para reducir la intensidad del haz US. Para permitir la medición de los errores la función de interpolación se cambia por una función de aproximación. Una RBF se utiliza para crear un spline de aproximación del volumen. En lugar de crear una función de todos los puntos, los datos de entrada son divididos en pequeños segmentos. Esta técnica se utiliza para reducir el número de cálculos que implicaría trabajar con mucha información. La superposición de ventanas asegura la suavización de las conexiones entre los segmentos vecinos [44].

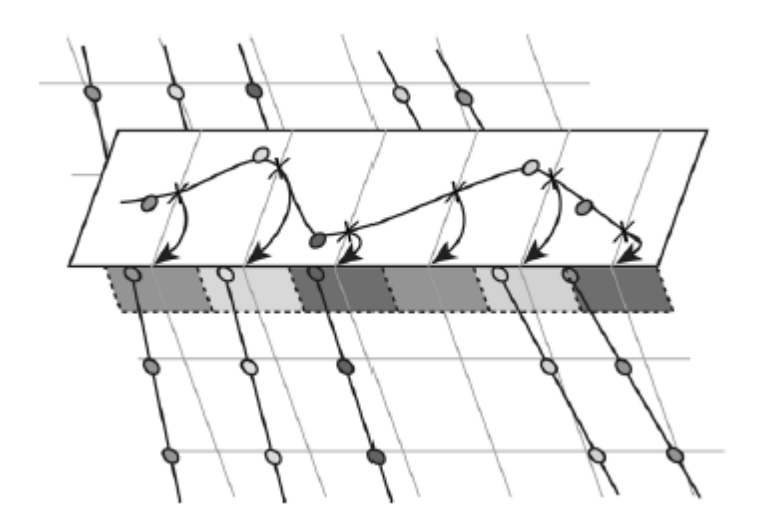

Fig. 11. 4. Interpolación funcional, visualizada a través de 1D. Una función a través de la entrada de puntos (píxeles) se calcula. Para obtener el valor del vóxel final, se evalúa la función en intervalos regulares [42].

## **11.4. Reconstrucción 3D con Slicer**

Para la reconstrucción 3D de los objetos escaneados se utilizó el software 3D Slicer el cual recibe dos archivos generados en Plus:

- · Un archivo *mha*: contiene las imágenes US 2D junto con las posiciones y orientaciones del posicionador.
- $\bullet$  Un archivo . xml: contiene los resultados de la calibración de la sonda US.

y para determinar la exactitud del sistema se escaneó un *phantom* cilíndrico en 10 posiciones y orientaciones diferentes con el objetivo de reconstruirlo y hacer una comparación de su diámetro con el diámetro obtenido en la reconstrucción, Figura 11.5.

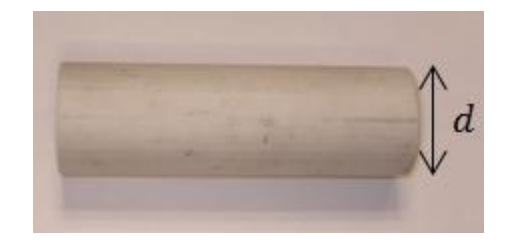

Fig. 11. 5. Cilindro con diámetro  $d = 33.20 \pm 10$  mm utilizado para medir la exactitud del sistema.

La Figura 11.6 muestra el proceso de escaneo del cilindro.

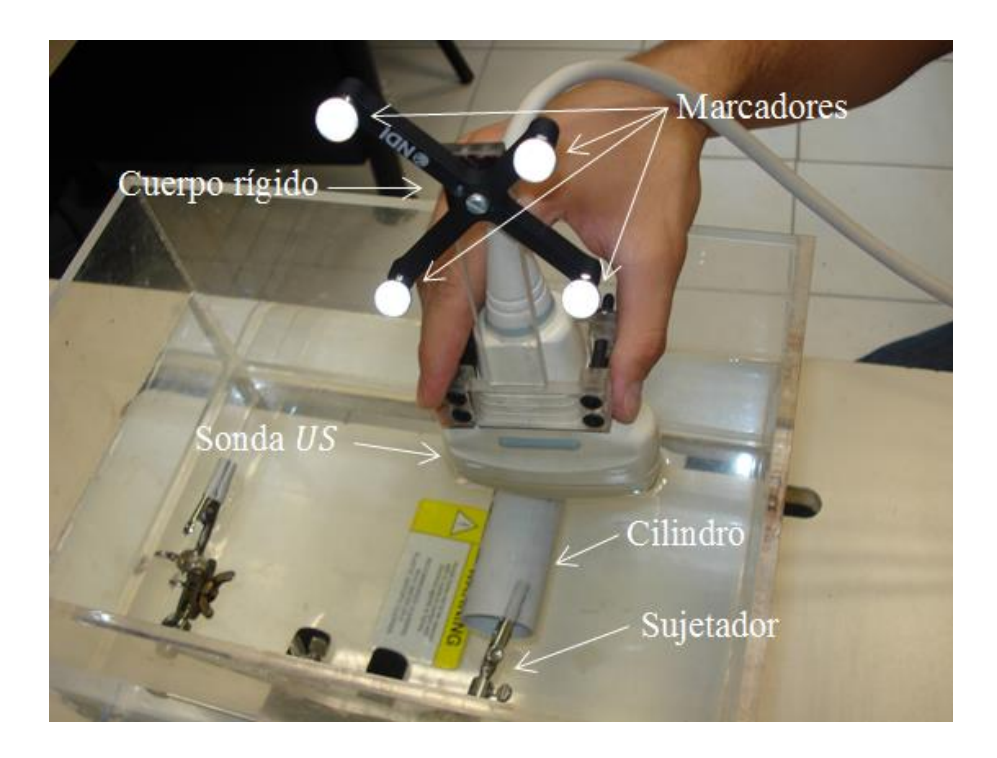

Fig. 11. 6. Escaneo del cilindro para determinar la exactitud del sistema.

La Tabla 11.1 muestra las mediciones del cilindro obtenidas con un vernier digital y las obtenidas mediante la reconstrucción 3D y la Tabla 11.2 muestra el resultado de las mediciones expresadas como un promedio de estas con incertidumbre; se obtuvieron con las Ecuaciones (7) y (8) respectivamente:

$$
\bar{x} = \frac{1}{n} \sum_{i=1}^{n} x_i \tag{7}
$$

$$
D_{\bar{x}} = \frac{1}{n} \sum_{i=1}^{n} |x_i - \bar{x}|
$$
 (8)

en donde:

 $\bar{x}$  = promedio,

 $D_{\bar{x}}$  = desviación media,

#### $n =$  número de mediciones,

 $i =$  número de la medición actual,

#### $x_i$  = medición.

| <b>Mediciones</b> | Vernier<br>$\lfloor mm \rfloor$ | <i>Reconstrucción</i><br>$3D$ $\lfloor mm \rfloor$ | <b>Diferencia</b><br>$\vert \mathbf{mm} \vert \vert$ |
|-------------------|---------------------------------|----------------------------------------------------|------------------------------------------------------|
| 1                 | 33.29                           | 30.69                                              | 2.6                                                  |
| 2                 | 33.24                           | 33.08                                              | 0.16                                                 |
| 3                 | 33.29                           | 31.46                                              | 1.83                                                 |
| 4                 | 33.33                           | 33.74                                              | 0.41                                                 |
| 5                 | 33.39                           | 30.19                                              | 3.20                                                 |
| 6                 | 33.22                           | 30.42                                              | 2.80                                                 |
| 7                 | 32.94                           | 34.59                                              | 1.65                                                 |
| 8                 | 33.02                           | 33.89                                              | 0.87                                                 |
| q                 | 33.27                           | 31.38                                              | 1.89                                                 |
| 10                | 33.12                           | 33.93                                              | 0.81                                                 |

Tabla 11. 1. Mediciones del cilindro obtenidas con un vernier digital y las obtenidas mediante la reconstrucción  $\underline{3D}$ .

En la Tabla 11.1 se observa que el error o diferencia más grande es de 3.20 mm mientras que la diferencia más pequeña es de 0.16 mm y el resultado de la promediación de todas las diferencias es de 0.1622 mm.

Tabla 11. 2. Resultado de las mediciones con incertidumbre.

| <b>Mediciones</b> | <i>Vernier</i><br>$\lceil$ <i>mm</i> $\rceil$ | <i>Reconstrucción</i><br>$3D$ [ <i>mm</i> ] |
|-------------------|-----------------------------------------------|---------------------------------------------|
|                   | $33.20 \pm 0.10$                              | $32.34 \pm 0.17$                            |

La Figura 11.7 muestra una imagen obtenida del proceso de reconstrucción 3D del cilindro.

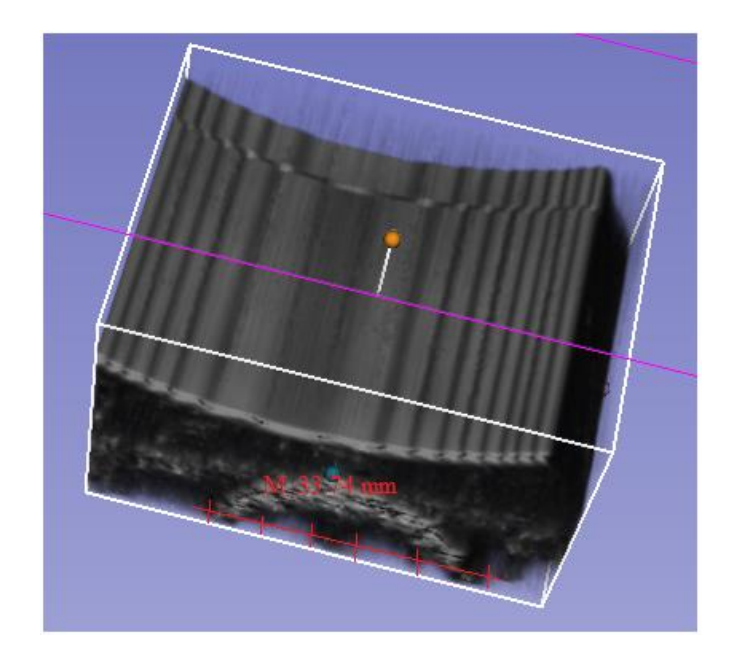

Fig. 11. 7. Reconstrucción 3D del cilindro con *Slicer* para la determinación de la exactitud del sistema utilizando el método basado en Vóxeles con Slicer.

## **11.5. Características del Sistema**

La Tabla 11.3 muestra las características del sistema de reconstrucción  $3D$  en base a las mediciones obtenidas mediante la reconstrucción 3D del cilindro con  $d = 33.20 \pm 0.10$  mm.

| cilindro.           |          |  |  |
|---------------------|----------|--|--|
| Característica      | Magnitud |  |  |
| Exactitud           | 97.40%   |  |  |
| Desviación estándar | 1.67     |  |  |
| RM S                | 32.37    |  |  |

Tabla 11. 3. Características del sistema en base a las mediciones obtenidas mediante la reconstrucción 3D del cilindro.

Una vez determinada la exactitud del sistema, se escaneó el *phantom* de seno, el cual tenía en su interior el *phantom* de cáncer de seno y por último se escaneó un seno para llevar a cabo la reconstrucción 3D.

## 11.6. Reconstrucción 3D de Phantom de Cáncer de Seno

Para reconstruir de manera 3*D* el *phantom* de cáncer de seno, se escaneó éste por un tiempo de 3.0 s y se tomaron un total de 90 imágenes US 2D utilizando la sonda US convexa previamente calibrada.

De la reconstrucción 3*D* del *phantom* de cáncer de seno se obtuvieron las Figuras 11.8 (a) y 11.8 (b) las cuales muestran el *phantom* de cáncer de seno dentro del *phantom* de seno de manera 3D.

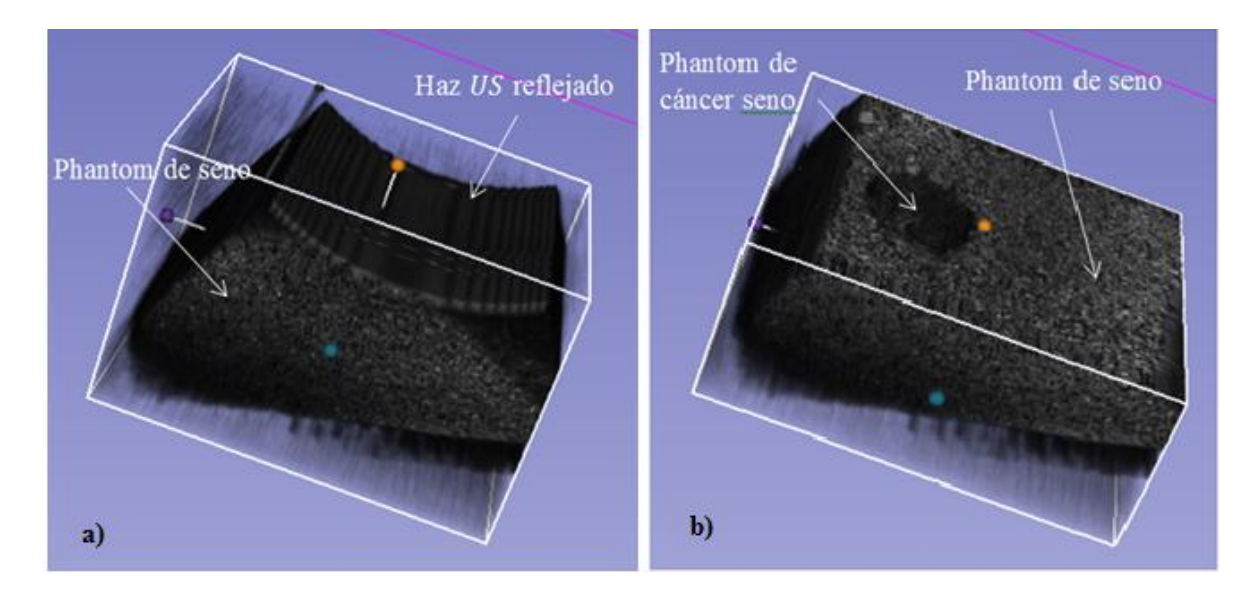

Fig. 11. 8. (a) Reconstrucción 3*D* de *phantom* de seno con haz US reflejado. (b) Reconstrucción 3*D* de *phantom* de seno con *phantom* de cáncer de seno utilizando el método basado en Vóxeles con Slicer.

## **11.7. Reconstrucción 3D de Seno**

Para la reconstrucción 3D de seno, se escaneó el seno a una mujer con las siguientes características anatómicas y fisiológicas, Tabla 11.4.

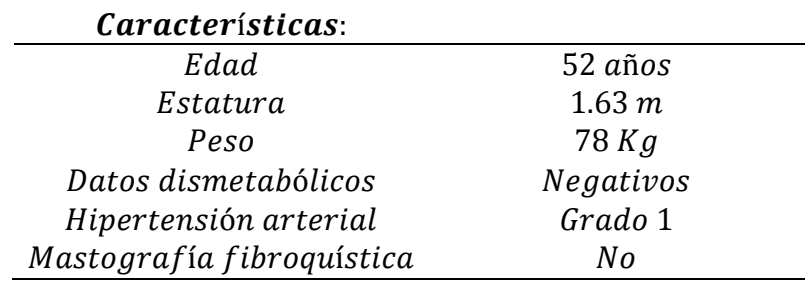

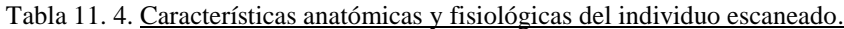

En la reconstrucción 3D del seno, se escaneó la zona retroareolar derecha por un tiempo de 3.66 s y se tomaron un total de 110 imágenes US 2D utilizando la sonda US convexa previamente calibrada, Figura 11.9.

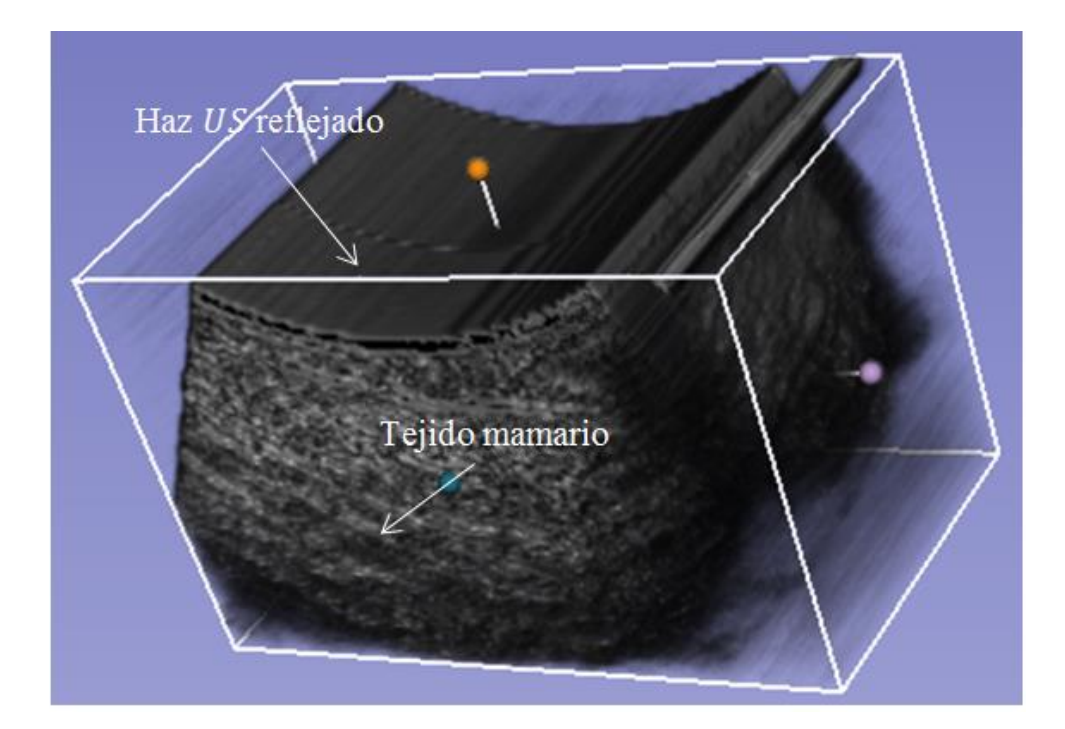

Fig. 11. 9. Reconstrucción  $3D$  de la zona retroareolar derecha obtenida con *Slicer*.

### **11.8. Sumario**

En conclusión, en base a la literatura de algoritmos de reconstrucción  $3D$  el artículo de O. Solberg et al. se hace una descripción y agrupamiento de varios algoritmos en tres grupos basados en los métodos de implementación: Método Basado en Vóxeles (VBM), Método Basado en Píxeles (PBM) y el Método Basado en Funciones (FBM). Diferentes aplicaciones necesitan de diferentes soluciones lo que permite concluir que futuras aplicaciones US 3D consistirán probablemente de varios algoritmos de reconstrucción. Estos algoritmos de reconstrucción tendrán que ser tanto en tiempo real y otros de alta velocidad de reconstrucción combinados con algoritmos más lentos con el objetivo de utilizar imágenes de alta calidad. Por lo tanto, los algoritmos capaces de proveer resultados en tiempo real o cerca de tiempo real son los VNNs, PNNs, de pequeño núcleo alrededor de la entrada de los píxeles y los algoritmos **VBMIs** con interpolación sobre el área limitada para cada vóxel, serán los más utilizados. Algoritmos más lentos pueden ser utilizados como soporte de los más lentos. Así como también, combinaciones de computadoras rápidas con algoritmos optimizados producirán versiones rápidas y de alta calidad en la reconstrucción de volúmenes [42]. En este capítulo se llevó a cabo el escaneo de varios objetos de interés tanto para determinar la

exactitud del sistema como para verificar el funcionamiento de los algoritmos de reconstrucción 3D utilizados.

## **12. CONCLUSIONES Y TRABAJOS FUTUROS**

#### **12.1. Conclusiones**

Todos los objetivos específicos de la tesis se cumplieron:

- 7. la elaboración de *phantoms* para imitar las propiedades acústicas de seno y de cáncer de seno se llevó a cabo con éxito ya que se alcanzó una similitud en la velocidad de propagación del sonido de 96.34 % en el *phantom* de seno y de 96.99 % en el *phantom* de cáncer de seno con respecto a las velocidades reportadas en el trabajo de investigación de Li et al [34];
- 8. se efectuó la comunicación del posicionador y del escáner US con la computadora. Esta última conexión se llevó a cabo utilizando el adquisidor de video *DVI2USB* 3.0. Tanto el posicionador como el adquisidor de video transmiten información a una tasa de 30  $\frac{a_{\text{atios}}}{s}$  la cual es suficiente para llevar a cabo el proceso de reconstrucción utilizando el método basado en Vóxeles con Slicer;
- 9. en la transformación del sistema de ejes coordenados de un conjunto de marcadores del hacia la punta con la cual pudimos llevar a cabo el registro del *phantom* de calibración el cual es indispensable para la calibración de la sonda US se obtuvo un error de 0.59 mm;
- 10. en la sincronización entre las marcas de tiempo del posicionador y del sistema de escaneo US para evitar la desincronización entre la captura de los datos ya que ésta puede introducir errores significativos para procedimientos que requieran de una exactitud de medición alta cuando la sonda se mueve rápidamente [31] se obtuvo un *of f set* de  $\Delta t = 0.0158$  *s*;
- 11. se encontró la matriz de transformación de cuerpo rígido  $T_s \leftarrow_I y$  la matriz de escalamiento  $T_s$  que mapea un plano US con las coordenadas del cuerpo rígido que se encuentra unido a la sonda US. En el proceso de reconstrucción 3D la calibración de la sonda US es muy importante ya que si la sonda se encuentra incorrectamente calibrada el sistema producirá mediciones e imágenes inexactas [38];

12. la recolección de imágenes US 2D del cilindro, de los *phantoms* y de la del seno de una mujer y con ello la reconstrucción  $3D$  de los objetos escaneados. La reconstrucción  $3D$ del cilindro fue muy importante ya que gracias a ésta se calculó la exactitud del sistema.

y con ello el objetivo general también: se desarrolló un sistema de reconstrucción de imágenes US 3D a partir de imágenes US 2D con el protocolo de escaneo freehand con la finalidad de poderlo utilizar principalmente como ayuda al diagnóstico de cáncer de mama. Sin embargo, como se comentó al principio, este proyecto tiene múltiples aplicaciones en varias ramas de la medicina en las cuales puede ser utilizado como una herramienta auxiliar en las terapias térmicas para el tratamiento de cáncer de mama.

#### **12.2. Trabajo a Futuro**

Como trabajo a futuro se recomienda:

- los *phantoms*: elaborar moldes de cáncer de seno para imitar la geometría de éstos y con ello poder brindar un ambiente clínico de imagenología lo más parecido a la realidad;
- el procesamiento de la información: utilizar una computadora con mayor capacidad en *Hardware*, recomiendo un procesador  $i7$  de 2.80 GHz y una memoria RAM de 32 Gbytes para disminuir el tiempo de reconstrucción 3D;
- escaneo de objetos: escáner un seno de mujer que cuente con algún tipo de cáncer y mostrar los resultados de la reconstrucción 3D a un especialista para que emita un diagnóstico del volumen formado;
- calibración de la sonda US: utilizar el *phantom* de calibración  $fCal_3.0$  para realizar la calibración de la sonda US y poder comprar los resultados de ambas calibraciones;
- algoritmos de procesamientos de imágenes: implementar de filtros CLAHE (Contrast Limited Adaptative Histogram Equalization) para el mejoramiento de las imágenes  $US 2D$  por su histograma local. En el caso específico de la reconstrucción  $3D$  de cánceres de mama, se podrían filtrar las imágenes US 2D con filtros de *Gabor* con el objetivo de eliminar la mayor cantidad de *speckle* posible y representar de manera 3D al cáncer de mama de forma aislada al resto de los tejidos.

Utilizar de la transformada Wavelet para reducir la información cuando se utiliza el Método Basado en Funciones como algoritmo de reconstrucción 3D.

Y por último, implementar algoritmos de bajo costo computacional para llevar a cabo la reconstrucción 3D en tiempo real en paralelo con la adquisición de imágenes US 2D.

# **PRODUCTOS OBTENIDOS DE LA TESIS**

En la elaboración de esta tesis de maestría se obtuvieron dos artículos:

- F. Arce, L. Leija, A. Vera, H. Sossa, "Proposal to Construct a 3D Image Viewer Based On a Commercial Ultrasonic 2D Imaging System," 2014, Physics Procedia 00 (2009) 000–000.
- F. Arce, L. Leija, A. Vera1, M. Cepeda and G. Guerrero, "Realistic Novel Breast and Breast Cancer Phantoms for the Study of Imaging and Therapy Ultrasound," 2014, 2014 11th International Conference on Electrical Engineering, Computing Science and Automatic Control (CCE).

### **REFERENCIAS**

[1] I. Edler, K. Lindstrom, "The history of echocardiography." Ultrasound Med Biol. 2004;30:1565–1644.

[2] N. Hangiandreou, "AAPM/RSNA physics tutorial for residents: topics in US. B-mode US: basic concepts and new technology." Radiographics. 2003;23:1019–1033.

[3] C. Otto, "Principles of echocardiographic image acquisition and Doppler analysis." In: Textbook of Clinical Ecocardiography. 2nd ed. Philadelphia, PA: WB Saunders; 2000:1–29.

[4] A. Weyman "Fhysical principles of ultrasound. In: Weyman AE, ed. Principles and Practice of Echocardiography." 2nd ed. Media, PA: Williams & Wilkins; 1994:3–28.

[5] J. Lawrence "Physics and instrumentation of ultrasound." Crit Care Med. 2007;35:S314– S322.

[6] G. Kossoff, "Basic physics and imaging characteristics of ultrasound." World J Surg. 2000;24:134–142.

[7] W. Middleton, A. Kurtz and B. Hertzberg, "Practical physics. In: Ultrasound, the Requisites." 2nd ed. St Louis, MO: Mosby; 2004:3–27.

[8] V. Chan and A. Perlas, "Basics of Ultrasound Imaging," Atlas of Ultrasound-Guided Procedures in Interventional Pain Management, LLC 2011.

[9] A. Fenster, D.B. Downey, H.N. Cardinal. "Three-dimensional ultrasound imaging." Physics in Medicine and Biology, 2001, 46, R67–R99.

[10] P. W. Hsu. "Freehand Three-Dimensional Ultrasound Calibration." Ph.D. Thesis, Department of Engineering. Girton College. University of Cambridge, 2007.

[11] M. Lu, M. Wan, F. X. Wang, X. Chang. "Design and experiment of 256-element ultrasound phased array for noninvasive focused ultrasound surgery." Ultrasonics, 2006. 44, e325–e330.

[12] H. Brandl, A. Gritzky, M. Haizinger. "3D ultrasound: a dedicated system." European Radiology, 1999, 9, S331–S333.

[13] A. H. Gee, R. J. Housden, P. Hassenpflug, G. M. Treece, R.W. Prager. "Sensorless freehand 3D ultrasound in real tissue: speckle decorrelation without fully developed speckle." Medical Image Analysis, 2006, 10, 137–149.

[14] A. H. Gee, R. W. Prager, G. H. Treece, L. H. Berman. "Engineering a freehand 3D ultrasound system." Pattern Recognition Letters, 2003, 24, 757–777.

[15] C. Coles, C. Cash, G. Treece, F. Miller, A. Hoole, A. Gee, R. W. Prager, R. Sinnatamby, P. Britton, J. Wilkinson, A. Purushotham,N. Burnet. "High definition three-dimensional ultrasound to localise the tumour bed: a breast radiotherapy planning study." Radiotherapy and Oncology, 2007, 84, 233–24.

[16] C. Cash, A. Sardesai, L. Berman, M. Herrick, G. Treece, R. W. Prager, A. Gee. "Spatial mapping of the brachial plexus using three-dimensional ultrasound." The British Journal of Radiology, 78, 1086–1094. 2005.

[17] J. A. Bosch. "Coordinate Measuring Machines and Systems." CRC Press. 1995.

[18] J. Hummel, M. Figl, W. Birkfellner, M. Bax, R. Shahidi, C. Maurer, H. Bergmann. "Evaluation of a new electromagnetic tracking system using a standardized assessment protocol." Physics in Medicine and Biology, 51, N205–N210. 2006.

[19] A. Wiles, D. Thompson, D. Frantz. "Registration of ultrasound images." In Medical Imaging 2004: Visualization, Image-Guided Procedures and Display, vol. 5367 of Proceedings of SPIE, 421–432, SPIE. 2004.

[20] Q. Huang, Y. Zheng, M. Lu, Z. Chi. "Development of a portable 3D ultrasound imaging system for musculosketetal tissues." Ultrasonics, 43, 153–163. 2005.

[21] M. Murphy, S. Chang, I. Gibbs, Q. Le, J. Hai, D. Kim, D. Martin, J. Adler. "Patterns of patient movement during frameless image-guided radiosurgery." International Journal of Radiation Oncology, Biology, 55, 1400–1408. 2003.

[22] G. Treece, R. W. Prager, A. Gee, L. Berman. "Correction of probe pressure artifacts in freehand 3D ultrasound." Medical Image Analysis, 6, 199–214. 2002.

[23] American Cancer Society. (2014.) What is breast cancer? [Online]. <http://www.cancer.org/cancer/breastcancer/detaileguide/breast-cancer-what-is-breast-cancer>

[24] Public software Library for UltraSound imaging research [Plus] (2014.) Home [Online]. [www.assembla.com/spaces/plus/wiki](http://www.assembla.com/spaces/plus/wiki)

[25] 3D Slicer (2014.) About Slicer [Online]. [www.slicer.org](http://www.slicer.org/)

[26] NDI Measurement, "Passive Polaris Spectra User Guide," User Guide, 2011.

[27] Organización Mundial de la Salud [OMS]. (2013.) Cáncer de mama: Prevención y control. [Online]. [http://www.who.int](http://www.who.int/)

[28] Instituto Nacional de Estadística y Geografía [INEGI]. (2013.) ESTADÍSTICAS A PROPÓSITO DEL DÍA INTERNACIONAL CONTRA EL CÁNCER DE MAMA. [Online]. [http://www.inegi.org.mx/inegi/contenidos/espanol/prensa/Contenidos/estadisticas/2013/mama](http://www.inegi.org.mx/inegi/contenidos/espanol/prensa/Contenidos/estadisticas/2013/mama0.PDF) [0.PDF](http://www.inegi.org.mx/inegi/contenidos/espanol/prensa/Contenidos/estadisticas/2013/mama0.PDF)

[29] Organización Mundial de la Salud [OMS] (2012.) Octubre: Mes de Sensibilización sobre el Cáncer de Mama. [Online]. [http://www.who.int/cancer/events/breast\\_cancer\\_month/es/](http://www.who.int/cancer/events/breast_cancer_month/es/)

[30] W. Gómez, "Desarrollo de una Metodología Computacional para la Clasificación de Lesiones de Mama en Imágenes Ultrasónicas," Ph.D. Thesis, Centro de Investigación y de Estudios Avanzados del Instituto Politécnico Nacional, 2009.

[31] F. Torres, Z. Fanti, E. Lira, C. García, B. Reyes, E.J. Hazan, R. Gerson and F. Arámbula, "Rastreo de Imágenes y Reconstrucción de Volúmenes de Ultrasonido Médico," Revista Mexicana de Ingenería Biomédica. Vol. 33, Num. 2, Diciembre, 2012, pp. 101-115.

[32] J. Cook, R. Bouchard, S. Emeliano, "Tissue-mimicking phantoms for photoacoustic and ultrasonic imaging," Biomedical Optics Express. Vol. 2, No. 11, 2011.

[33] R. Ortega, L. Leija, A. Vera and J. Cepeda, "Measurement of Breast - tumor phantom dielectric properties for microwave breast cancer treatment evaluation," 2010, 2010 7th International Conference on Electrical Engineering, Computing Science and Automatic Control (CCE 2010).

[34] C. Li, N. Duric, P. Littrup and L. Huang, "In vivo breast sound-speed imaging with ultrasound tomography," Ultrasound in Med. & Biol., Vol. 35, No. 10, pp. 1615–1628, 2009.

[35] Laboratory for Percutaneous Surgery – The Perk Lab, "Tracked Tool Calibration, "Computing hidden geometrical properties from position measurements, 2012.

[36] A. Lasso, T. Heffter, A. Rankin, C. Pinter, T. Ungi and G. Fichtinger, "PLUS: opensource toolkit for ultrasound-guided intervention systems," IEEE Transactions on BIomedical Engineering, 2013.

[37] E. Moult, T. Ungi, C. Pinter, M. Welch, A. Lasso, and Gabor Fichtinger, "Temporal Calibration of Tracked Ultrasound," Laboratory for Percutaneous Surgery, Queen's University, Kingston, Canada, 2013.

[38] G. Treece, A. Gee, R. W. Prager, C. Cash, L. Berman. "High-definition freehand 3-D ultrasound." Ultrasound in Medicine & Biology, 29, 529–546. 2003.

[39] G. Carbajal, A. Lasso, Á. Gómez and G. Fichtinger, "Improving N-wire phantom-based freehand ultrasound calibration," Laboratory for Percutaneous Surgery, School of Computing, Queen's University, Kingston, Canada. 2013.

[40] A. Lasso, T. Heffter, A. Rankin, C. Pinter, T. Ungi and G. Fichtinger, "PLUS: opensource toolkit for ultrasound-guided intervention systems," IEEE TRANSACTIONS ON BIOMEDICAL ENGINEERING, 2013.

[41] S. Sherebrin, A. Fenster, RN. Rankin and D. Spence, "Freehand three-dimensional ultrasound: Implementation and applications. Proceedings of Medical Imaging 1996:" Physics of Medical Imaging, Newport Beach, CA, USA: SPIE, 1996;2708:296 –303.

[42] O. Solberg, F. Lindseth, H. Torp, R. Blake and T. Nagelhus, "Freehand 3D Ultrasound Reconstruction Algorithms- a Review," Ultrasound in Med. & Biol., 2007, Vol. 33, No. 7, pp. 991–1009.

[43] D. Gobbi and T. Peters, "Interactive intra-operative 3D ultrasound reconstruction and visualization. Proceedings of Medical Image Computing and Computer-Assisted Intervention (MICCAI)," Tokyo, Japan: Springer, 2002;2489:156 –163.

[44] R. Rohling, A. Gee and L. Berman, "A comparison of freehand three-dimensional ultrasound reconstruction techniques." Med Image Anal 1999; 3:339 –359.

## **ANEXOS**

## **Apéndice A**

```
• Programa en Matlab
% Begin initialization code - DO NOT EDIT
% Author: Fernando Arce Vega
% Lab: LAREMUS
function varargout = ProbeCalibration(varargin)
qui Singleton = 1;qui State = struct('qui Name', mfilename, ...
                   'qui Singleton', qui Singleton, ...
                   'gui_OpeningFcn', 
@ProbeCalibration OpeningFcn, ...
                   'gui OutputFcn',
@ProbeCalibration OutputFcn, ...
                   'gui LayoutFcn', [], ...
                   'gui Callback', []);
if nargin && ischar(varargin{1})
    qui State.qui Callback = str2func(varargin{1});
end
if nargout
    [varargout{1:nargout}] = gui mainfon(gui State,varargin{:});
else
    gui mainfcn(gui State, varargin{:});
end
% --- Executes just before ProbeCalibration is made visible.
function ProbeCalibration OpeningFcn(hObject, eventdata,
handles, varargin)
% Global variables
global z
global y 
global x
global x_m
global y_m
global z_m
global Tx
global Ty
```

```
global Tz
global Tx_m
global Ty_m
global Tz_m
global Px
global Py
global Px_m
global Py_m
global mat
global vect
global calib
% Axes
axes(handles.axes2); 
cinvestav = imread('cinvestav.jpg');
imshow(cinvestav)
axes(handles.axes3); 
p crossing = imread('p crossing.jpg');
imshow(p_crossing)
% Counter variable 
handles.count = 0;handles.var = true;
% Open up the serial port.
commPort = 'COM3';handles.polaris = serial(commPort, 'BaudRate', 9600, 
'terminator', 'CR', 'BytesAvailableFcnMode', 'terminator');
fopen(handles.polaris);
handles.var = true;
clear commPort 
% Video
handles.video = videoinput ('winvideo', 1);% handles.video = videoinput('winvideo',1, 'UYVY 352x288');
set(handles.video,'ReturnedColorspace','rgb');
% Choose default command line output for ProbeCalibration
handles.output = hObject;
% Update handles structure
guidata(hObject, handles);
% --- Outputs from this function are returned to the command 
line.
```

```
function varargout = ProbeCalibration OutputFcn(hObject,
eventdata, handles) 
% Get default command line output from handles structure
varargout{1} = handles.output;
function tx Callback(hObject, eventdata, handles)
% --- Executes during object creation, after setting all 
properties.
function tx CreateFcn(hObject, eventdata, handles)
% See ISPC and COMPUTER.
if ispc && isequal(get(hObject,'BackgroundColor'), 
get(0,'defaultUicontrolBackgroundColor'))
    set(hObject,'BackgroundColor','white');
end
function ty Callback(hObject, eventdata, handles)
% --- Executes during object creation, after setting all 
properties.
function ty CreateFcn(hObject, eventdata, handles)
% See ISPC and COMPUTER.
if ispc && isequal(get(hObject,'BackgroundColor'), 
get(0,'defaultUicontrolBackgroundColor'))
    set(hObject,'BackgroundColor','white');
end
function tz Callback(hObject, eventdata, handles)
% --- Executes during object creation, after setting all 
properties.
function tz CreateFcn(hObject, eventdata, handles)
% See ISPC and COMPUTER.
if ispc && isequal(get(hObject,'BackgroundColor'), 
get(0,'defaultUicontrolBackgroundColor'))
    set(hObject,'BackgroundColor','white');
end
function x Callback(hObject, eventdata, handles)
% --- Executes during object creation, after setting all 
properties.
```

```
function x CreateFcn(hObject, eventdata, handles)
% See ISPC and COMPUTER.
if ispc && isequal(get(hObject,'BackgroundColor'), 
get(0,'defaultUicontrolBackgroundColor'))
    set(hObject,'BackgroundColor','white');
end
function y Callback(hObject, eventdata, handles)
% --- Executes during object creation, after setting all 
properties.
function y CreateFcn(hObject, eventdata, handles)
% See ISPC and COMPUTER.
if ispc && isequal(get(hObject,'BackgroundColor'), 
get(0,'defaultUicontrolBackgroundColor'))
    set(hObject,'BackgroundColor','white');
end
function z Callback(hObject, eventdata, handles)
% --- Executes during object creation, after setting all 
properties.
function z CreateFcn(hObject, eventdata, handles)
% See ISPC and COMPUTER.
if ispc && isequal(get(hObject,'BackgroundColor'), 
get(0,'defaultUicontrolBackgroundColor'))
    set(hObject,'BackgroundColor','white');
end
function error Callback(hObject, eventdata, handles)
% --- Executes during object creation, after setting all 
properties.
function error CreateFcn(hObject, eventdata, handles)
        See ISPC and COMPUTER.
if ispc && isequal(get(hObject,'BackgroundColor'), 
get(0,'defaultUicontrolBackgroundColor'))
    set(hObject,'BackgroundColor','white');
end
function status Callback(hObject, eventdata, handles)
```

```
% --- Executes during object creation, after setting all 
properties.
function status CreateFcn(hObject, eventdata, handles)
% See ISPC and COMPUTER.
if ispc && isequal(get(hObject,'BackgroundColor'), 
get(0,'defaultUicontrolBackgroundColor'))
    set(hObject,'BackgroundColor','white');
end
function px Callback(hObject, eventdata, handles)
% --- Executes during object creation, after setting all 
properties.
function px CreateFcn(hObject, eventdata, handles)
% See ISPC and COMPUTER.
if ispc && isequal(get(hObject,'BackgroundColor'), 
get(0,'defaultUicontrolBackgroundColor'))
    set(hObject,'BackgroundColor','white');
end
function py Callback(hObject, eventdata, handles)
% --- Executes during object creation, after setting all 
properties.
function py CreateFcn(hObject, eventdata, handles)
% See ISPC and COMPUTER.
if ispc && isequal(get(hObject,'BackgroundColor'), 
get(0,'defaultUicontrolBackgroundColor'))
    set(hObject,'BackgroundColor','white');
end
function counter Callback(hObject, eventdata, handles)
% --- Executes during object creation, after setting all 
properties.
function counter CreateFcn(hObject, eventdata, handles)
% See ISPC and COMPUTER.
if ispc && isequal(get(hObject,'BackgroundColor'), 
get(0,'defaultUicontrolBackgroundColor'))
    set(hObject,'BackgroundColor','white');
end
```

```
% Initialization
% --- Executes on button press in initialization.
function initialization Callback(hObject, eventdata, handles)
set(handles.status, 'foregroundColor', 'r');
set(handles.status, 'String', 'Initializing... Wait');
handles.count = 0;
% Turn buttons of
set(handles.tracking, 'Value', false);
set(handles.capture, 'Value', false);<br>set(handles.stop, 'Value', false);
set(handles.stop,
set(handles.pause, 'Value', false);
%% Polaris initialization
% Send a serial break to ensure default set-up.
serialbreak(handles.polaris)
[break reply, count, msg] = fscanf(handles.polaris);
if ( count \leq 0 )
     error('%s', msg)
elseif( ~strcmpi( break reply(1:5), 'RESET') )
     fclose(handles.polaris);
     error('Error: System did not receive the initial RESET');
end
clear break_reply
clear count
clear msg
% Reset the baud rate of the serial port.
fprintf(handles.polaris, 'COMM 60001');
COMM reply = fscanf(handles.polaris);
fprintf(['COMM Reply: ', COMM_reply]);
if( \simstrcmpi(COMM reply(1:4), 'OKAY') )
     fclose(handles.polaris);
    error('Error: COMM 60001 failed');
end
% Change the system baud rate.
set(handles.polaris, 'BaudRate', 921600, 'StopBits', 1,
'FlowControl', 'hardware');
pause(1);
clear COMM_reply
% Init the system.
fprintf(handles.polaris, 'INIT '); 
INIT reply = fscanf(handles.polaris);
fprintf(['INIT Reply: ', INIT_reply])
```

```
clear INIT_reply
% Assigns a port handle for a wireless tool.
fprintf(handles.polaris, 'PHRQ ********01****'); 
PHRQ reply = fscanf(handles.polaris);fprintf(['PHRQ Reply: ', PHRQ_reply]);
clear PHRQ_reply
% Assigns a tool definition file to a wireless tool.
fprintf(handles.polaris, 'PVWR 
0100004E444900D2110000010000000000000100000000031480345A0000000
4000000040000000000403F0000000000000000000000000000000000000000
00000000'); 
PVWR reply = fscanf(handles.polaris);
fprintf(['PVWR Reply: ', PVWR_reply]);
clear PVWR_reply
fprintf(handles.polaris, 'PVWR 
01004000002041000000000000000000000000000000000000000052B8E4417
B14244200000000000000000000B04200000000AE4731C2CDCC214200000000
00000000'); 
PVWR reply = fscanf(handles.polaris);
fprintf(['PVWR Reply: ', PVWR_reply]);
clear PVWR_reply
fprintf(handles.polaris, 'PVWR 
010080000000000000000000000000000000000000000000000000000000000
000000000000000000000000000000000000000000000000000000000000000
00000000'); 
PVWR reply = fscanf(handles.polaris);
fprintf(['PVWR Reply: ', PVWR_reply]);
clear PVWR_reply
fprintf(handles.polaris, 'PVWR 
0100C0000000000000000000000000000000000000000000000000000000000
000000000000000000000000000000000000000000000000000000000000000
00000000'); 
PVWR reply = fscanf(handles.polaris);
fprintf(['PVWR Reply: ', PVWR_reply]);
clear PVWR_reply
fprintf(handles.polaris, 'PVWR 
010100000000000000000000000000000000000000000000000000000000000
00000000000000000000000000000000000000000000000000000000000803F
00000000'); 
PVWR reply = fscanf(handles.polaris);
```

```
fprintf(['PVWR Reply: ', PVWR_reply]);
```

```
clear PVWR_reply
```

```
fprintf(handles.polaris, 'PVWR 
010140000000000000803F00000000000000000000803F00000000000000000
000803F00000000000000000000000000000000000000000000000000000000
00000000'); 
PVWR reply = fscanf(handles.polaris);
fprintf(['PVWR Reply: ', PVWR_reply]);
clear PVWR_reply
fprintf(handles.polaris, 'PVWR 
010180000000000000000000000000000000000000000000000000000000000
000000000000000000000000000000000000000000000000000000000000000
00000000'); 
PVWR reply = fscanf(handles.polaris);
fprintf(['PVWR Reply: ', PVWR_reply]);
clear PVWR_reply
fprintf(handles.polaris, 'PVWR 
0101C0000000000000000000000000000000000000000000000000000000000
000000000000000000000000000000000000000000000000000000000000000
00000000'); 
PVWR reply = fscanf(handles.polaris);
fprintf(['PVWR Reply: ', PVWR_reply]);
clear PVWR_reply
fprintf(handles.polaris, 'PVWR 
010200000000000000000000000000000000000000000000000000000000000
000000000000000000000000001020300000000000000000000000000000000
1F1F1F1F'); 
PVWR reply = fscanf(handles.polaris);
fprintf(['PVWR Reply: ', PVWR_reply]);
clear PVWR_reply
fprintf(handles.polaris, 'PVWR 
010240090000004E44490000000000000000003837303033333900000000000
000000000000000090101010100000000000000000000000000000000010101
01000000'); 
PVWR reply = fscanf(handles.polaris);
fprintf(['PVWR Reply: ', PVWR_reply]);
clear PVWR_reply
fprintf(handles.polaris, 'PVWR 
010280000000000000000000000000008000290000000000000000000080BF0
000000000000000000000000000000000000000000000000000000000000000
00000000');
```

```
PVWR reply = fscanf(handles.polaris);
```

```
fprintf(['PVWR Reply: ', PVWR_reply]);
clear PVWR_reply
fprintf(handles.polaris, 'PVWR 
0102C0000000000000000000000000000000000000000000000000000000000
000000000000000000000000000000000000000000000000000000000000000
00000000'); 
PVWR reply = fscanf(handles.polaris);
fprintf(['PVWR Reply: ', PVWR_reply]);
clear PVWR_reply
% Reports all allocated port handles.
fprintf(handles.polaris, 'PHSR 00');
PHSR reply = fscanf(handles.polaris);
fprintf(['PHSR Reply: ', PHSR_reply]);
clear PHSR_reply
% Returns port handle status
fprintf(handles.polaris, 'PHINF 010005');
PHINF reply = fscanf(handles.polaris);
fprintf(['PHINF Reply: ', PHINF_reply]);
clear PHINF_reply
% Initializes a port handle.
fprintf(handles.polaris, 'PINIT 01'); 
PINIT reply = fscanf(handles.polaris);fprintf(['PINIT Reply: ', PINIT_reply]);
clear PINIT_reply
% Enables the reporting of transformations for a particular 
port handle.
fprintf(handles.polaris, 'PENA 01D'); 
PENA reply = fscanf(handles.polaris);
fprintf(['PENA Reply: ', PENA_reply]);
clear PENA_reply
preview(handles.video)
pause(.4)
 while handles.var
     % Check for flags
    Trac b = qet(handles.tracting, 'Value');Stop b = get(handles.stop, 'Value');
    set(handles.status, 'String', 'Initialized');
     pause(0.4)
    if Trac b == true
```

```
92
```

```
set(handles.status, 'String', 'Tracking');
         handles.var = false;
         break
     end
    if Stop b == trueset(handles.status, 'String', 'Stop');
         handles.var = false;
         break
     end
end
% Update system
guidata(hObject, handles); 
% Stop
% --- Executes on button press in stop.
function stop Callback(hObject, eventdata, handles)
set(handles.status, 'String', 'System Stopped');
closepreview(handles.video);
closepreview
% Turn buttons off
set(handles.initialization, 'Value', false);
set(handles.tracking, 'Value', false);
set(handles.capture, 'Value', false);
set(handles.pause, 'Value', false);
%% Stop Polaris.
fprintf(handles.polaris, 'TSTOP ');
TSTOP reply = fscanf(handles.polaris);
fprintf(['TSTOP Reply: ', TSTOP_reply]);
% clear TX_reply
clear Q Q0 Qx Qy Qz
clear i
clear TSTOP_reply
fclose(handles.polaris);
delete(handles.polaris);
clear handles.polaris;
% Update system
guidata(hObject, handles);
% Tracking
% --- Executes on button press in tracking.
```

```
function tracking Callback(hObject, eventdata, handles)
handles.var = true;
% Turn buttons off
set(handles.initialization, 'Value', false);
set(handles.capture, 'Value', false);
set(handles.stop, value', false);
set(handles.pause, 'Value', false);
%% Start tracking.
fprintf(handles.polaris, 'TSTART ');
TSTART reply = fscanf(handles.polaris);fprintf(['TSTART Reply: ', TSTART_reply]);
clear TSTART_reply
%% Returns the latest tool transformations.
while handles.var
     % video
    pict = getsnapshot(handles.video); 
   pict = rqb2qray(pict); % Crop in Y axe
   pict(1:23,:) = 0; pict(160:end,:) = 0;
    % Crop in X axe
   picture(1.5,1.85) = 0;picture(1) pict(:,256:end) = 0; axes(handles.axes1);
     imshow(pict)
     fprintf(handles.polaris, 'TX 1001'); 
    TX reply = fscanf(handles.polaris);
    pause(0.1)
     % Error
    if TX reply(5:11) == 'MISSING'
         fprintf(['Too Few Markers or Out of Volume']);
        set(handles.status, 'String', 'Out of Volume');
        set(handles.error, 'String', 'Error');
     % No error
     else
         % Quaternion angles
Q0 = str2num(TX reply(5:10))/10000; % Q0
Qx = str2num(TX) reply(11:16))/10000; % QX
Qy = str2num(TX) reply(17:22)) /10000; % QY
```
```
Qz = str2num(TX reply(23:28))/10000; % QZQ = [Q0 Qx Qy Qz]; % Euler angles
        [x, y, z] = \text{quat2angle} (Q);
        z = rad2deg(z);
        y = rad2deg(y);
        x = rad2deg(x);set(handles.x, 'String', num2str(x));
        set(handles.y, 'String', num2str(y));
        set(handles.z, 'String', num2str(z));
         % Positions
        Tx = str2num(TX reply(29:35))/100; % TX
        Ty = str2num(TX reply(36:42))/100; \frac{1}{8} TY
        Tz = str2num(TX reply(43:49))/100; % TZ
        set(handles.tx, 'String', num2str(Tx));
        set(handles.ty, 'String', num2str(Ty));
        set(handles.tz, 'String', num2str(Tz));
         % Error
        er = str2num(TX reply(50:56))/100000;set(handles.error, 'String', num2str(er));
         % Status
        es = str2num(TX reply(57:64));
        set(handles.status, 'String', 'Inside');
        es = dec2bin(es);
     end
% Check for flags
Capt b = get(handles.capture, 'Value');Stop_b = get(handles.stop, 'Value');
Paus b = get(handles.pause, 'Value');if Capt b == true handles.var = false;
          break
      end
     if Stop b == true handles.var = false;
          break
      end
     if Paus b == true handles.var = false;
```

```
 break
      end
end
% Update system
guidata(hObject, handles);
% Pause
% --- Executes on button press in pause.
function pause Callback(hObject, eventdata, handles)
handles.var = false;
set(handles.status, 'String', 'System Paused');
% Turn buttons off
set(handles.initialization, 'Value', false);<br>set(handles.tracking, 'Value', false);
set(handles.tracking,
set(handles.capture, 'Value', false);
set(handles.stop, 'Value', false);
%% Pause tracking.
fprintf(handles.polaris, 'TSTOP ');
TSTOP reply = fscanf(handles.polaris);fprintf(['TSTOP Reply: ', TSTOP_reply]);
set(handles.tx, 'String', num2str(0));
set(handles.ty, 'String', num2str(0));
set(handles.tz, 'String', num2str(0));
set(handles.x, 'String', num2str(0));
set(handles.y, 'String', num2str(0));
set(handles.z, 'String', num2str(0));
set(handles.error, 'String', num2str(0));
set(handles.px, 'String', num2str(0));
set(handles.py, 'String', num2str(0));
while ~handles.var
     % Check for flags
    Trac b = get(handles.trainq, 'Value');Stop b = get(handles.stop, 'Value');
    Capt b = get(handles.capture, 'Value'); pause(0.4)
    if Trac b == true handles.var = true;
```

```
 break
     end
    if Stop b == true handles.var = true; 
         break 
     end
    if Capt b == true handles.var = true;
         break 
     end
end
% Update system
guidata(hObject, handles);
% Capture
% --- Executes on button press in capture.
function capture Callback(hObject, eventdata, handles)
% Global variables
global z
global y
global x
global x_m
global y_m
global z_m
global Tx
global Ty
global Tz
global Tx_m
global Ty_m
global Tz_m
global Px
global Py
global Px_m
global Py_m
handles.var = false;
set(handles.status, 'String', 'Capture Mode');
% Turn buttons off
set(handles.initialization, 'Value', false);<br>set(handles.tracking, 'Value', false);
set(handles.tracking,
```

```
set(handles.pause, 'Value', false);
set(handles.stop, value', false);
%% Pause tracking.
fprintf(handles.polaris, 'TSTOP ');
TSTOP reply = fscanf(handles.polaris);fprintf(['TSTOP Reply: ', TSTOP_reply]);
pause(0.4)
% Start tracking.
fprintf(handles.polaris, 'TSTART ');
TSTART reply = fscanf(handles.polaris);fprintf(['TSTART Reply: ', TSTART_reply]);
clear TSTART_reply
% Returns the latest tool transformations.
fprintf(handles.polaris, 'TX 1001'); 
TX reply = fscanf(handles.polaris);
% Error
if TX reply(5:11) == 'MISSING' fprintf(['Too Few Markers or Out of Volume']);
     set(handles.status, 'String', 'Out of Volume or \n 
interference');
    set(handles.error, 'String', 'Error');
% No error
else
     % Counter
   handles.count = handles.count + 1;
    set(handles.counter, 'String', num2str(handles.count));
     % Update system
     guidata(hObject, handles);
     % Quaternion angles
    Q0 = str2num(TX_reply(5:10))/10000; % Q0Qx = str2num(TX reply(11:16)) / 10000; % QXQy = str2num(TX reply(17:22))/10000; % QY
    Qz = str2num(TX reply(23:28))/10000; % QZ
   Q = [Q0 Qx Qy Qz]; % Euler angles 
    [x, y, z] = \text{quat2angle} (Q);z = rad2deg(z);
   y = rad2deg(y);
   x = rad2deg(x);
```

```
x m(1, handles.count) = x;
    y m(1, handles.count) = y;
    z m(1, handles.count) = z;
    set(handles.x, 'String', num2str(x));
    set(handles.y, 'String', num2str(y));
    set(handles.z, 'String', num2str(z));
    Tx = str2num(TX reply(29:35))/100; % TX
    Ty = str2num(TX reply(36:42))/100; \frac{1}{8} TY
    Tz = str2num(TX reply(43:49))/100; % TZ
    Tx m(1, handles.count) = Tx;
    Ty m(1, handles.count) = Ty;
    Tz m(1, handles.count) = Tz;
    set(handles.tx, 'String', num2str(Tx));
    set(handles.ty, 'String', num2str(Ty));
    set(handles.tz, 'String', num2str(Tz));
     % Error
    er = str2num(TX reply(50:56))/100000;set(handles.error, 'String', num2str(er));
     % Status
    es = str2num(TX reply(57:64));
    set(handles.status, 'String', 'Inside');
    es = dec2bin(es);
end
% Point crossing selection
sel = 'N';axes(handles.axes1);
% Get image
pict = getsnapshot(handles.video);
imshow(pict)
save('pict.mat','pict')
% size(pict)
while sel == 'N' % Point crossing pixels
    [P x, P y] = ginput(1); % 720x576nrows = 576;
    ncols = 720;xdata = [1 720];
```

```
ydata = [1 576];
    Px = round(axes2pix(ncols, xdata, P x));Py = round(axes2pix(nrows, ydata, P y));
    selection = questdlg(['Is the point crossing correct?'],...
                           ['Point crossing'],...
                            'Yes','No','Yes');
     if strcmp(selection,'Yes')
         axes(handles.axes3);
         plot(Px,Py,'r*')
         hold on
        set(handles.px, 'String', num2str(Px));
        set(handles.py, 'String', num2str(Py));
         % Point crossing matrix
        Px m(1, handles.count) = Px;
        Py m(1, handles.count) = Py;
        sel = 'Y'; else
        sel = 'N'; end
end
while ~handles.var
     % Check for flags
    Trac b = get(handles.tracting, 'Value');Stop b = get(handles.stop, 'Value');
    Paus b = get(handles.pause, 'Value'); pause(0.4)
    if Trac b == truehandles.var = true; break
     end
    if Stop b == true handles.var = true; 
         break 
     end
    if Paus b == true handles.var = true;
         break 
     end
```

```
end
```

```
% Update system
guidata(hObject, handles);
% Calibrate
% --- Executes on button press in calibrate.
function calibrate Callback(hObject, eventdata, handles)
% Global variables
global x_m
global y_m
global z_m
global Tx_m
global Ty_m 
global Tz_m
global Px_m
global Py_m
global calib
global vect
global mat
% Closing Video
set(handles.status, 'String', 'System Stoped');
pause(1)
closepreview(handles.video);
closepreview
handles.var = false;
set(handles.status, 'String', 'Calibrating... Wait');
% Turn buttons off
set(handles.initialization, 'Value', false);<br>set(handles.tracking, 'Value', false);
set(handles.tracking, 'Value', false)<br>set(handles.capture, 'Value', false);
set(handles.capture,
set(handles.pause, 'Value', false);
set(handles.stop, value', false);
%% Pause tracking.
fprintf(handles.polaris, 'TSTOP ');
TSTOP reply = fscanf(handles.polaris);
fprintf(['TSTOP Reply: ', TSTOP_reply]);
pause(0.4)
%% Stop Polaris.
fprintf(handles.polaris, 'TSTOP ');
TSTOP reply = fscanf(handles.polaris);fprintf(['TSTOP Reply: ', TSTOP_reply]);
```

```
% clear TX_reply
clear Q Q0 Qx Qy Qz
clear i
clear TSTOP_reply
fclose(handles.polaris);
delete(handles.polaris);
clear handles.polaris;
pause(0.4)
handles.count = 0;% Unkwons
syms Rx Ry Rz pos_x pos_y pos_z s_pos_x s_pos_y s_pos_z Sx Sy
mat = \{\}calib = vpa(calib);
% Data from Polaris (cell) 
r T s = {} {}% Rotation Matrix
rotX = [1 \ 0 \ 0; \ 0 \ cos(Rx) -sin(Rx); \ 0 \ sin(Rx) \ cos(Rx)]; \ % yaw
rotY = [cos(Ry) 0 sin(Ry); 0 1 0; -sin(Ry) 0 cos(Ry)]; % pitch
rotZ = [cos(Rz) - sin(Rz) 0; sin(Rz) cos(Rz) 0; 0 0]; % coll% Rigid-Body Transformation Matrix
rot = rotZ* (rotY*rotX);rot(4, :)= [0 0 0];rot(:,4) = [pos x pos_y pos_z 1];% Rigid-Body Transformation Matrix: Polaris-Phantom
h T r = subs(rot, {Rx, Ry, Rz}, {0,0,0});
% Rigid-Body Transformation Matrix:: Image-Rigid Body
\frac{1}{6} s T i = rot;
s T i = subs(rot, pos_x, pos_y,
pos z}, {s pos x, s pos y, s pos z});
% Counter
c = 1;for i = 1:1:5 % Column vector with scalar factors
    esc = [Sx*Px \text{ m}(i) Sy*Py_m(i) 0 1]';
     % Rigid-Body Transformation Matrix: Marker-Polaris
    r T s{i} = subs(rot,{Rx,Ry,Rz,pos x,pos y,pos z},...
```

```
\{x_m(i),y_m(i),z_m(i),Tx_m(i),Ty_m(i),Tz_m(i)\}\;; % Matrix multiplication
    mat\{i\} = (h T r*r T s\{i\}*s T i)*esc;
    vect = mat[i];
     % Cell-matrix 
    calib(c:c+2,:) = vect(1:3,:);
    c = c + 3;end
% Variables
\frac{1}{6} pos_x = x(1)% posy = x(2)% pos z = x(3)\frac{6}{6} Sx = x(4)\text{Sy} = x(5)\text{Rz} = x(6)\text{Ry} = x(7)\frac{1}{8} Rx = \frac{1}{x(8)}% s pos x = x(9)% s pos y = x(10)\frac{6}{6} s pos z = x(11)% Variables replacement
calib = 
subs(calib,{pos_x,pos_y,pos_z,Sx,Sy,Rz,Ry,Rx,s_pos_x,s_pos_y,s_
pos z},{'x(1)', 'x(2)',...
'x(3)','x(4)','x(5)','x(6)','x(7)','x(8)','x(9)','x(10)','x(11)
'});
set(handles.status, 'String', 'System Calibrated');
pause(4)
% Save equation 
save('calib.mat','calib')
% Cleaning workspace
% clearvars -except calib
handles.var = false;
while ~handles.var
     % Check for flags
    Init b = get(handles.initalization, 'Value'); pause(2)
    if Init b == true
```

```
 handles.var = true;
         break
     end 
end
```
## $\bullet$  Programa en *Plus*

```
<PlusConfiguration version="2.1" PlusRevision="Plus-
2.1.0.2971">
   <DataCollection StartupDelaySec="1">
     <DeviceSet Name="Fer + Stylus_C + Phantom_R + Temporal_C +
Segmentation P + Spatial C" Description="Epiphan framegrabber
image acquisition + NDI Polaris + Stylus + Phantom + 
Segmentation"/>
     <Device
       Id="TrackerDevice"
       Type="PolarisTracker"
       SerialPort="3"
       BaudRate="115200"
       AcquisitionRate="20"
       LocalTimeOffsetSec="0.0">
       <DataSources>
         <DataSource
           Type="Tool"
           Id="Probe"
           PortName="4"
          RomFile="C:\NDI_tools\8700339.rom"
           AveragedItemsForFiltering="20"
           BufferSize="2500"/>
         <DataSource
           Type="Tool"
           Id="Stylus"
           PortName="5"
           RomFile="C:\NDI_tools\FStylus.rom"
           AveragedItemsForFiltering="20"
           BufferSize="2500"/>
        <DataSource
           Type="Tool"
           Id="Reference"
           PortName="6"
          RomFile="C:\NDI_tools\Test_1.rom"
           AveragedItemsForFiltering="20"
           BufferSize="2500"/>
       </DataSources>
       <OutputChannels>
         <OutputChannel Id="TrackerStream">
           <DataSource Id="Probe"/>
```

```
 <DataSource Id="Reference"/>
            <DataSource Id="Stylus"/>
         </OutputChannel>
       </OutputChannels>
     </Device>
     <Device
       Id="VideoDevice"
       Type="Epiphan"
       AcquisitionRate="30"
       LocalTimeOffsetSec="0.0785627"
       VideoFormat="Y8"
       ClipRectangleOrigin="0 0"
       ClipRectangleSize="0 0">
       <DataSources>
         <DataSource Type="Video" Id="Video" 
PortUsImageOrientation="MF" BufferSize="100" 
AveragedItemsForFiltering="20"/>
       </DataSources>
       <OutputChannels>
         <OutputChannel Id="VideoStream" 
VideoDataSourceId="Video"/>
       </OutputChannels>
     </Device>
     <Device Id="TrackedVideoDevice" Type="VirtualMixer" 
LocalTimeOffsetSec="0">
       <InputChannels>
         <InputChannel Id="TrackerStream"/>
         <InputChannel Id="VideoStream"/>
       </InputChannels>
       <OutputChannels>
         <OutputChannel Id="TrackedVideoStream"/>
       </OutputChannels>
     </Device>
   </DataCollection>
   <CoordinateDefinitions>
     <Transform From="Image" To="TransducerOriginPixel"
       Matrix="
         1 0 0 0
         0 1 0 0
        \begin{matrix} 0 & 0 & 1 & 0 \end{matrix}
```

```
 0 0 0 1"
       Date="2011.12.06 17:57:00"/>
    <Transform From="Phantom" To="Reference"
      Matrix="
       0.263928 - 0.331233 - 0.905885 298.696 0.852388 -0.359453 0.379775 -87.7383
       -0.451417 - 0.872398 0.187469 -79.8204 0 0 0 1"
       Error="10.7152" Date="070314_131305"/>
    <Transform From="StylusTip" To="Stylus"
      Matrix="
        0.988048 0.00266085 0.154124 191.313
       -0.002693030.99999600 -0.521442-0.154123 - 0.00041506 0.988052 -29.8424
        0 0 0 1"
       Error="0.59687" Date="070314_130525"/>
    <Transform From="TransducerOriginPixel" To="Probe"
      Matrix="
        1 0 0 0
        0 1 0 0
        0 0 1 0
        0 0 0 1"
       Date="091112_160011"/>
    <Transform From="TransducerOriginPixel" 
To="TransducerOrigin"
      Matrix="
        0.160474 0 0 0
        0 0.368895 0 0
        0 0 0.279438 0
        0 0 0 1"
       Date="070314_135827"/>
  </CoordinateDefinitions>
  <Rendering WorldCoordinateFrame="Tracker" 
DisplayedImageOrientation="MF">
    <DisplayableObject Type="Axes" 
ObjectCoordinateFrame="Reference"/>
    <DisplayableObject Type="Axes" 
ObjectCoordinateFrame="Tracker"/>
    <DisplayableObject Type="Axes" 
ObjectCoordinateFrame="Probe" Id="ProbeModel"/>
```

```
 <DisplayableObject Type="Axes" 
ObjectCoordinateFrame="StylusTip" Id="StylusModel"/>
     <DisplayableObject Type="Axes" 
ObjectCoordinateFrame="Phantom" Id="PhantomModel"/>
     <DisplayableObject Type="Image" 
ObjectCoordinateFrame="Image" Id="LiveImage"/>
   </Rendering>
   <Segmentation
     ApproximateSpacingMmPerPixel="0.237417"
     MorphologicalOpeningCircleRadiusMm="0.11"
     MorphologicalOpeningBarSizeMm="1.11"
     ClipRectangleOrigin="242 52"
     ClipRectangleSize="163 89"
     MaxLinePairDistanceErrorPercent="13"
     AngleToleranceDegrees="10"
     MaxAngleDifferenceDegrees="10"
     MinThetaDegrees="-70"
     MaxThetaDegrees="70"
     MaxLineShiftMm="10"
     ThresholdImagePercent="25.1"
     CollinearPointsMaxDistanceFromLineMm="0.6"
     UseOriginalImageIntensityForDotIntensityScore="0"/>
   <PhantomDefinition>
     <Description Name="fCAL" Type="Double-N" Version="1.0" 
WiringVersion="1.0" Institution="Queen' s University
PerkLab"/>
     <Geometry>
       <Pattern Type="NWire">
         <Wire Name="1:E3_e3" EndPointFront="20.0 0.0 5.0" 
EndPointBack="20.0 40.0 5.0"/>
         <Wire Name="2:F3_j3" EndPointFront="25.0 0.0 5.0" 
EndPointBack="45.0 40.0 \overline{5}.0"/>
         <Wire Name="3:K3_k3" EndPointFront="50.0 0.0 5.0" 
EndPointBack="50.0 40.0 5.0"/>
       </Pattern>
       <Pattern Type="NWire">
         <Wire Name="4:E4_e4" EndPointFront="20.0 0.0 0.0" 
EndPointBack="20.0 40.0 0.0"/>
         <Wire Name="5:J4_f4" EndPointFront="45.0 0.0 0.0" 
EndPointBack="25.0 40.0 0.0"/>
```

```
 <Wire Name="6:K4_k4" EndPointFront="50.0 0.0 0.0" 
EndPointBack="50.0 40.0 0.0"/>
       </Pattern>
       <Landmarks>
         <Landmark Name="#1" Position="95.0 5.0 15.0"/>
         <Landmark Name="#2" Position="95.0 40.0 15.0"/>
         <Landmark Name="#3" Position="95.0 40.0 0.0"/>
         <Landmark Name="#4" Position="95.0 0.0 0.0"/>
         <Landmark Name="#5" Position="-25.0 40.0 15.0"/>
         <Landmark Name="#6" Position="-25.0 0.0 10.0"/>
         <Landmark Name="#7" Position="-25.0 0.0 0.0"/>
         <Landmark Name="#8" Position="-25.0 40.0 0.0"/>
       </Landmarks>
     </Geometry>
   </PhantomDefinition>
  <fCal
     PhantomModelId="PhantomModel"
     TransducerModelId="ProbeModel"
     StylusModelId="StylusModel"
     ImageDisplayableObjectId="LiveImage"
     NumberOfCalibrationImagesToAcquire="200"
     NumberOfValidationImagesToAcquire="100"
     NumberOfStylusCalibrationPointsToAcquire="200"
     RecordingIntervalMs="100"
     MaxTimeSpentWithProcessingMs="70"
     ImageCoordinateFrame="Image"
     ProbeCoordinateFrame="Probe"
     ReferenceCoordinateFrame="Reference"
     TransducerOriginCoordinateFrame="TransducerOrigin"
TransducerOriginPixelCoordinateFrame="TransducerOriginPixel"
     TemporalCalibrationDurationSec="10"/>
 <vtkPivotCalibrationAlgo ObjectMarkerCoordinateFrame="Stylus" 
ReferenceCoordinateFrame="Reference" 
ObjectPivotPointCoordinateFrame="StylusTip"/>
   <vtkPhantomLandmarkRegistrationAlgo 
PhantomCoordinateFrame="Phantom" 
ReferenceCoordinateFrame="Reference"
StylusTipCoordinateFrame="StylusTip"/>
   <vtkPhantomLinearObjectRegistrationAlgo
```

```
PhantomCoordinateFrame="Phantom"
```
ReferenceCoordinateFrame="Reference" StylusTipCoordinateFrame="StylusTip"/>

 <vtkProbeCalibrationAlgo ImageCoordinateFrame="Image" ProbeCoordinateFrame="Probe" PhantomCoordinateFrame="Phantom" ReferenceCoordinateFrame="Reference"/>

</PlusConfiguration>

## **Apéndice B**

**Geometría del cuerpo rígido** 

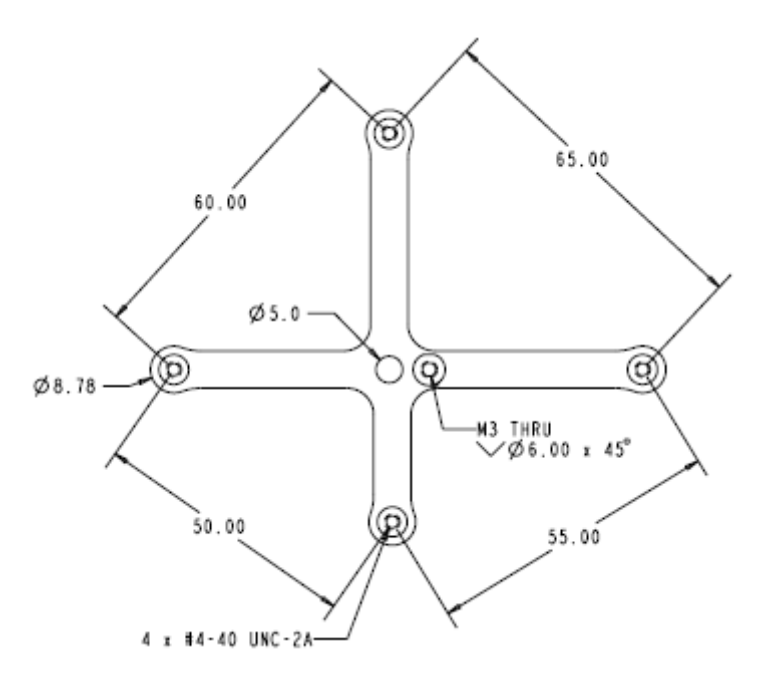

Geometría del cuerpo rígido 8700339 utilizado para conocer la posición e inclinación de la sonda US convexa (dimensiones en  $mm$ ).

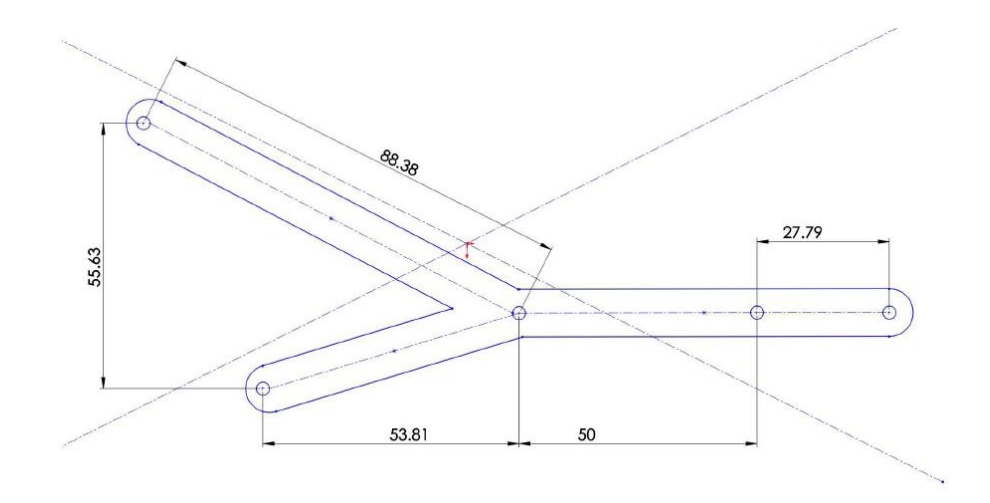

**•** Geometría del Stylus

Geometría del Stylus (dimensiones en mm).

**Geometría del cuerpo rígido del phantom de calibración** 

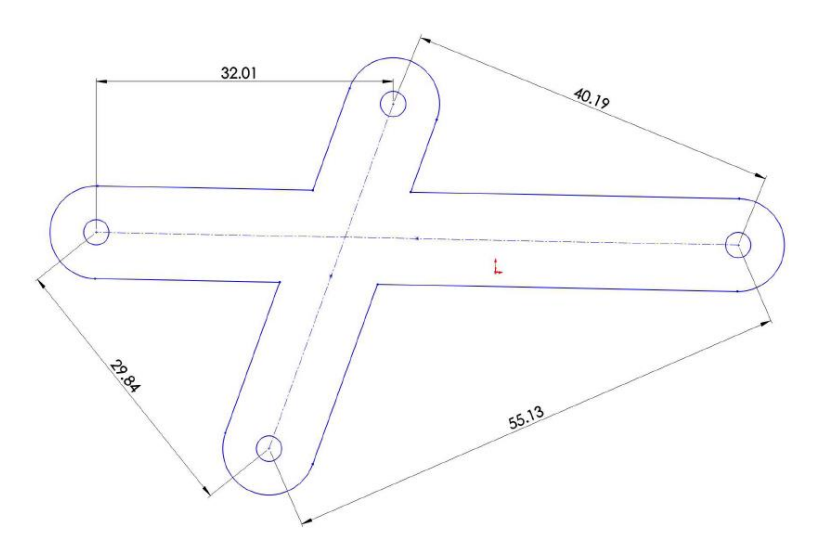

Geometría del cuerpo rígido que se utilizó para conocer la ubicación del phantom de calibración (dimensiones en mm).